**Havránkova 33 619 00 Brno - Dolní Heršpice Tel.: 05 / 43 55 81 11 Fax: 05 / 43 55 81 17 a 18 www.olympo.cz**

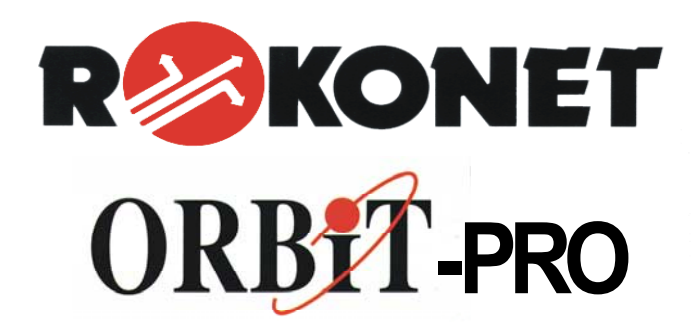

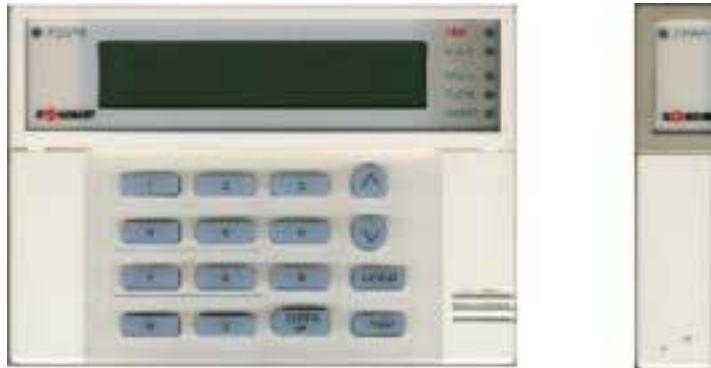

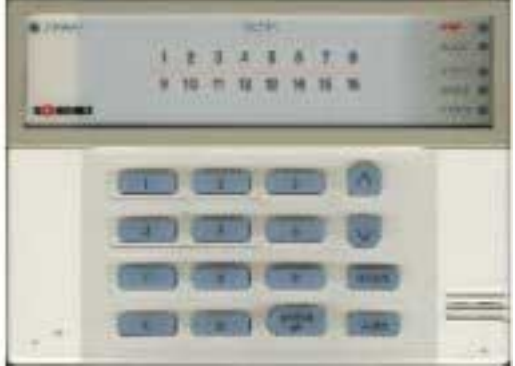

## **Instalační a programovací manuál Rokonet ORBIT- Pro RP-296 verze 4.5.cz**

**Pokyny pro mechanickou a elektrickou instalaci Pokyny pro programování pomocí LCD klávesnice** 

*Rev. 06/2001* 

**POBOČKY:** 

Pištěkova 782 Kukučínova 10

tel.: 02 / 71001700 tel.: 069 / 661 74 25 tel.: + 421 7 5254265  $\frac{\text{fax}}{2}$  / 71001710  $\frac{\text{fax}}{2}$   $\frac{69}{61}$  74 26  $\frac{\text{fax}}{2}$   $\frac{1}{2}$   $\frac{421}{7}$  5254268

OLYMPO controls s.r.o. OLYMPO controls s.r.o. OLYMPO BRATISLAVA s.r.o. Vajnorská 142

# **27 OLYMPO** Orbit – Pro RP 296 Instalační a programovací manuál

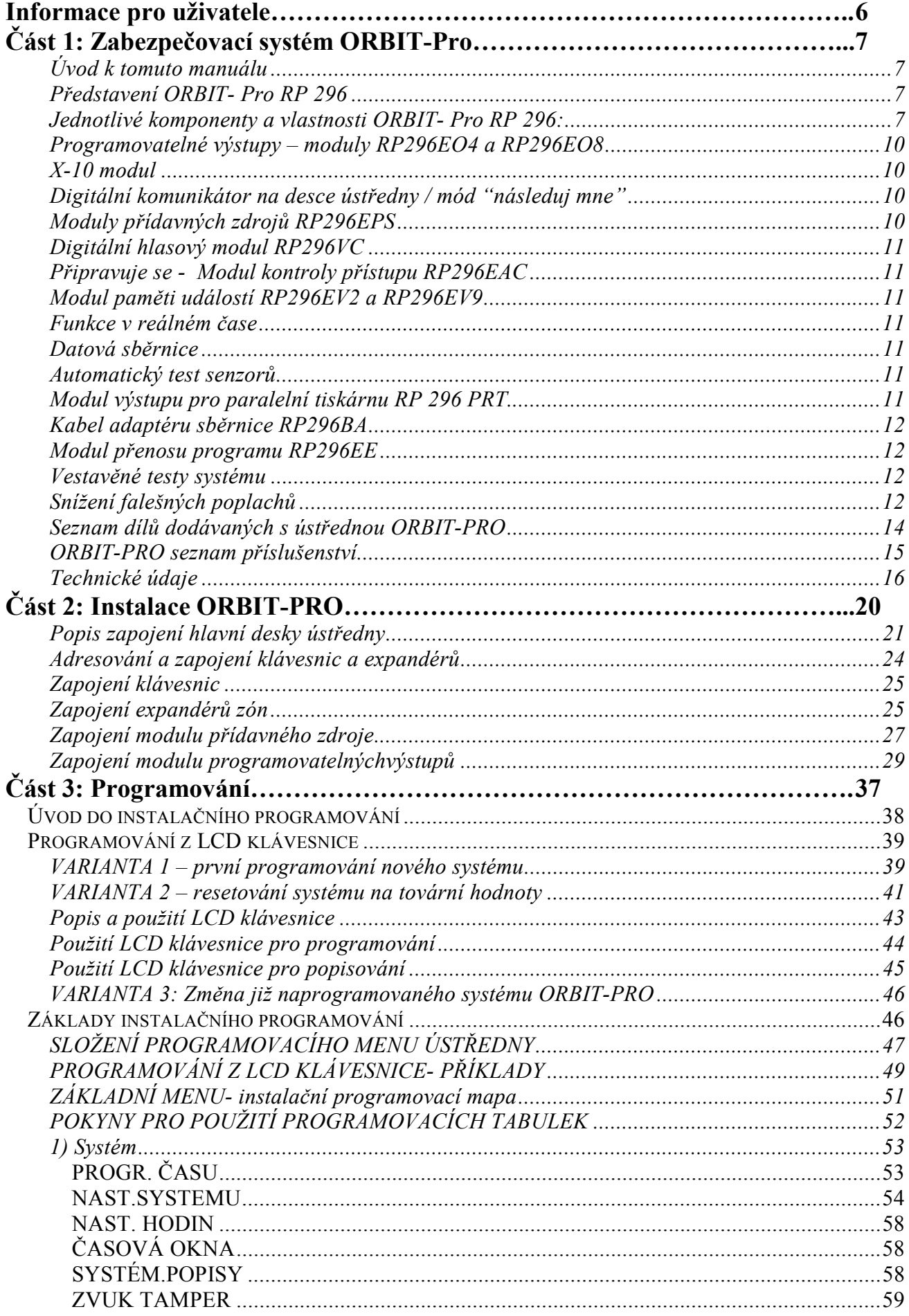

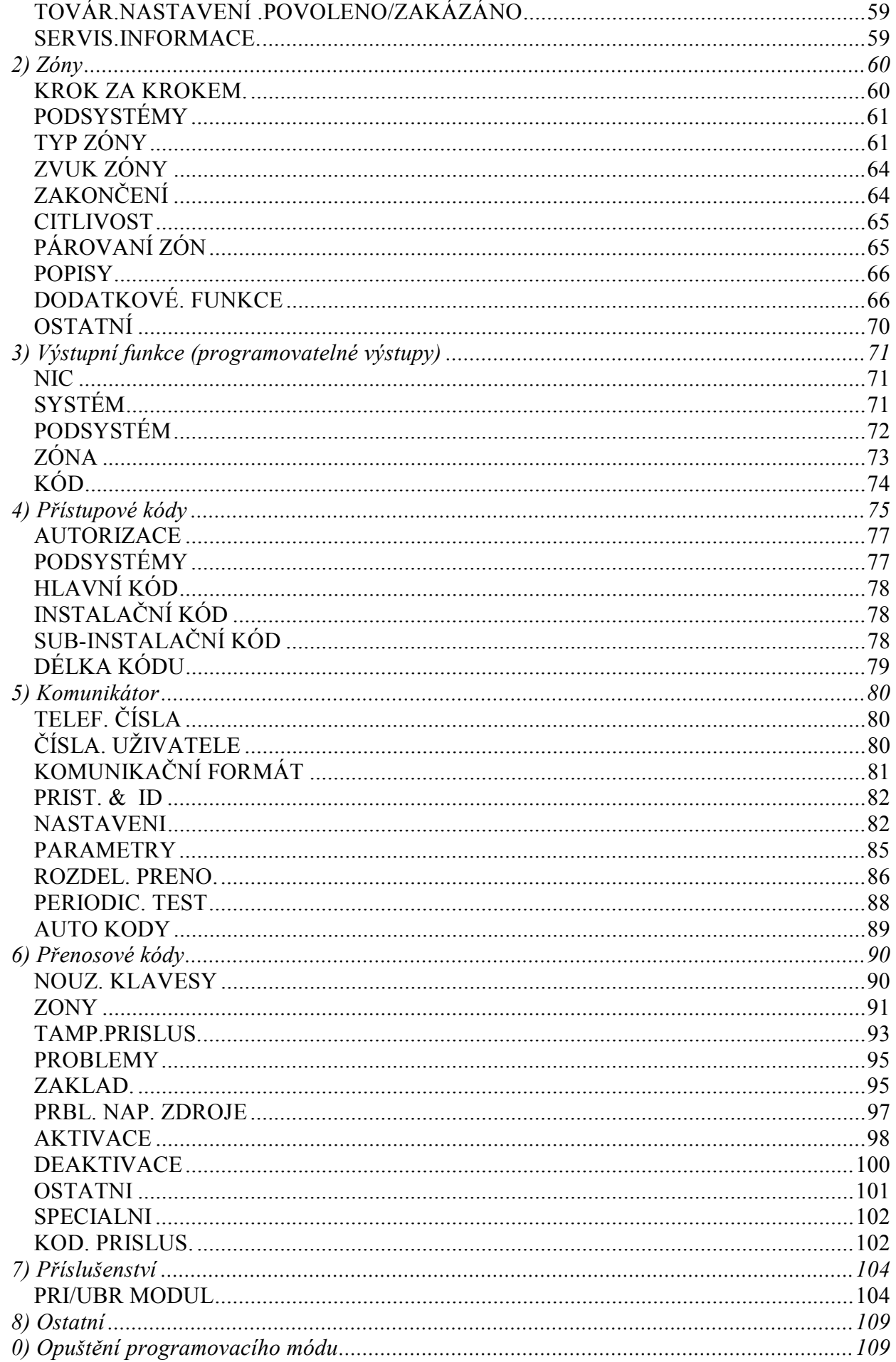

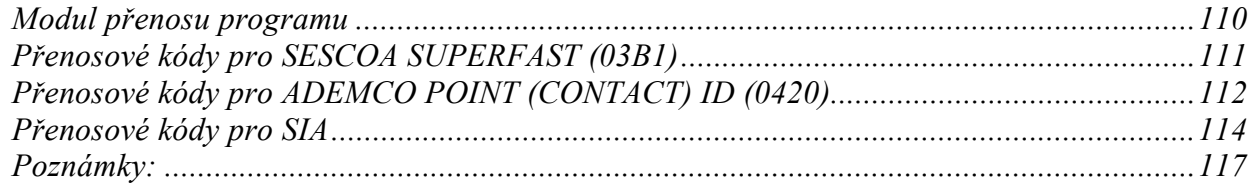

# **Informace pro uživatele**

Systém Orbit–Pro RP296 izraelské firmy Rokonet splňuje všechny technické předpisy v současnosti platné v České Republice, tak jak to vyplývá ze zákona číslo 22/97Sb o technických požadavcích na výrobky a to na základě schválení akreditovanými zkušebnami:

 TestAlarm Praha - zkušebna číslo 1172, která ověřila parametry tohoto systému pro použití v kategorii vyšších rizik s platností do 21.07.2001.

TestCom Praha – zkušebna koncových telefonních zařízení, která ověřila parametry systému pro jeho připojení k jednotné telefonní síti. Na základě tohoto měření přidělilo ČTÚ tomuto systému schvalovací značku T1067 s platností do 31.12.2001.

Národní bezpečnostní úřad České republiky vydal certifikát, který potvrzuje ověření a schválení způsobilosti tohoto systému pro použití k ochraně utajovaných skutečností do a včetně stupně utajení **PŘÍSNĚ TAJNÉ**. Tento certifikát byl vydán pod identifikačním číslem T 10220 s platností do 01.06.2002.

# **Část 1: Zabezpečovací systém ORBIT-Pro**

## **Úvod k tomuto manuálu**

Tento instalační a programovací manuál je určen k seznámení s prováděním potřebných kroků tak, aby bylo možno tento systém úspěšně nainstalovat a naprogramovat podle požadavků konkrétní aplikace. Manuál je rozdělen na dvě části, a to instalační a programovací. Instalační část začíná na straně 20 a popisuje, jak nainstalovat a zapojit ústřednu s příslušenstvím. Další část, začínající na straně 37 popisuje programování ústředny pomocí LCD klávesnice. Také následující dokumenty Vám mohou pomoci při instalaci systému ORBIT- Pro.

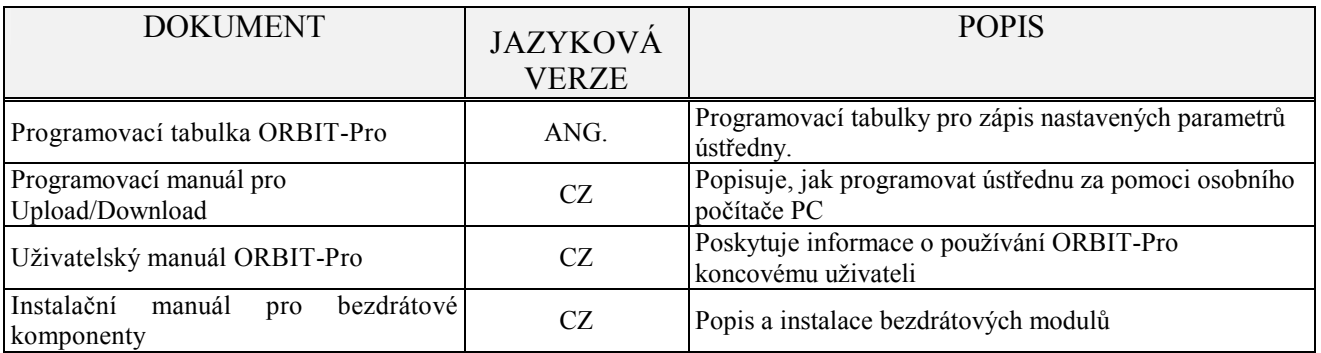

## **Představení ORBIT- Pro RP 296**

ORBIT- Pro je univerzální zabezpečovací systém určený pro zabezpečení rodinných domů, kanceláří, komerčních prostor ap. Činnost ústředny je řízena mikroprocesorem a EEPROM pamětí, která uchovává naprogramování systému a jeho historii v záznamníku událostí a to i v případě úplného výpadku napájení. ORBIT-PRO podporuje v maximální míře činnost standardních detektorů a čidel společně s různými výstupními zařízeními. Prostřednictvím 4-vodičové sběrnice mohou být připojeny veškeré další rozšiřující moduly, včetně čtyř druhů klávesnic, jednoho nebo více expandérů zón, bezdrátových přijímačů, modulů kontroly přístupu, modulů přídavných napájecích zdrojů, digitálního hlasového modulu, rozhraní X10, apod. ORBIT-PRO je napájen střídavým napětím přes transformátor z rozvodné sítě 230V a je zálohován akumulátorem, který je dobíjen zdrojem ústředny a je testován mikroprocesorem.Všechny rozšiřující moduly, které jsou připojeny na komunikační sběrnici jsou systémem monitorovány a jejich poruchy jsou signalizovány na klávesnici nebo jinými akustickými (optickými) prostředky, které jsou s systému připojeny. Samozřejmostí je vestavěný digitální komunikátor, který přenáší všechny naprogramované informace včetně poruchových stavů na pult centrální ochrany (monitorovací stanici).

## **Jednotlivé komponenty a vlastnosti ORBIT- Pro RP 296:**

#### **Hlavní deska**

Hlavní deska je řídícím prvkem systému. Obsahuje 8 drátových zón, napájecí výstup AUX pro zařízení, která vyžadují trvalé napájecí napětí, spínaný napájecí výstup SW AUX pro kouřové detektory nebo detektory s pamětí poplachu, které vyžadují nulování této paměti. Na hlavní desce je také výstup pro venkovní/vnitřní elektronickou sirénu s vestavěným akustickým generátorem nebo pro reproduktor a jeden programovatelný tranzistorový výstup. Hlavní deska dále obsahuje telefonní digitální komunikátor.

Charakter zón je programovatelný a lze volit jeden ze 20 typů, včetně několika typů zpožděných a interiérových zón. U každé zóny lze samostatně nastavit libovolný typ vyvážení z následujících dostupných možností – bez vyvážení NO/NC, s jedním vyvažovacím odporem (EOL) nebo dvojitě vyvážené (DEOL). Všechny způsoby vyvážení zón jsou zobrazeny na obrázku 4 na straně 33.

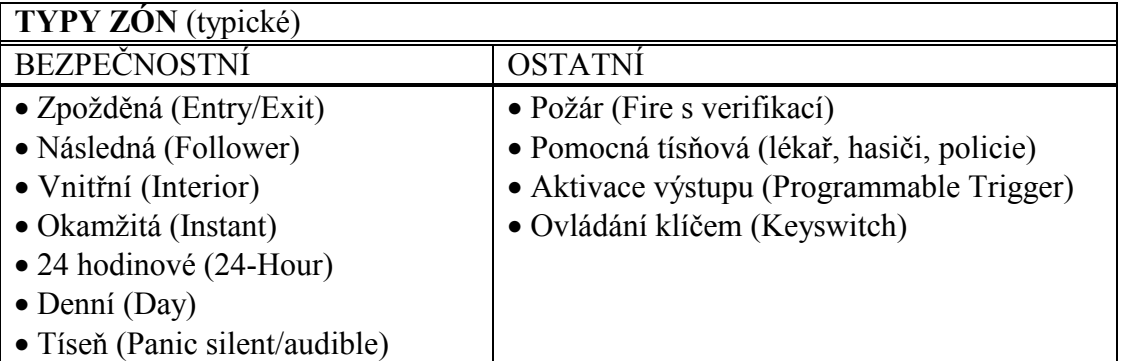

Na desce ústředny jsou svorky pro připojení 4-vodičové datová sběrnice, ke které se připojují všechny další rozšiřující moduly. Dva vodiče této sběrnice jsou napájecí a druhé dva komunikační. Viz. obrázek 6 na straně 35.

#### **Zvětšení počtu zón**

Mimo osmi základních hardwarových zón na hlavní desce ústředny systém Orbit-Pro RP 296 umožňuje rozšíření o dalších 88 drátových nebo bezdrátových zón (max. 96 celkem). Rozšíření se provádí pomocí 8-mi nebo 16-ti zónových expandérů, které jsou připojeny na 4-vodičovou sběrnici, včetně bezdrátových expandérů (viz dále).

#### **Bezdrátové rozšíření**

Kde je potřebné použít bezdrátové zóny, jsou k dispozici ORBIT-PRO bezdrátové expandéry, které jsou kompatibilní s řadou vysílačů NOVA od firmy ROKONET. Bezdrátové moduly používají technologii superheterodyn, mají programovatelný čas kontroly, detekci nízkého napětí baterie ve vysílačích, sabotážní kontakt a detekování úmyslného zarušení jiným VF signálem. Drátové a bezdrátové zóny mohou být libovolně kombinovány až do maximálního počtu zón v systému (96). Bezdrátové expandéry existují ve verzích podporující 8 nebo 16 zón. Prvních osm zón na základní desce ústředny je vždy drátových.

#### **Podsystémy**

Každá zóna nebo skupina zón může být přidělena k některému nebo k více z 8 nezávislých podsystémů. Rozdělení do podsystémů dovoluje použít systém ORBIT-PRO např. v rodinných domcích s více rodinami, řadových rodinných domcích, kancelářích s více firmami atd. Podsystémy mohou mít některé zóny společné (např. společná chodba u kanceláří, kde je více firem), včetně "párování zón" (cross zoning). Společných prostor mezi podsystémy může být více a mohou být složeny z jedné nebo více zón. Společné prostory jsou systémem ovládány automaticky, to znamená, že jsou vypnuty při odarmování prvního podsystému a zapnuty společně s posledním podsystémem, který byl uveden do střežení. Prvním a posledním podsystémem je myšlen ten, do kterého je společná zóna přiřazena.

#### **Klávesnice**

Systém Orbit – Pro RP 296 může mít připojeno až 16 klávesnic s možností volby mezi čtyřmi typy (dva s LCD displejem a dva s LED diodami). Programování systému je možné pouze z LCD klávesnic. Ovládání je možné jak z LCD tak i z LED klávesnic. Poměr počtu klávesnic LED a LCD je libovolný.

**OLYMPQ Orbit – Pro RP 296 Instalační a programovací manuál**

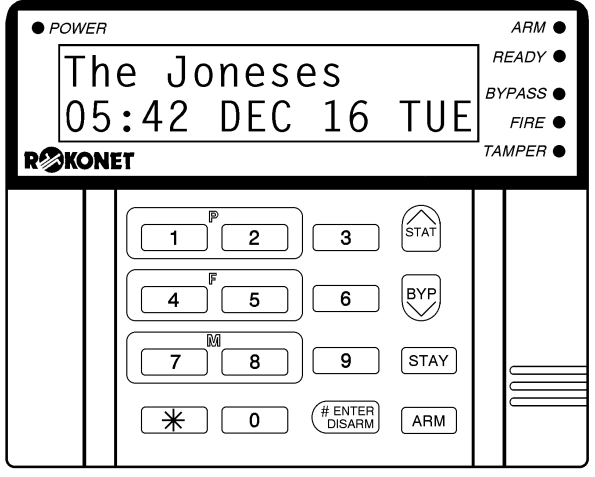

LCD klávesnice se dodávají ve dvou typech: RP296KCL Custom Plus (s velkým LCD displejem) a RP296KCS Custom (s malým LCD displejem) – oba s displejem 2x16 znaků.

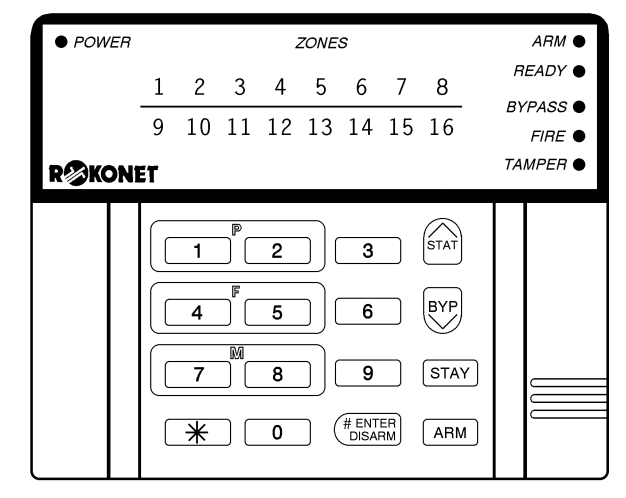

LED klávesnice se dodávají ve dvou typech: 16 zónová (RP296KL6 s 16 LED diodami) a 8 zónová (RP296KL8s 8 LED diodami).

Každá klávesnice je vybavena třemi klávesnicovými nouzovými páry (tísňový, požární, pomocný tísňový) a možností používat nátlakový (ambush, duress) kód. Všechny klávesnice jsou vybaveny TAMPER kontaktem, prosvětlenými klávesami, případně prosvětleným LCD displejem a akustickou signalizací stisknutí kláves. Klávesnice mohou být naprogramované pro detekci neúspěšných pokusů o deaktivaci systému včetně vyhlášení poplachu po opakovaném zadání špatného kódu (továrně jsou pevně nastaveny 3 pokusy o vložení platného kódu). Dále klávesnice umožňují snadné ovládání pomocí "horkých" kláves (včetně kláves "ARM" a "STAY") a zobrazení stavů jednotlivých zón na displeji či LED diodách.

V rozdělených systémech mohou být klávesnice libovolně přiřazeny k jednomu podsystému, ale LED klávesnice mohou být použity pouze v systémech, jejichž celkový počet zón nepřevyšuje jejich zobrazovací možnosti - klávesnice s 8-mi LED diodami (RP296KL8) nemůže být užívaná v systému s více než 8 zónami a klávesnice s 16-ti LED diodami (RP296KL16) nemůže být užívaná v systému s více než 16 zónami. (Částečně lze obejít programováním pomocí PC, podrobněji viz Manuál k programovacímu SW.) Oba typy LED klávesnic jsou schopny zobrazit pouze stav prvních 8 respektive 16 zón systému.

Programování ústředny lze provádět z jakékoliv klávesnice s LCD displejem, ale snadnější a přehlednější programování je pomocí přenosného počítače a programu pro up/download (viz. programovací manuál pro up/download).

Pro uživatele nabízí ORBIT-PRO také mnoho užitečných uživatelských funkcí, které jsou přístupné jak z LCD tak i z LED klávesnice. LCD klávesnice má v tomto případě výhodu, protože je schopna prostřednictvím displeje komunikovat s uživatelem. Uživatelské možnosti jsou uvedeny v uživatelském návodu.

#### **Uživatelské kódy a úrovně přístupu**

Systém ORBIT-PRO umožňuje naprogramovat až 99 přístupových uživatelských kódů o délce 1 až 6 číslic a to včetně master a instalačního kódu. Každý kód má přidělenu příslušnou úroveň ovládání a v případě rozděleného systému také oprávnění ovládat jeden nebo více podsystémů.

## **Programovatelné výstupy – moduly RP296EO4 a RP296EO8**

Na hlavní desce ústředny ORBIT-PRO je jeden programovatelný tranzistorový výstup typu otevřený kolektor. Tento výstup je určen k ovládání přídavných zařízení jako například:

- světla
- přídavné sirény
- garážová vrata
- elektromagnetický zámek
- majáky
- CCTV Time Lapse videorekordér
- nebo jakékoliv jiného zařízení dle požadavků instalace. V případě rozšiřování výstupů jsou na výběr dva typy expandérů programovatelných výstupů:
	- • *modul s 4-výstupními relé (s přepínacími kontakty) RP296EO4*
	- • *modul s 8-výstupy typu "otevřený kolektor" RP296EO8*

Tímto způsobem lze výstupy rozšiřovat až do celkového počtu 33 výstupů (1 PGM je na základní desce ústředny), které lze nezávisle naprogramovat na širokou řadu funkcí v závislosti na systémových událostech a činnostech, včetně předprogramovaných funkcí v reálném čase. Výstupy lze naprogramovat jako pulzní (dobu sepnutí lze nastavit u každého výstupu zvlášť) nebo jako sepnuté/rozepnuté ve výchozím stavu nebo po dobu trvání podnětu. Více informací je uvedeno v instalačním manuálu - programování z klávesnice v části "3. výstupní funkce".

## **X-10 modul**

Ústředna ORBIT-Pro podporuje připojení vysílacího modulu X10 na 4-drátovou sběrnici. Obvod X10 převádí změny na programovatelných výstupech ústředny ORBIT-Pro na protokol informací, kterým rozumí jak vysílací, tak přijímací moduly X10. Je-li vysílací modul aktivován, vyšle ovládací signál po 230 V standardním síťovém vedení do příslušného přijímacího modulu X10, který je umístěn na místě, kde přímo ovládá světlo nebo jiné zařízení. Modul X10 vysílače připojitelný k ústředně ORBIT-Pro umožňuje ovládat od 8 do 16 přijímacích modulů X10.

## **Digitální komunikátor na desce ústředny / mód "Následuj mne"**

Ústředna ORBIT-PRO má na základní desce digitální komunikátor se všemi běžnými digitálními přenosovými formáty včetně ADEMCO Contact ID. Komunikace je možná až na 3 telefonní čísla a je možno naprogramovat až 8 identifikačních čísel účastníka (pro každý podsystém zvlášť). Zvláštní funkcí komunikátoru je mód "následuj mne", což je vlastně komunikátor, který volá na běžné telefonní přístroje a různými tónovými signály oznamuje poplach v objektu (vloupání nebo požár). Telefonní čísla této funkce si programuje uživatel sám (až 8 telefonních čísel). V případě rozdělení do podsystémů lze přidělit každému podsystému oddělené telefonní číslo. Jako doplněk lze instalovat digitální hlasový modul, který umožňuje nahrání krátkých hlasových zpráv místo základních tónů. Tak je ústředna vybavena nejen plnohodnotným digitálním komunikátorem, ale i plnohodnotným "hlasovým" komunikátorem. Komunikátor může být naprogramován na "dávkový" mód, kdy méně důležité události jsou ukládány do paměti a po určené době jsou odeslány najednou. Komunikátor je dále vybaven pravidelným testem spojení společně s přenosem vstupu a odchodu z programovacího režimu.

## **Moduly přídavných zdrojů RP296EPS**

Základní deska ústředny má napájecí výstup 12V/max. 600mA pro napájení všech připojených zařízení. V případě potřeby napájení větší zátěže nebo při instalaci dlouhých kabelových tras může být připojeno až 8 přídavných napájecích zdrojů, které jsou připojeny na datovou sběrnici a předávají jejím prostřednictvím informace o svém stavu. Každý zdroj vyžaduje samostatné síťové napájení a samostatný záložní akumulátor. Každý zdroj dodává do instalace další proud max. 1,5A, který je rozdělen mezi dobíjecí okruh do akumulátoru (proudové omezení výkonovým odporem 5W/4,7Ω), napájecí výstup pro detektory a další zařízení a výstup spínaného napájení pro detektory s pamětí poplachu nebo kouřové detektory, samostatný výstup pro sirénu nebo reproduktor a samostatný vstup pro sabotážní smyčku TAMPER. Po datové sběrnici vysílá každý zdroj informaci o stavu AC

## **Orbit – Pro RP 296 Instalační a programovací manuál**

napájení, stavu akumulátoru, výpadku stejnosměrného napájení, přerušení obvodu pro sirénu nebo reproduktor či rozpojení smyčky TAMPER.

## **Digitální hlasový modul RP296VC**

Funkcí modulu je rozšíření možností módu komunikátoru "Následuj mne", jak je popsáno výše. Je možno nahrát až 3 zprávy o délce 10s + 10s + 20s. Tento modul využívá ke spouštění programovatelných výstupů a propojení s hlavní deskou přes piny SIG IN a SIG OUT. ( Pro bližší informace k tomuto modulu viz. samostatný instalační návod k tomuto modulu).

## **Připravuje se - Modul kontroly přístupu RP296EAC**

Jedním z rozšiřujících prvků systému ORBIT-PRO jsou moduly pro kontrolu přístupu osob. Na datovou sběrnici je možno připojit až 8 modulů kontroly přístupu, z nichž každý umožní připojit dvě čtečky (např. kontrola přístupu pro 8 obousměrných dveří s antipassbackem). Modul podporuje čtečky magnetických karet, bezkontaktních karet, čárového kódu a/nebo jakoukoli čtecí hlavu s rozhraním wiegand. Kontrola přístupu má 500 vlastních uživatelů a samostatnou paměť pro 1200 událostí. Bližší informace k tomuto modulu viz. samostatný instalační návod k tomuto modulu.

## **Modul paměti událostí RP296EV2 a RP296EV9**

Základní deska má kapacitu paměti pro 128 událostí (aktivace, deaktivace, bypass, poplachy, problémy, obnovy, resetování ap.), které obsahují zkratku pro identifikaci události a záznam času a datumu, kdy k události došlo. Události jsou ukládány postupně podle data a času, podle zón, podsystémů, kódů uživatele, klávesnice atd. Pro rozšíření kapacity paměti událostí je možno nainstalovat modul s kapacitou 512 nebo 999 událostí. Paměť událostí lze přečíst na displeji LCD klávesnice nebo ji lze načíst prostřednictvím up/downloadu do počítače a dále ji pak zpracovávat (např. tisknout). Jednou z praktických možností je předávání událostí do monitorovacího software Tegal. Bližší informace naleznete v technické informaci, která popisuje způsob tohoto připojení nebo přímo v návodu k software Tegal.

## **Funkce v reálném čase**

Protože systém má vestavěny hodiny s přesným reálným časem, je možné naprogramovat automatickou aktivaci/deaktivaci (jednoho nebo více podsystémů) současně ve vybraných dnech v týdnu nebo v nastaveném čase v následujících 24 hodinách.

## **Datová sběrnice**

Systém ORBIT-PRO je možno rozšiřovat prostřednictvím 4-vodičové sběrnice, kde dva vodiče jsou napájecí a druhé dva vodiče datové pro RS485. Na tuto sběrnici se připojují veškeré rozšiřující moduly (klávesnice, expandéry, digitální hlasový modul atd.). Maximální celková délka sběrnice je 330m – viz obrázek 6 na straně 35.

## **Automatický test senzorů**

Pomocí něj je možné testovat vybranou skupinu 16-ti detektorů v instalaci v určitý čas (určité časy) během dne. Jsou-li všechny vybrané detektory aktivovány (narušeny), v průběhu nastavené doby, je test vyhodnocen jako úspěšný. Výsledky testů budou zaznamenány do paměti událostí a je-li potřeba, také odeslány do pultu centrální ochrany.

## **Modul výstupu pro paralelní tiskárnu RP 296 PRT**

Modul slouží k on line tisku všech událostí systému EZS včetně času a data výskytu události včetně událostí z modulu pro kontrolu přístupu osob. Systém nabízí ještě další dva typy interface pro paralelní tisk – RP296PRTA pro tisk událostí pouze z přístupového systému a RP296PRN2 pro tisk událostí jak ze systému EZS, tak z přístupového systému.

## **OLYMPO** Orbit – Pro RP 296 Instalační a programovací manuál

### **Kabel adaptéru sběrnice RP296BA**

Kabel adaptéru sběrnice slouží k přímému připojení počítače k ústředně systému ORBIT-PRO (lokální up/download). Kabel se zapojuje na 4-vodičovou sběrnici buď přímo v ústředně do vyhrazeného rozhraní, které je na plošném spoji označeno J1, nebo kdekoliv na již nainstalovanou sběrnici v objektu.

## **Modul přenosu programu RP296EE**

Modul přenosu programu je malá deska plošných spojů s pamětí EEPROM, do které lze uložit a uchovat program z **jedné** ústředny ORBIT-PRO. Tento program může být "kopírován" do jiných ústředen ORBIT-PRO a tam dále modifikován, případně může modul sloužit jako záložní kopie naprogramování konkrétní ústředny. Program uložený v modulu lze kdykoliv přepsat. Modul k uchování údajů nepotřebuje žádné napájení.

Dalším použitím tohoto modulu je vytvoření několika "šablon" pro typické případy instalací (např. rodinný dům, kanceláře, obchod), které pak slouží k rychlému základnímu naprogramování ústředny, které pak lze jednoduše doplnit přes klávesnici LCD. Dále tento modul může v případě nouze nahradit programování přes up/dowload s použitím lokálního nebo vzdáleného počítače.

### **Vestavěné testy systému**

Systém ORBIT-PRO má vestavěnu funkci "watchdog", což je automatické monitorování systému se signalizací, jakmile se vyskytnou nějaké poruchy. Systém ORBIT-PRO má také "pomocný" režim, což jsou testy ovládané instalačním technikem nebo uživatelem. Tyto testy umožní prověřit činnost jednotlivých komponentů a kvalitu komunikace po sběrnici s těmito komponenty. O výsledcích testu podává systém zprávu na displeji LCD klávesnice, nebo prostřednictvím up/downloadu. Důležitý je především test komunikace po sběrnici. Údaje o komunikaci se zobrazují v %, a to pro každý komponent zvlášť. Výsledek testu méně než 100% může být zapříčiněný špatnou instalací kabelových vedení, nekvalitními spoji ap. Tímto testem lze včas odhalit problémy na sběrnici a předejít tak pozdějším falešným poplachům a poruchám zařízení.

Systém ORBIT-PRO má také "walk test (krokový test)", který je schopen provádět jedna osoba. Test umožní uživateli nebo instalačnímu technikovi přezkoušet funkci jednotlivých detektorů. Při provádění tohoto testu vydává klávesnice akustický signál při každém narušení zóny, zároveň je narušení zapsáno do paměti testu a průběh testu bude zobrazen na klávesnici (LCD), ze které byl test spuštěn.

## **Snížení falešných poplachů**

Ve shodě se standardem SIA (SECURITY INDUSTRY ASSOCIATION) pro vyloučení/omezení falešných poplachů, má systém ORBIT-PRO implementovány tyto programovatelné funkce:

- omezená znovu aktivace (swinger shutdown)
- akusticky i opticky signalizovaný příchodový a odchodový čas
- ověření požárního poplachu
- zpoždění komunikátoru před přenosem poplachu
- "párování" zón (cross zoning)

Obrázek na následující straně poskytuje celkový pohled na systém ORBIT-PRO, jeho možnosti a architekturu. Pro snadnější pochopení systému by jste měli prostudovat tento obrázek.

#### **LYMPO Orbit – Pro RP 296 Instalační a programovací manuál**

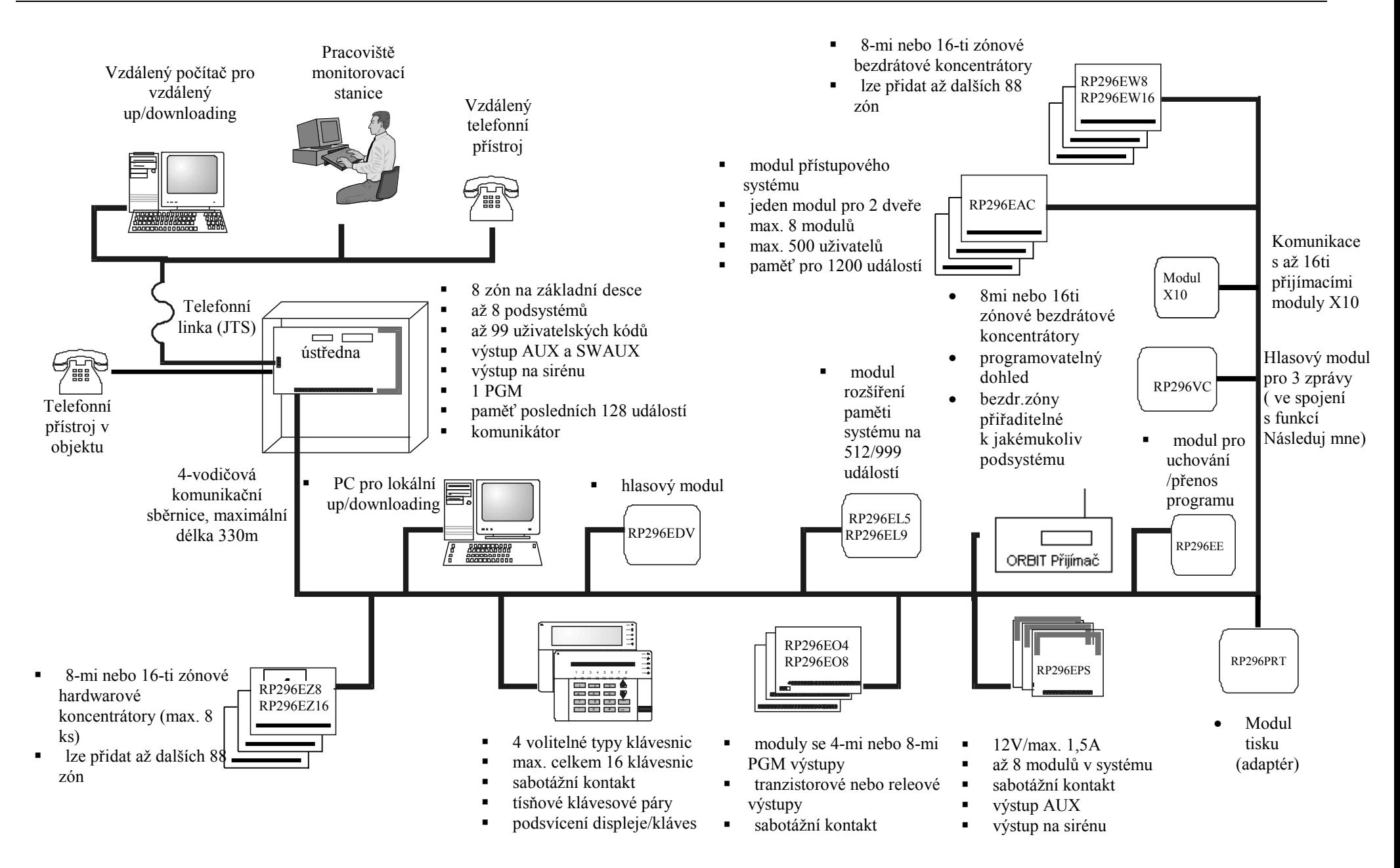

#### OLYMPO **Orbit – Pro RP 296 Instalační a programovací manuál**

## **Seznam dílů dodávaných s ústřednou ORBIT-PRO**

Základní sestava ORBIT-PRO je dodávána, v závislosti na objednávce, s jedním ze čtyř druhů klávesnic, kovovovým krytem, transformátorem a různými doplňky v závislosti na objednávce. Obrázek na další straně zobrazuje typické balení sestavy systému ORBIT-PRO. Pro bližší informace viz. následující dvě tabulky.

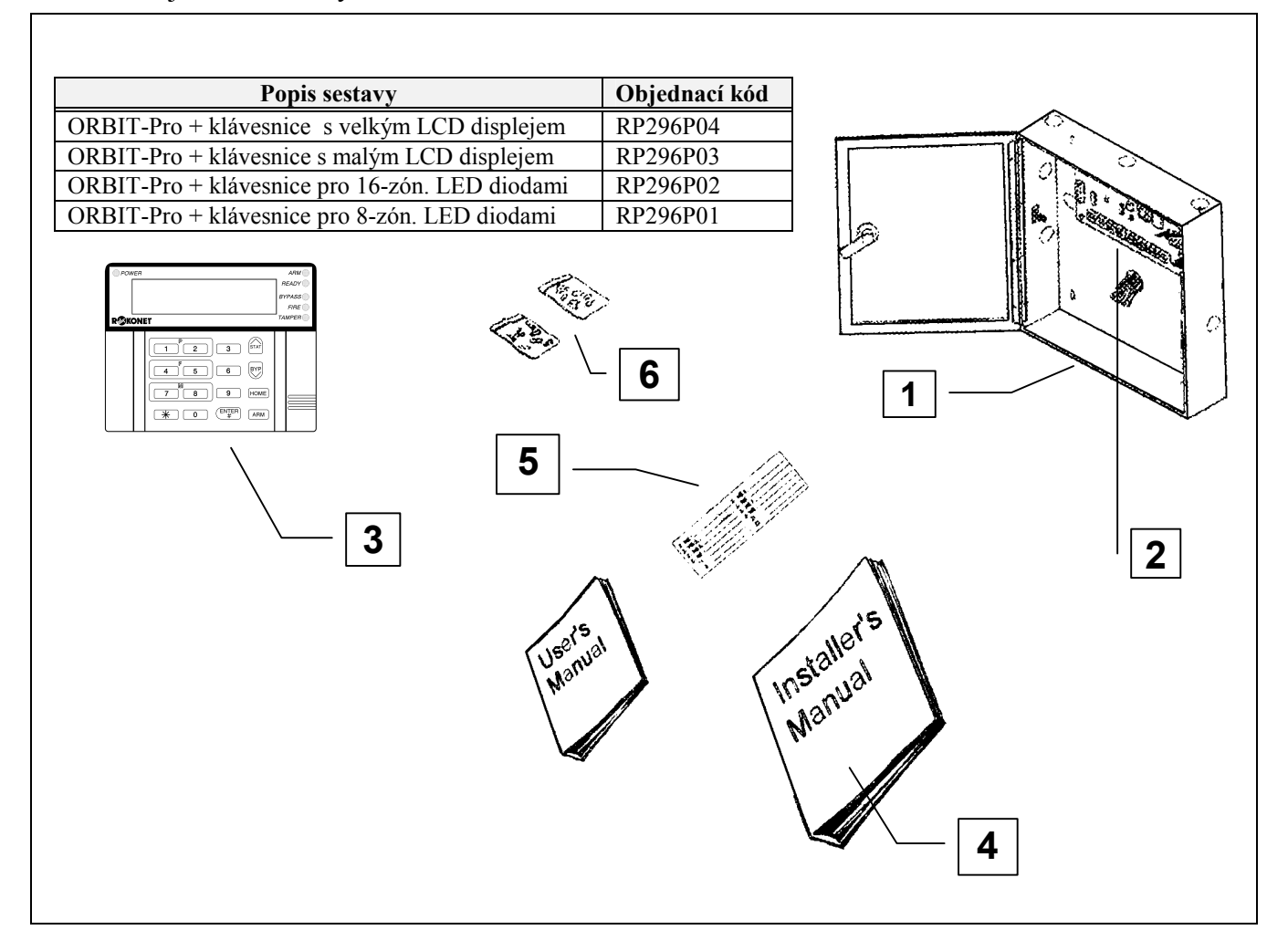

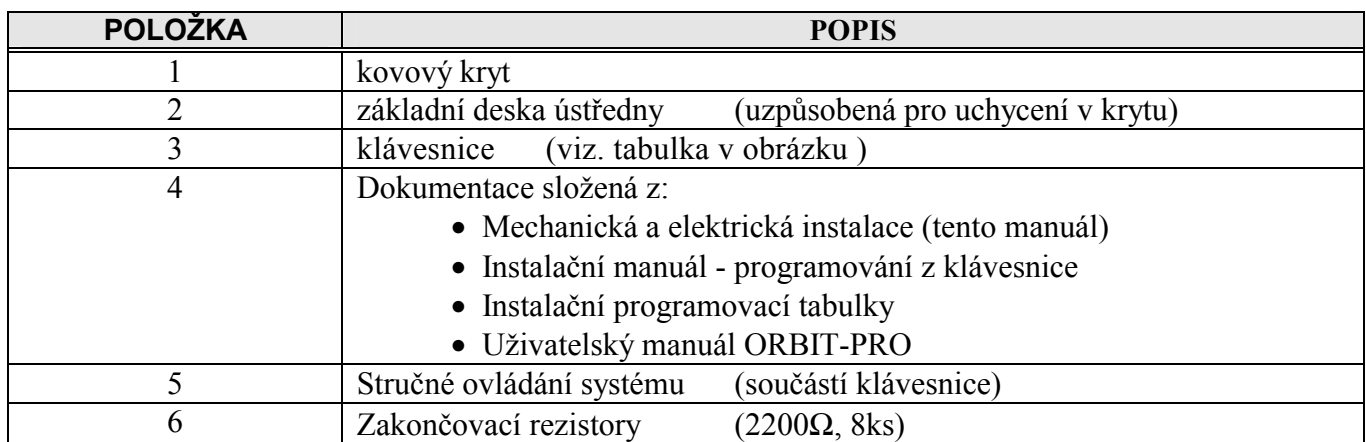

### **ORBIT-PRO seznam příslušenství**

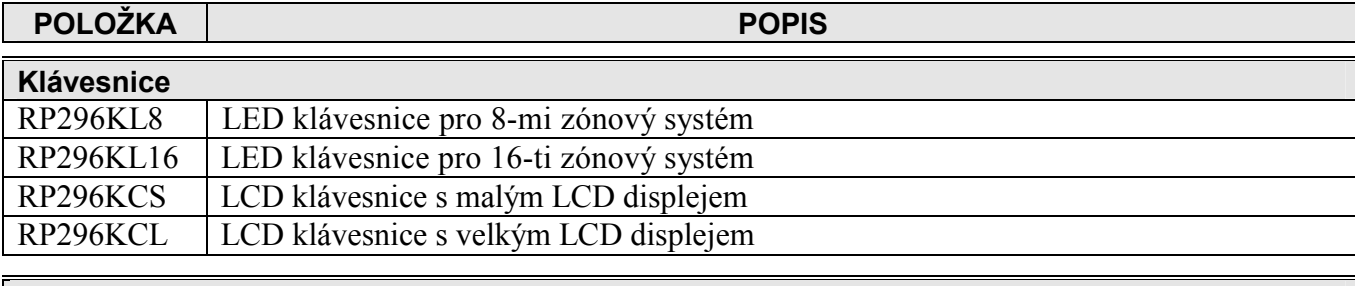

#### **Expandery zón (koncentrátory)**

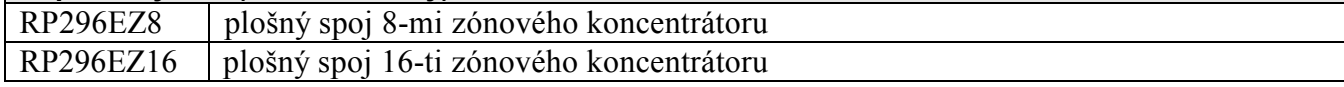

#### **Expandéry bezdrátových zón**

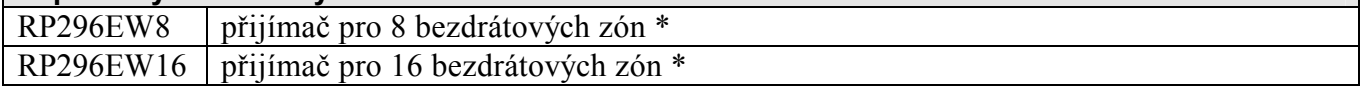

#### **Expandér – modul přídavného zdroje**

RP296EPS plošný spoj přídavného napájecího zdroje 1,5A

#### **Expandéry programovatelných výstupů**

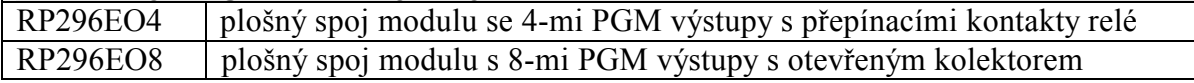

#### **Expandér paměti událostí**

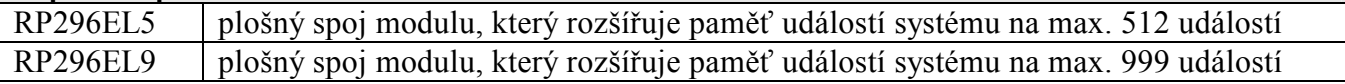

#### **Modul výstupu na tiskárnu**

RP296PRT Modul výstupu na paralelní tiskárnu

### **Digitální hlasový modul**

RP296VC digitální hlasový modul \*

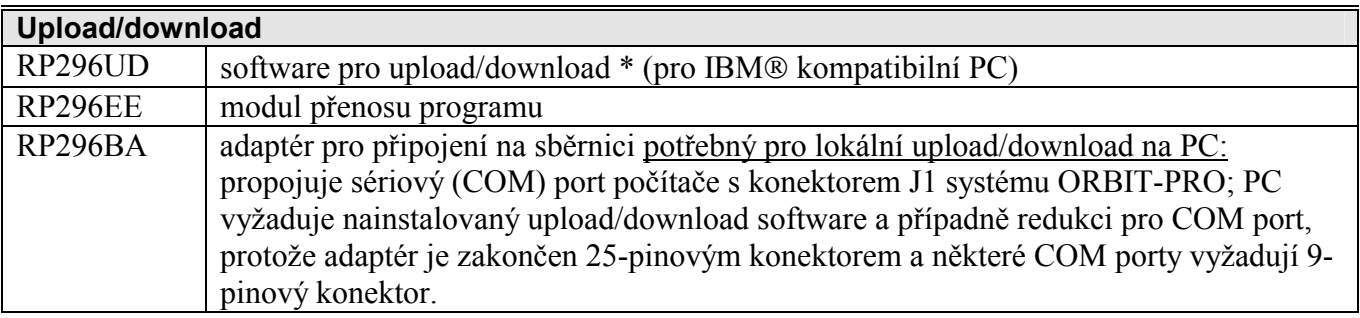

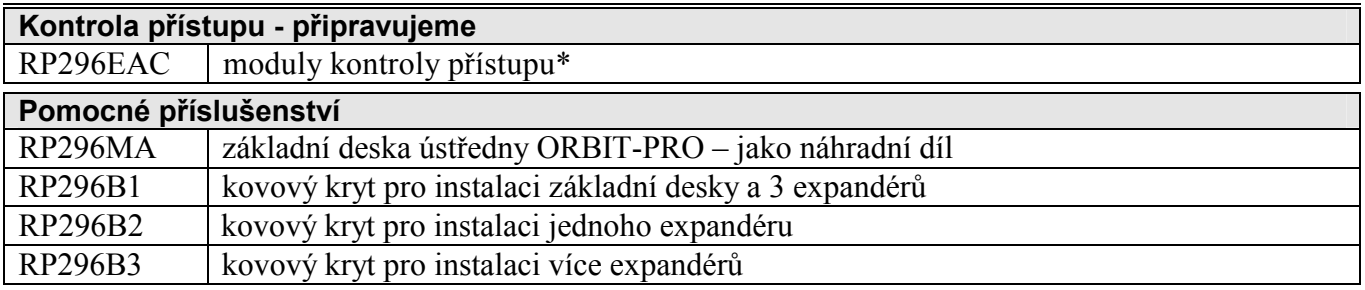

Ke komponentům s označením \* existují samostatné manuály

## **Technické údaje**

## **Ústředna**

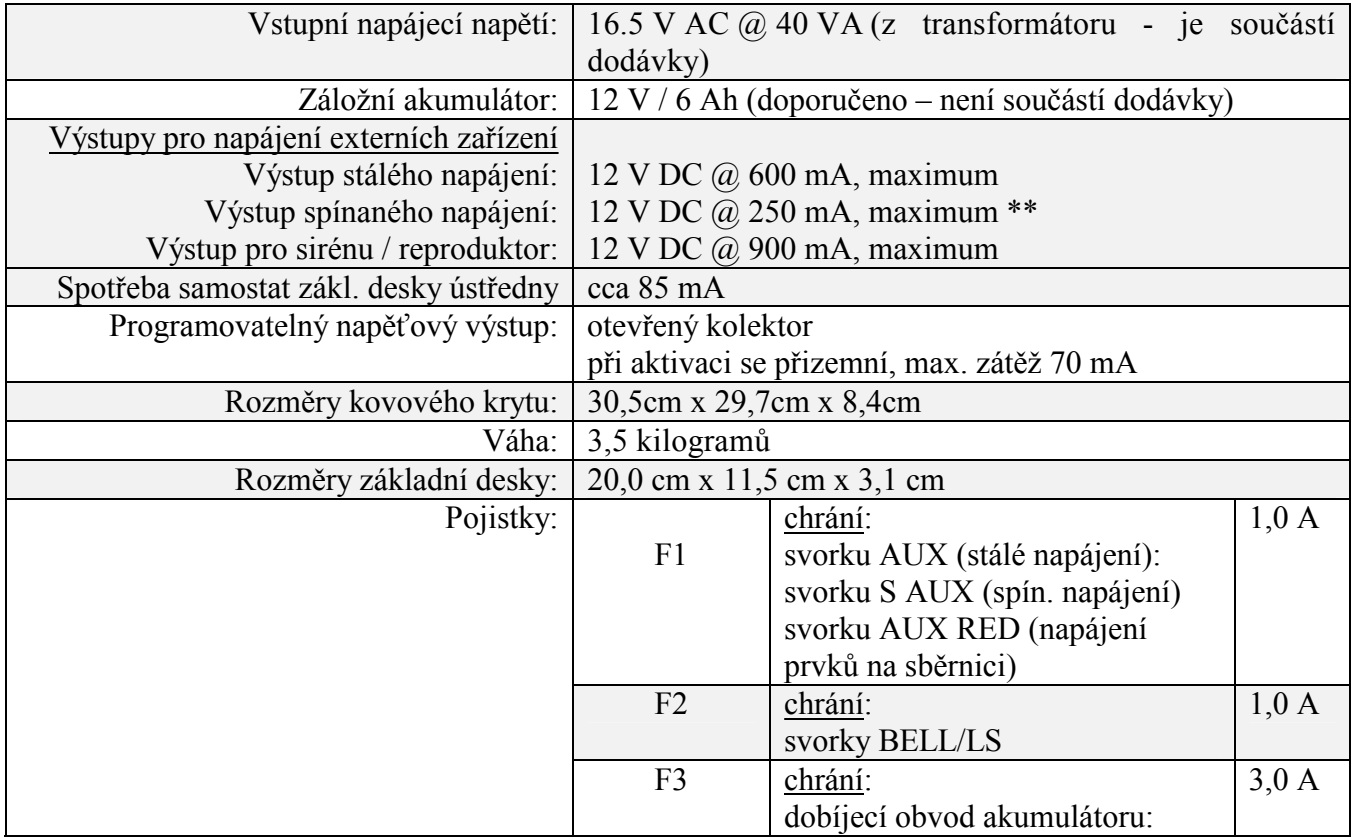

\*\* zahrnuto v 600 mA výstupu stálého napájení

#### **Technické údaje (pokračování)**

#### **Klávesnice**

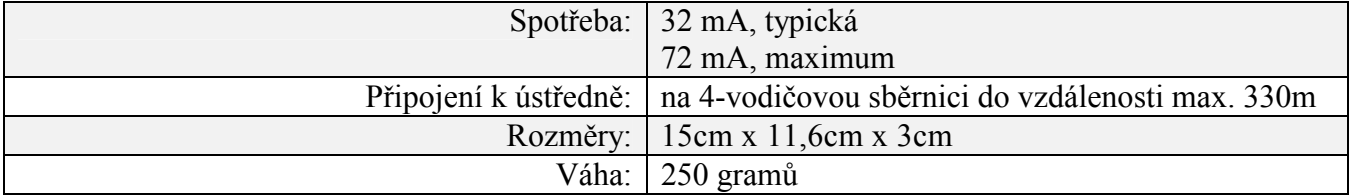

#### **Expandér zón 8-mi zónový**

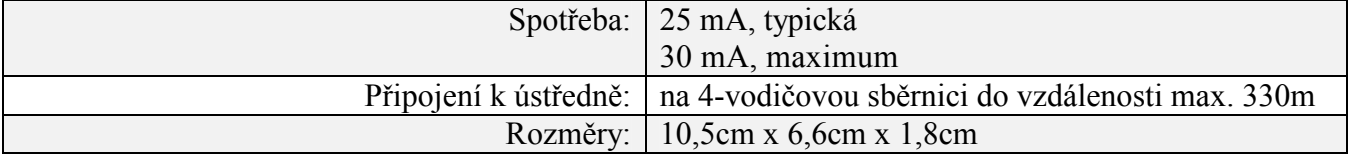

#### **Expandér zón 16-ti zónový**

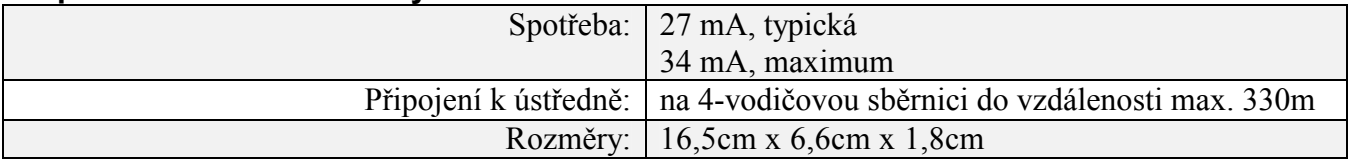

#### **Expandér PGM výstupů: 4-výstupy**

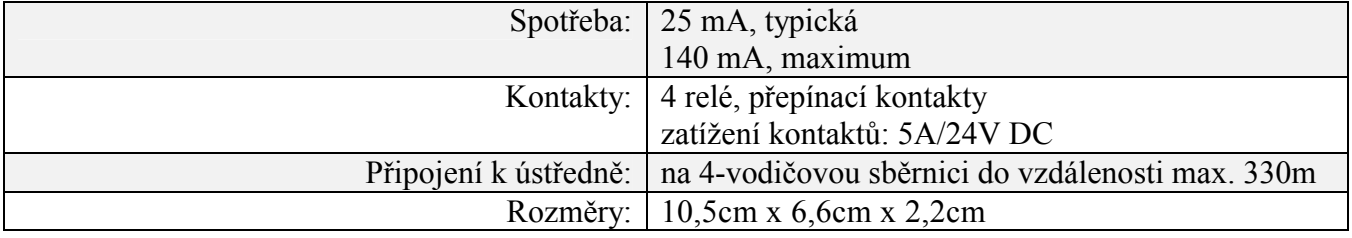

#### **Expandér PGM výstupů: 8-výstupů**

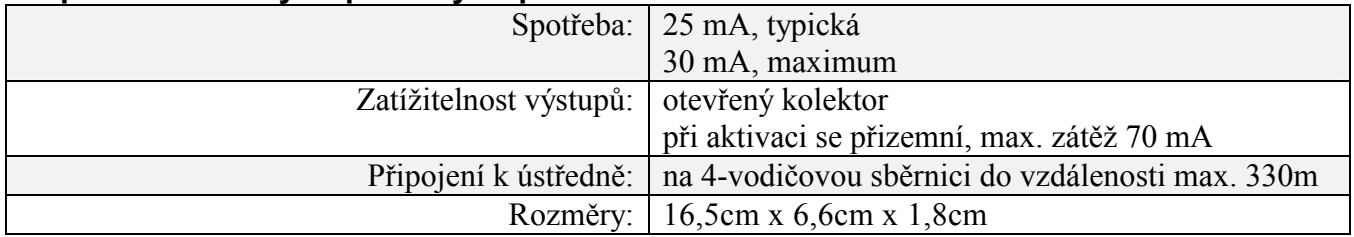

#### **Výstupní modul k tiskárně**

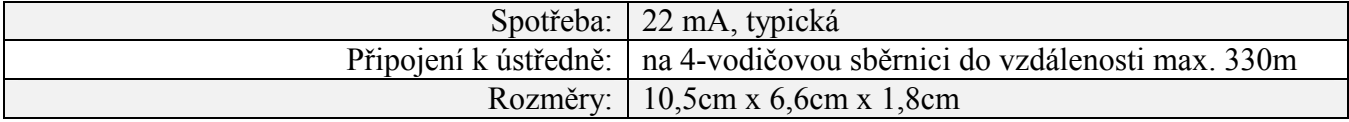

#### **Technické údaje (pokračování)**

#### **Hlasový modul**

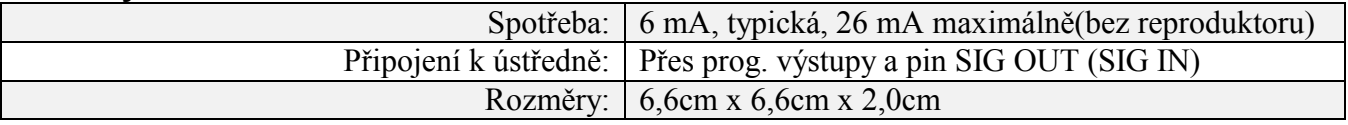

#### **Modul přídavného zdroje**

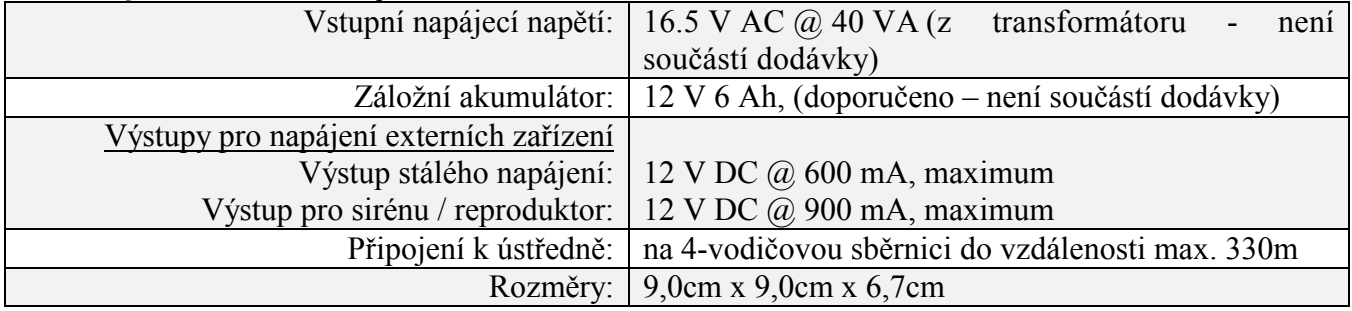

#### **Expandér paměti událostí**

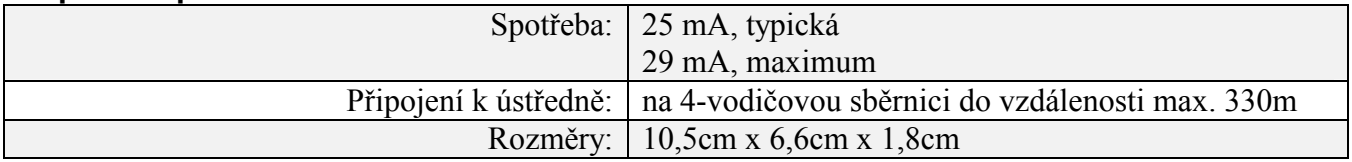

#### **Modul vysílače X10**

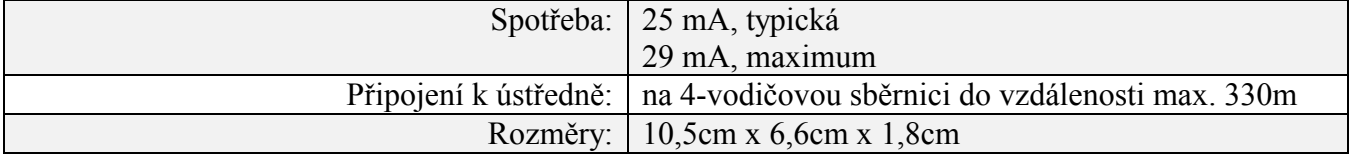

#### **Tabulka maximální délky sběrnice v závislosti na** ∅ **vodiče**

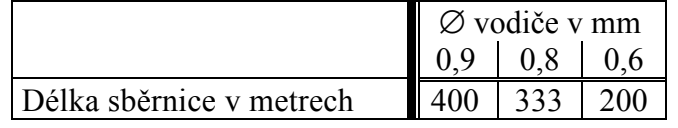

*Pozn.: Pro maximální stabilitu systému nepřekračujte maximální doporučovanou délku sběrnice 330 m.* 

#### **Tabulka maximální délky kabelu k siréně/reproduktoru v závislosti na** ∅ **vodiče a odebíraném proudu**

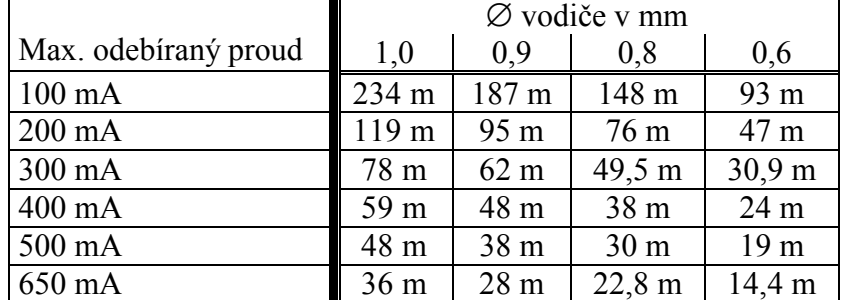

**Tabulka maximální délky kabelu k detektoru v závislosti na** ∅ **vodiče a odebíraném proudu** 

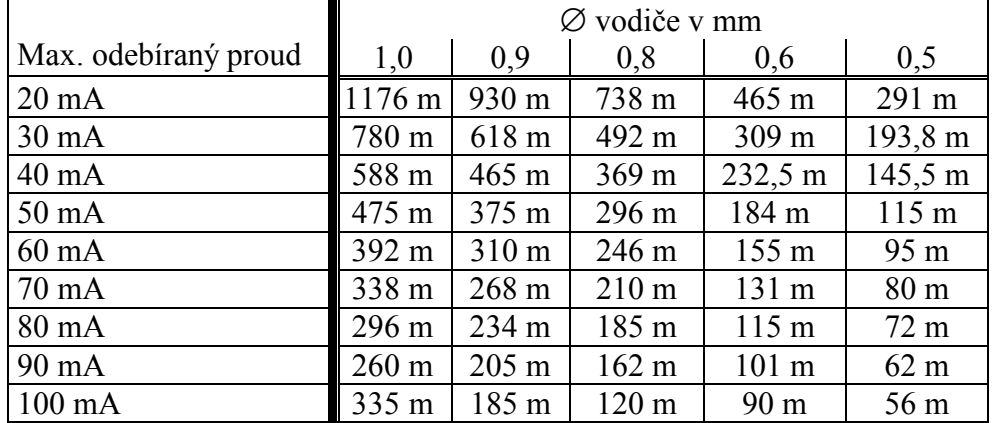

**Tabulka pro délku napájecích vodičů mezi ústřednou a transformátorem 16,5V stř./40 VA** 

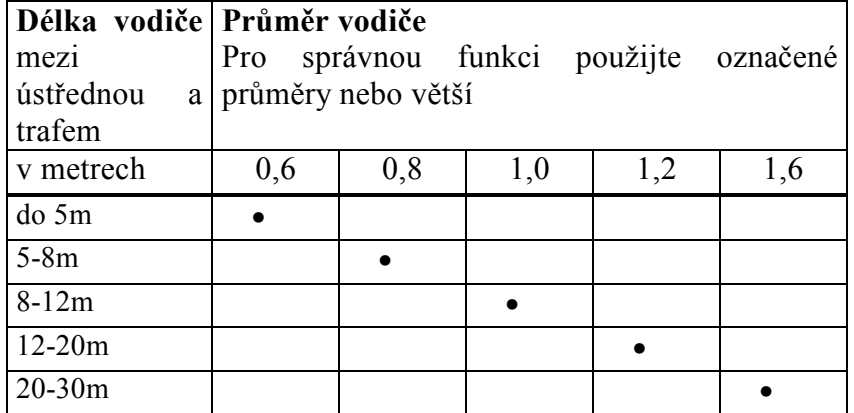

# **Část 2: Instalace ORBIT-PRO**

Zapojení ústředny je velice jednoduché, včetně připojení klávesnic a expandérů. Mimo kabelování, musíte naprogramovat adresy jednotlivých modulů pomocí DIP přepínačů. Úplný postup je popsán v této kapitole.

Je důležité, aby montáž, programování a následný servis prováděla proškolená firma nebo osoba, která má zkušenosti z této oblasti a má koncesi pro zřizování elektronických zabezpečovacích systémů.

### **Montáž a zapojení ústředny – viz obrázky 1,2,3 a 7**

- 1. Namontujte kovové pouzdro ústředny do místa v suchém prostředí, blízko rozvaděče 230V/50Hz (včetně kvalitního uzemnění - viz. text dále) a v dosahu telefonní přípojky. Pro instalaci používejte pouze kvalitní komponenty, aby jste zajistili dlouhodobý bezporuchový provoz zařízení.
- 2. Protáhněte všechny kabely vhodnými otvory v kovové skříni ústředny. Před vlastní montáží se přesvědčte, že je odpojeno napájení 230V a že není připojena záložní baterie!!
- 3. Dále jsou popsány jednotlivé kroky při instalaci kabelových vedení:
- zapojte 4-vodičovou sběrnici včetně klávesnic a expandérů namontovaných mimo pouzdro ústředny
- zapojte "drátové" zóny
- zapojte výstupy AUX stálého napájení
- zapojte kouřové detektory na výstupy SAUX spínaného napájení
- zapojte vnější sirény nebo reproduktory
- zapojte programovatelné výstupy (jsou-li použity). Slouží ke spouštění nízkoodběrových zařízení, která jsou zapojena mezi svorky AUX a UO1. Maximální spínaný proud je 70mA.
- zapojte telefonní linku
- zapojte uzemnění (viz. text vpravo)
- zkontrolujte správnost zapojení veškeré kabeláže
- zapojte hlavní napájení 230V/50Hz
- připojte záložní akumulátor

#### **Co je dobré uzemnění?**

Uzemnění je stupeň ochrany libovolného elektronického zařízení proti blesku a indukovaným přechodným jevům, kterému tyto jevy mohou způsobit přechodné nebo trvalé funkční selhání. Za ideální "uzemnění" je považována jednotná zemnící svorka v rozvaděči (měděná) a uzemňovací tyč nebo deska zapuštěná do země. Každé chráněné zařízení (jeho uzemňovací svorky) je pak elektricky spojeno s touto svorkou.

Protože tento postup je ve většině případech nemožný, může být alternativní uzemnění provedeno uchycením ke kovové vodovodní trubce (studená voda). Ověřte si, že trubka je kovová po celé její délce, protože v současné době se pro nové instalace a pro rekonstrukce používají vodovodní trubky z PVC. Nepoužívejte vodovoní trubku s teplou vodou, protože může být zapojena přes ohřívač, který není uzemněný. V nových elektrických instalacích se již používá 3 vodičového rozvodu, kdy lze zemní vodič připojit na svorku GND ústředny.

Pro připojení uzemnění používejte co nejkratší vodiče o minimálním průměru 1,65mm. Kabel je nejlépe vést v elektroinstalační trubce nebo v instalačním korytu společně s ostatním elektrickým rozvodem.

Zemnící kabel nesmí být ohýbán v ostrém úhlu, pokud je nutné kabel ohnout, je třeba dodržet poloměr ohybu alespoň 20cm.

V případě pochybností se ohledně kvalitního uzemnění poraďte s odborným elektrotechnikem.

## **Popis zapojení hlavní desky ústředny**

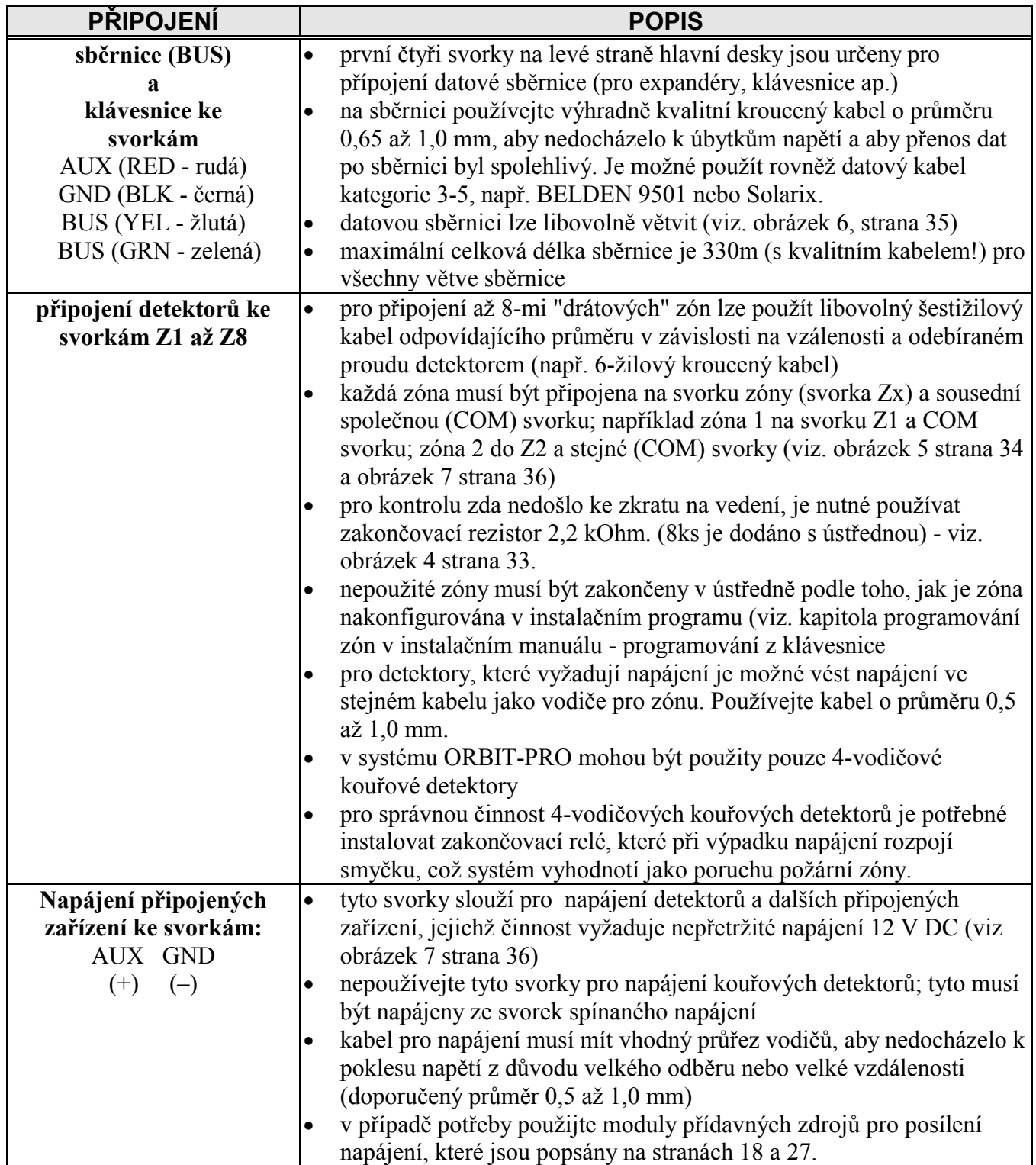

## **Zapojení hlavní desky (pokračování)**

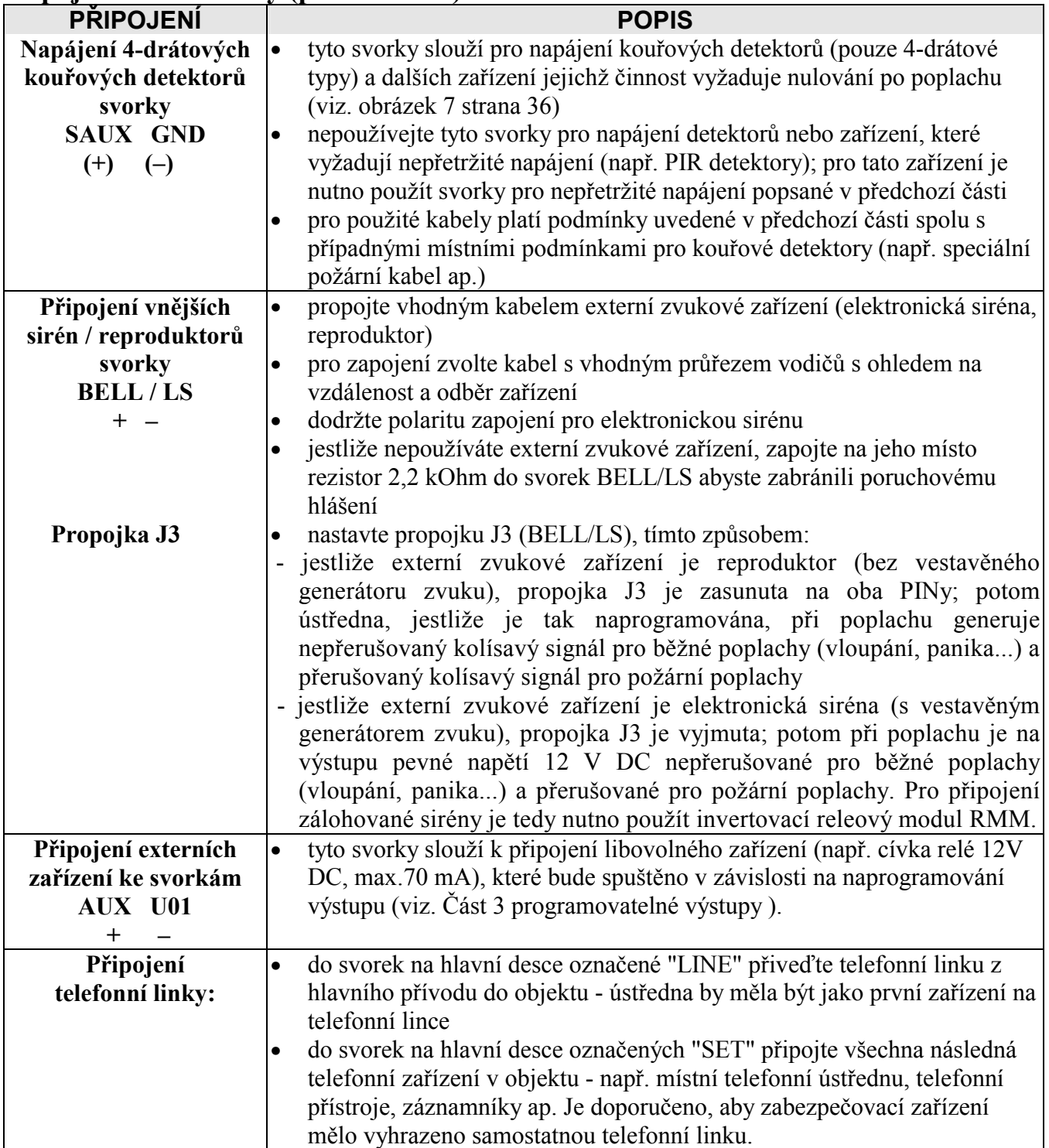

## **Zapojení hlavní desky (pokračování)**

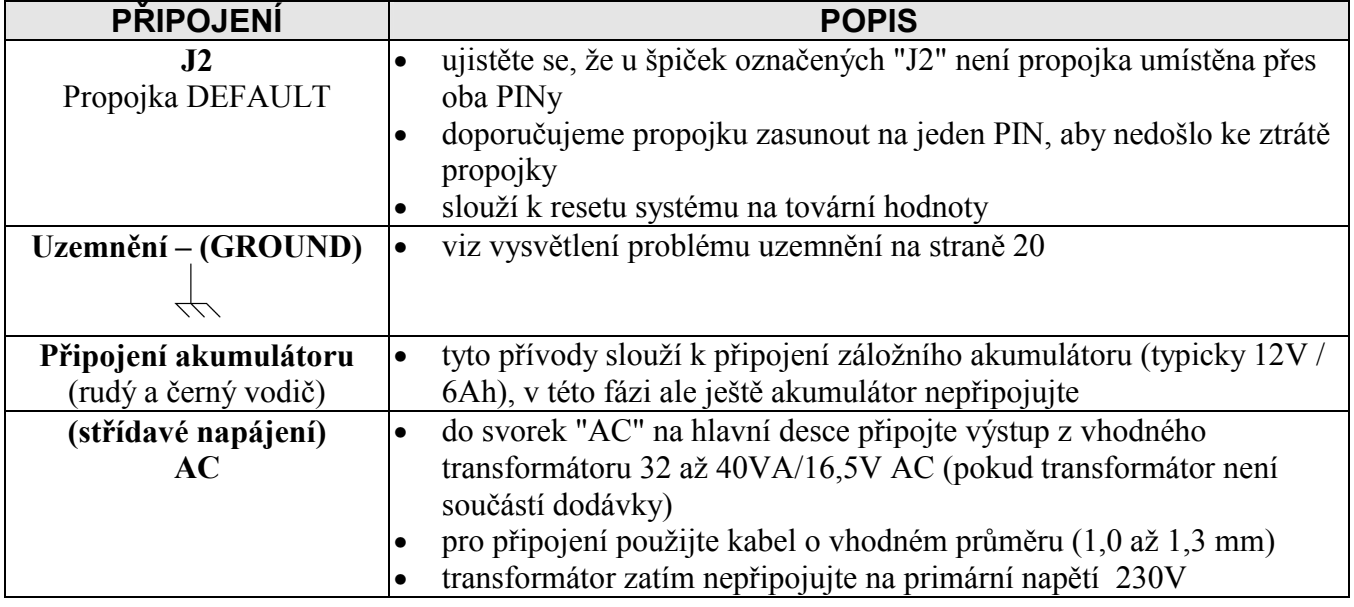

## **Adresování a zapojení klávesnic a expandérů**

(viz. obrázek 5 na stráně 34)

**Pozn.: Adresování modulů provádějte při odpojeném napájecím napětí.** 

1. připravte adresu každé klávesnice a expandéru, které budete instalovat do systému, podle následující tabulky:

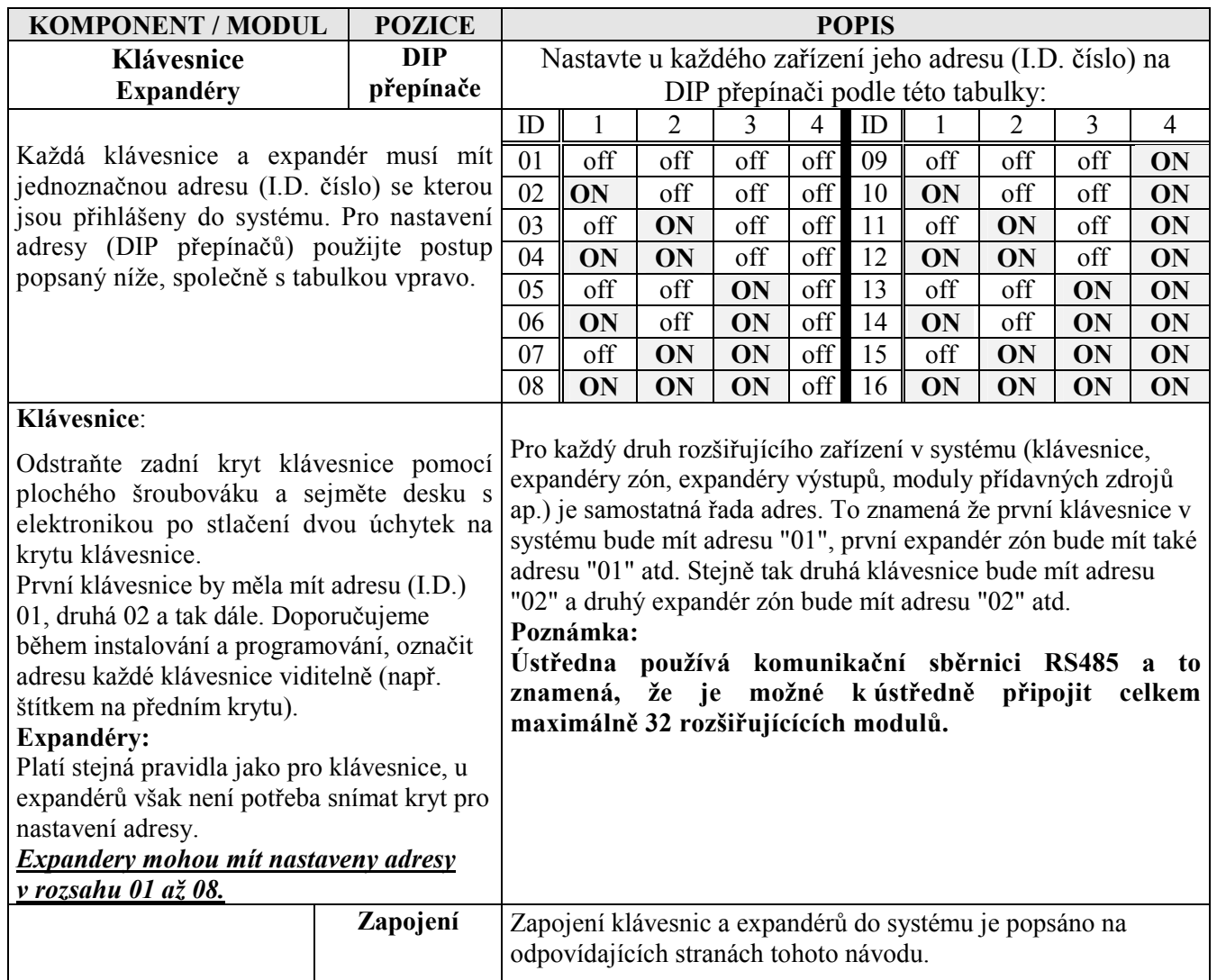

## **Zapojení klávesnic (max 16 klávesnic v 1 systému)**

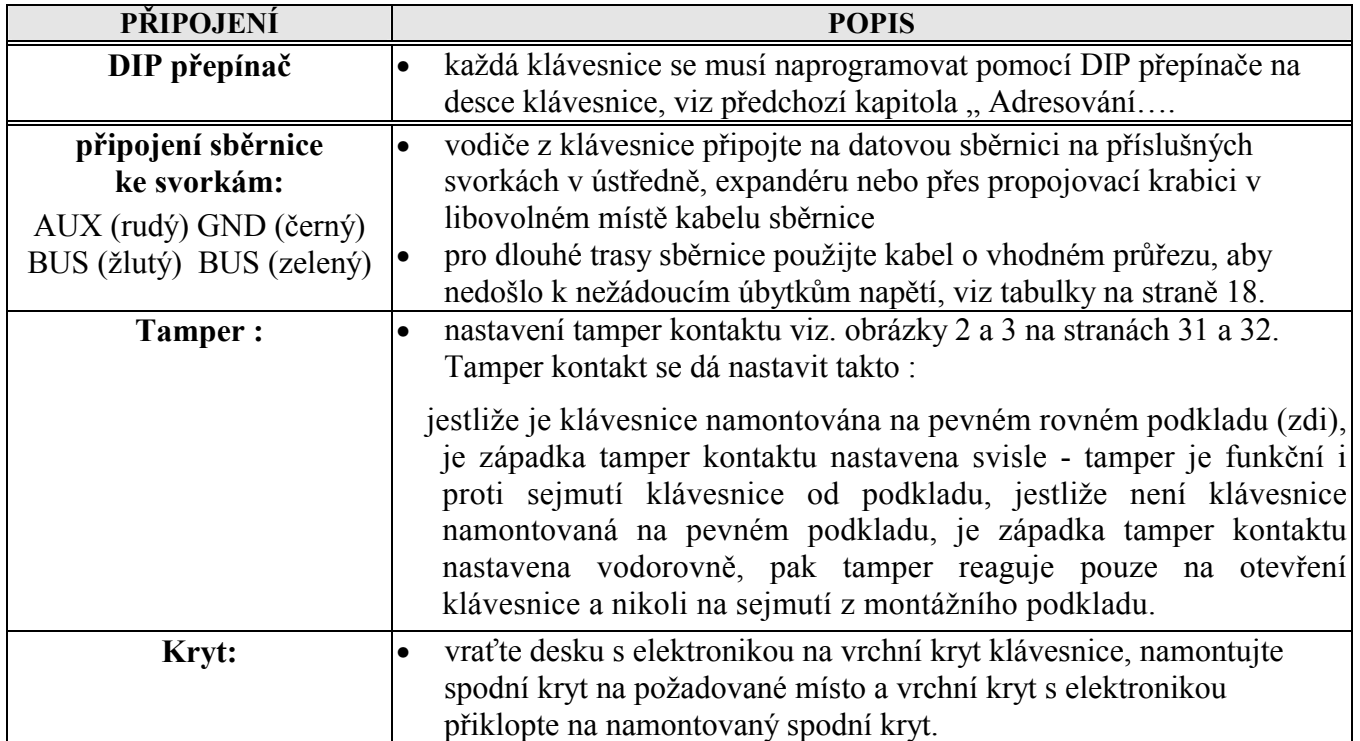

## **Zapojení expandérů zón (max 8 expanderů v 1 systému)**

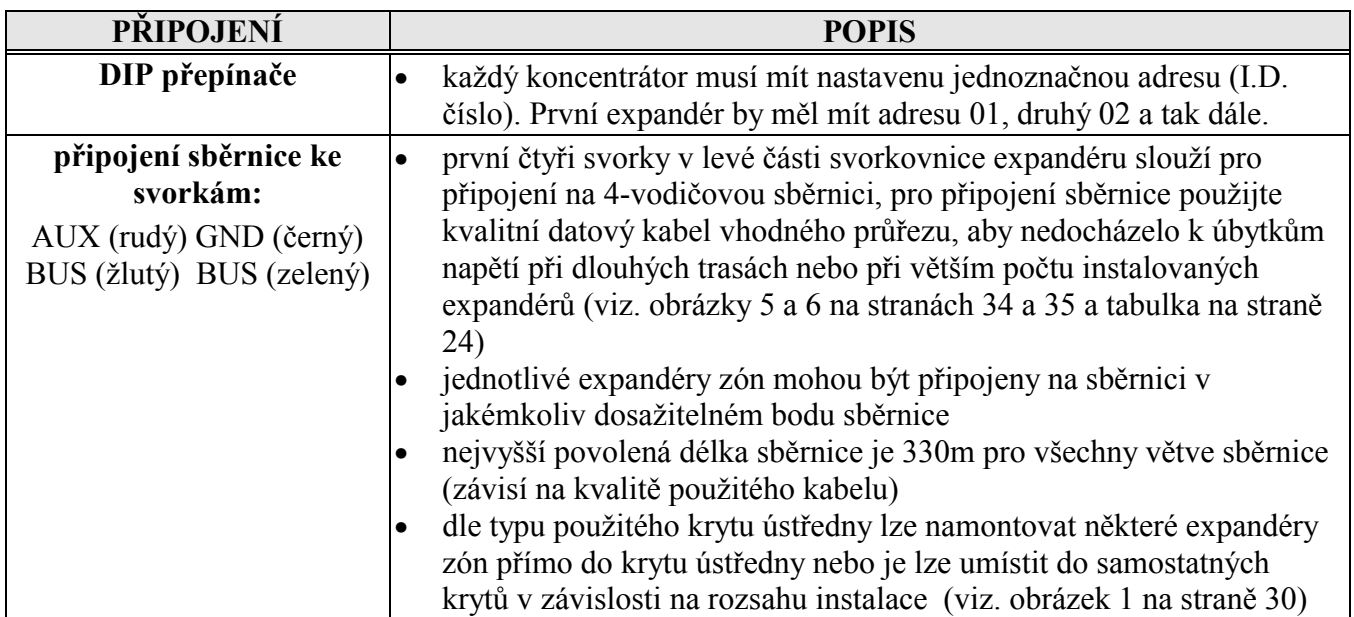

## **Zapojení expandérů zón (pokračování)**

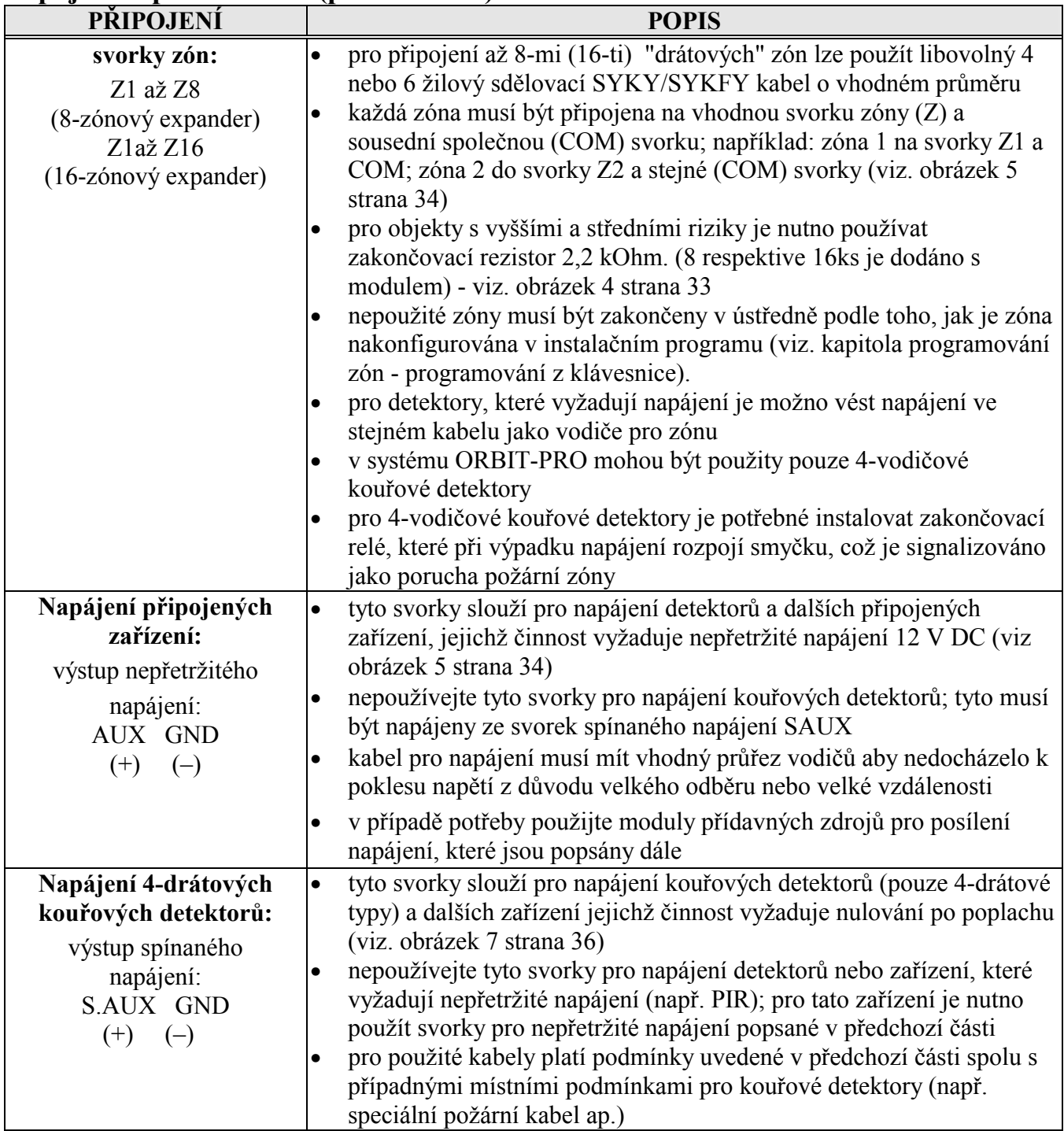

## **Zapojení modulu přídavného zdroje (max 8 v 1 systému)**

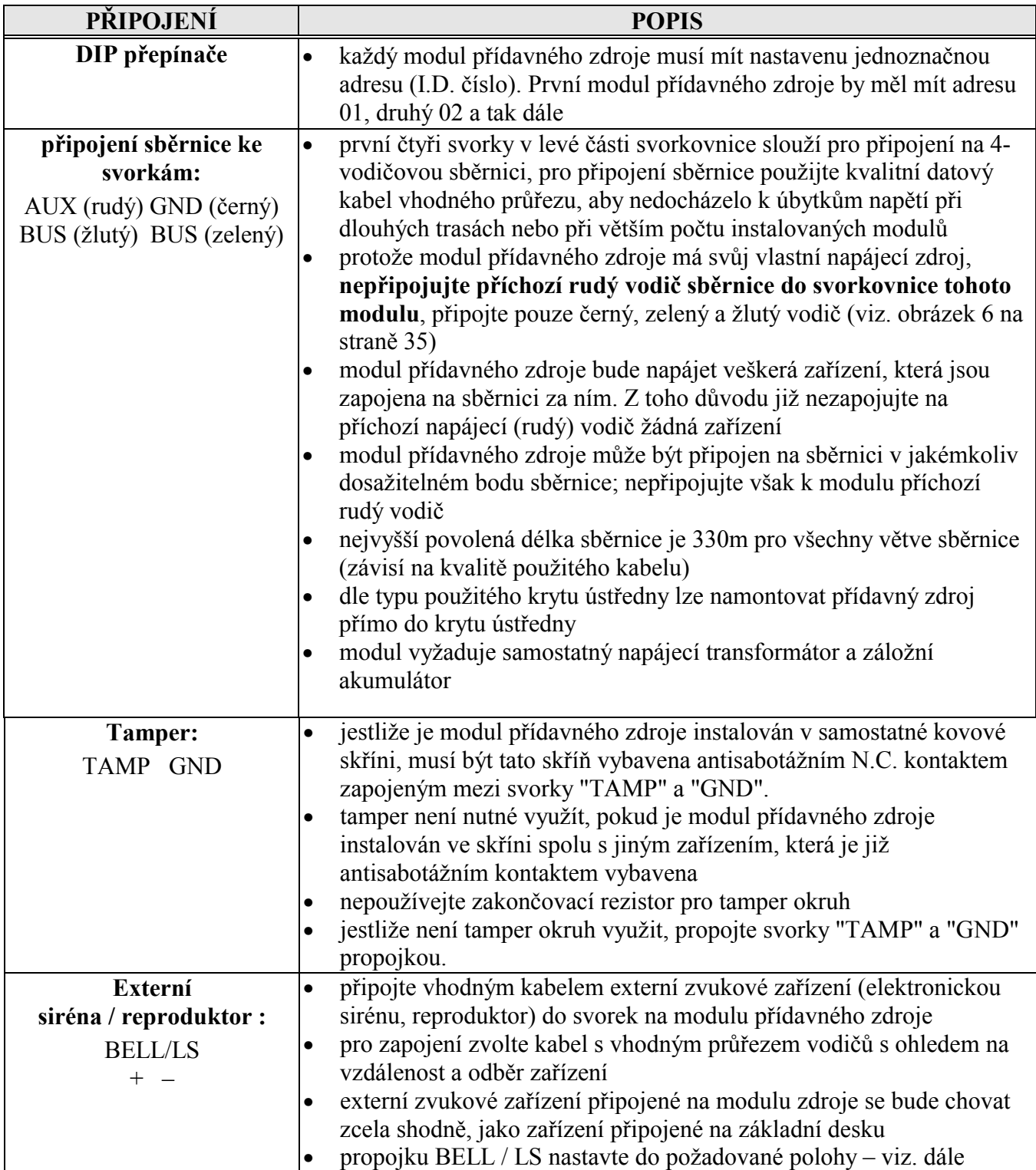

# **Orbit – Pro RP 296 Instalační a programovací manuál**

## **Zapojení expandéru – modulu přídavného zdroje (pokrač.)**

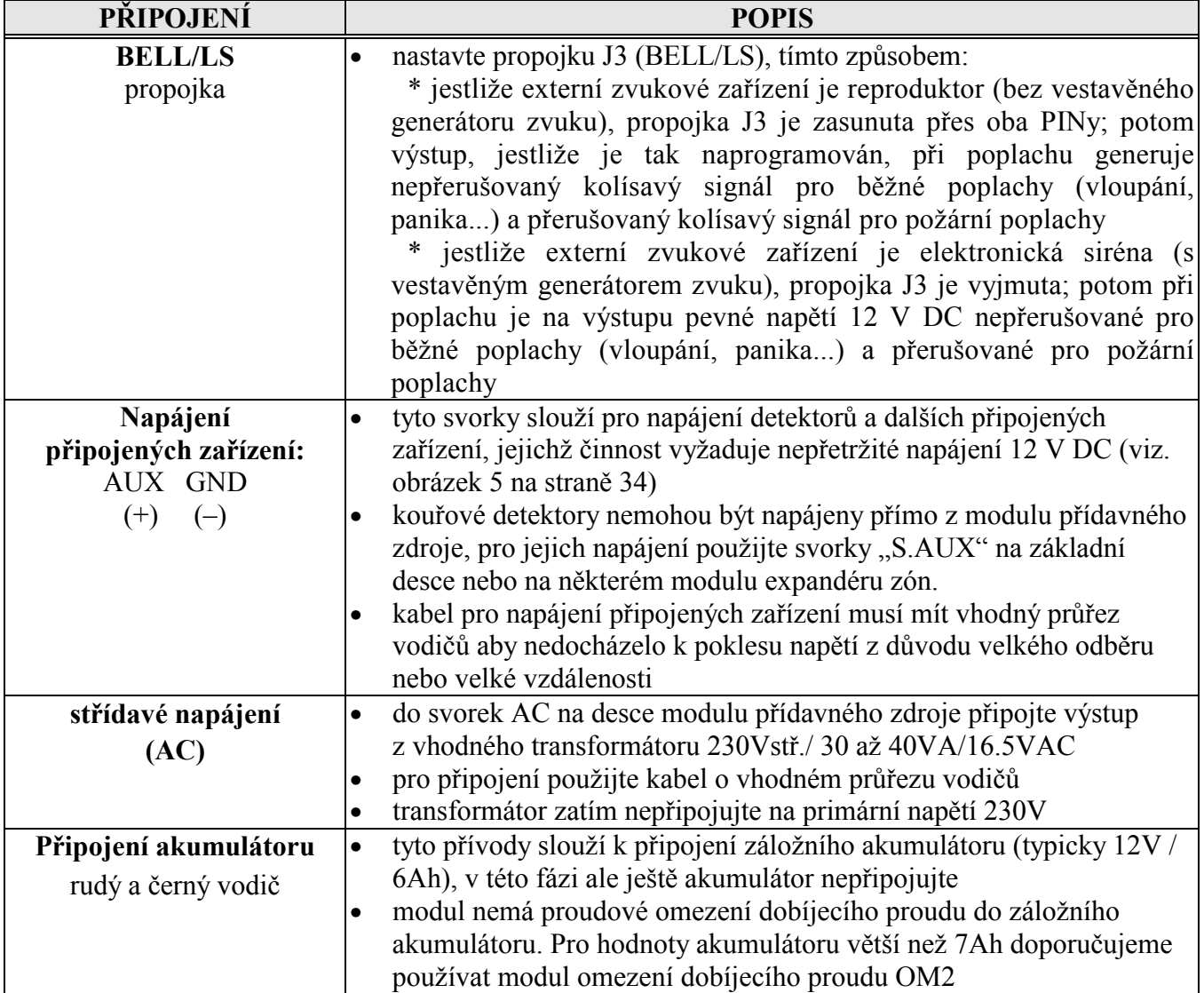

## **Zapojení modulu programovatelnýchvýstupů - max 8 ks v systému**

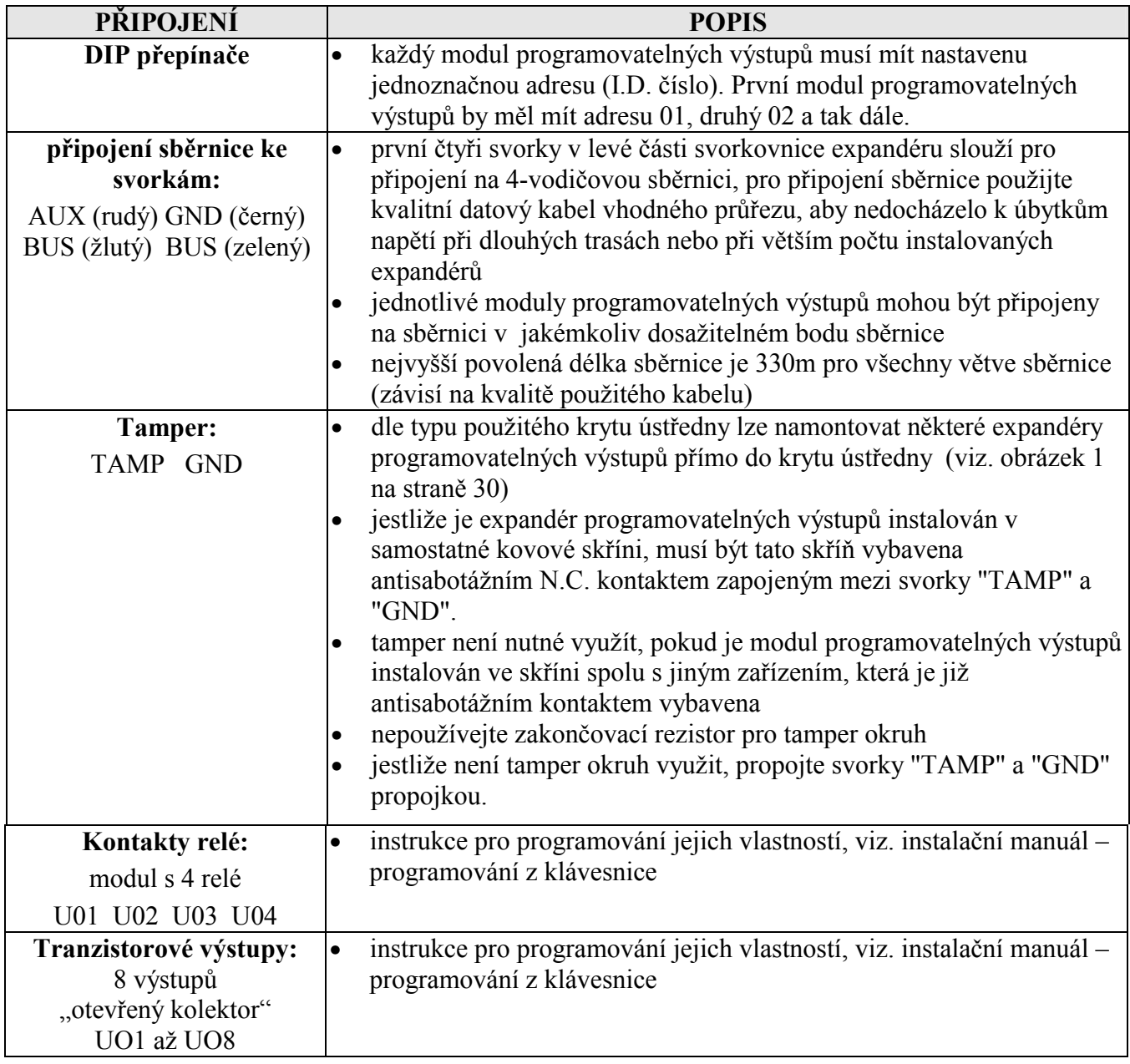

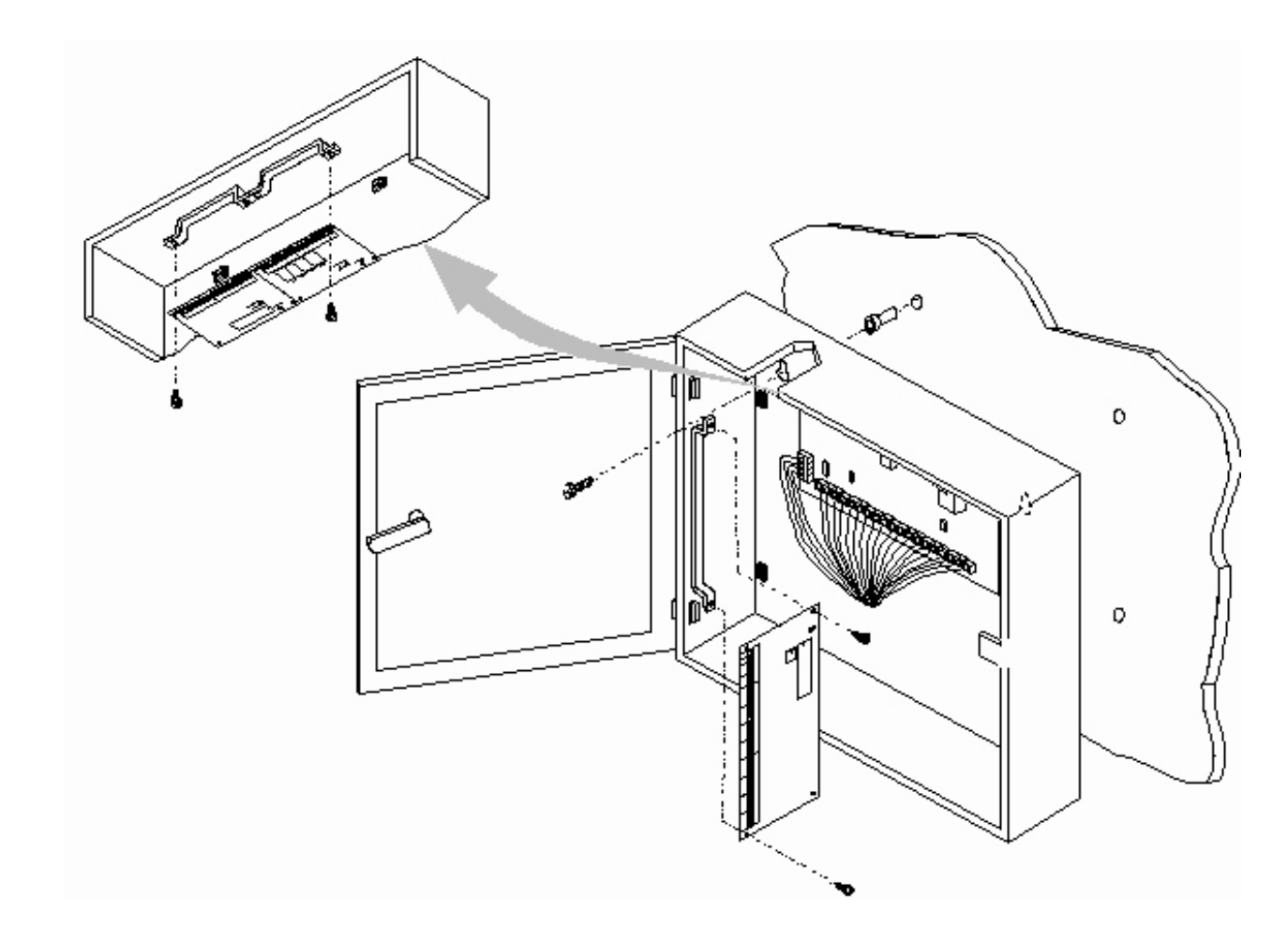

**Obrázek 1- Instalace ústředny a rozšiřujících modulů do krytu ústředny** 

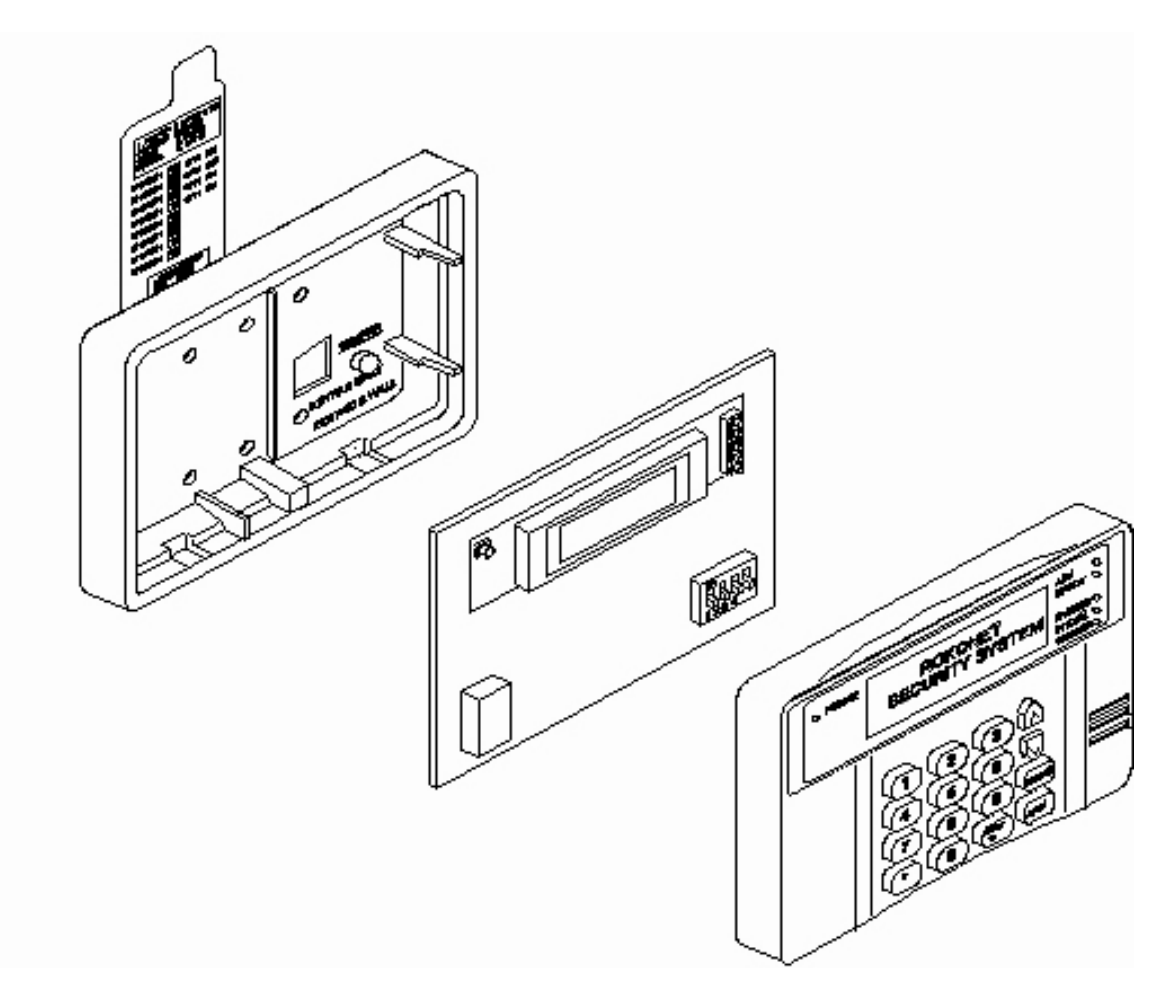

 **Obrázek 2 - Instalace klávesnice – čelní pohled** 

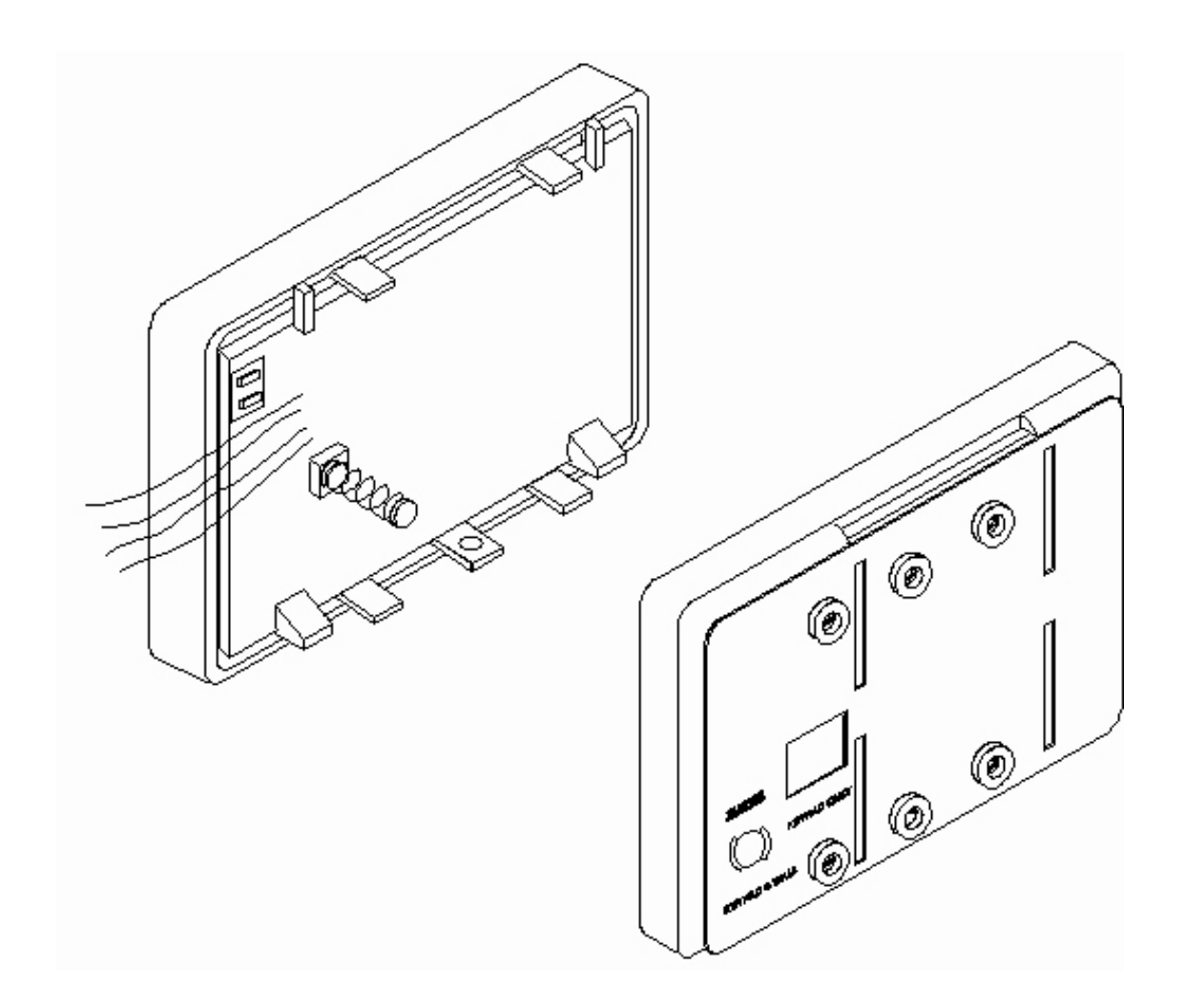

**Obrázek 3 – Instalace klávesnice – zadní pohled** 

#### M PO **Orbit – Pro RP 296 Instalační a programovací manuál** controle Ltd

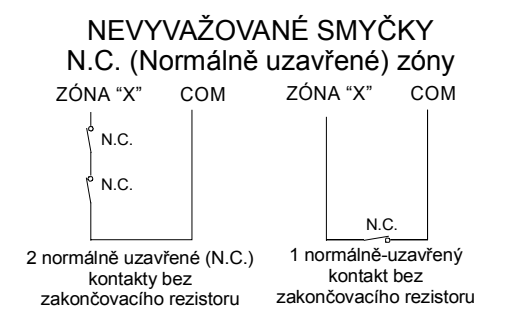

#### NEVYVAŽOVANÉ SMYČKY N.O.(normálně otevřené) zóny

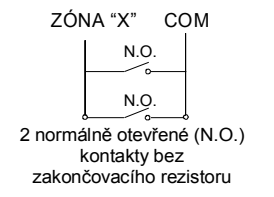

#### JEDNODUŠE VYVAŽOVANÉ (E.O.L) SMYČKY

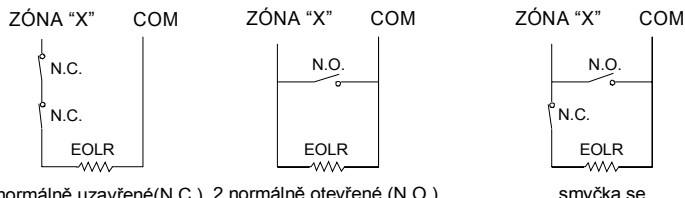

2 normálně uzavřené(N.C.) 2 normálně otevřené (N.O.) kontakty s 2,2 kOhm zakončovacím rezistorem zakončovacím rezistorem kontakty s 2,2 kOhm

smyčka se smíšenými kontakty (N.O. + N.C.) s jedním zakončovacím rezistorem

# TYPY ZAPOJENÍ SMYČEK

#### DVOJITĚ VYVAŽOVANÉ (D.E.O.L) SMYČKY

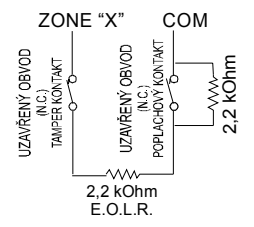

Dvojitě vyvažované smyčky (D.E.O.L.) jsou určeny pro připojení běžných detektorů, kdy po dvou vodičích je do ústředny přenášena informace o poplachu i sabotáži (tamper) po dvou vodičích. Jeden rezistor 2,2 kOhm je zakončovací, druhý rezistor 2,2 kOhm přemosťuje poplachový kontakt N.C. (kontakty).

V klidovém stavu, kdy poplachové i tamper kontakty jsou uzavřeny, je impedance smyčky 2,2 kOhm.

Na smyčce mohou nastat tyto stavy:

\* tamper kontakt je otevřen - smyčka je přerušena

- \* poplachový kontakt je otevřen
- \* smyčka je zkratována

Když je otevřen poplachový kontakt, má smyčka impedanci 4,4 kOhm, tento stav vyhodnotí ústředna jako poplach. Ostatní stavy (přerušení, zkrat) budou vyhodnoceny jako "tamper". Pozor na zapojení více detektorů na jedné smyčce, aby současné otevření více poplachových kontaktů nebylo vyhodnoceno jako "tamper" (použít jeden rezistor přemosťující všechny poplachové kontakty).

#### **Obrázek 4 - Zapojení smyček**

EXPANDÉR PROGRAMOVATELNÝCH

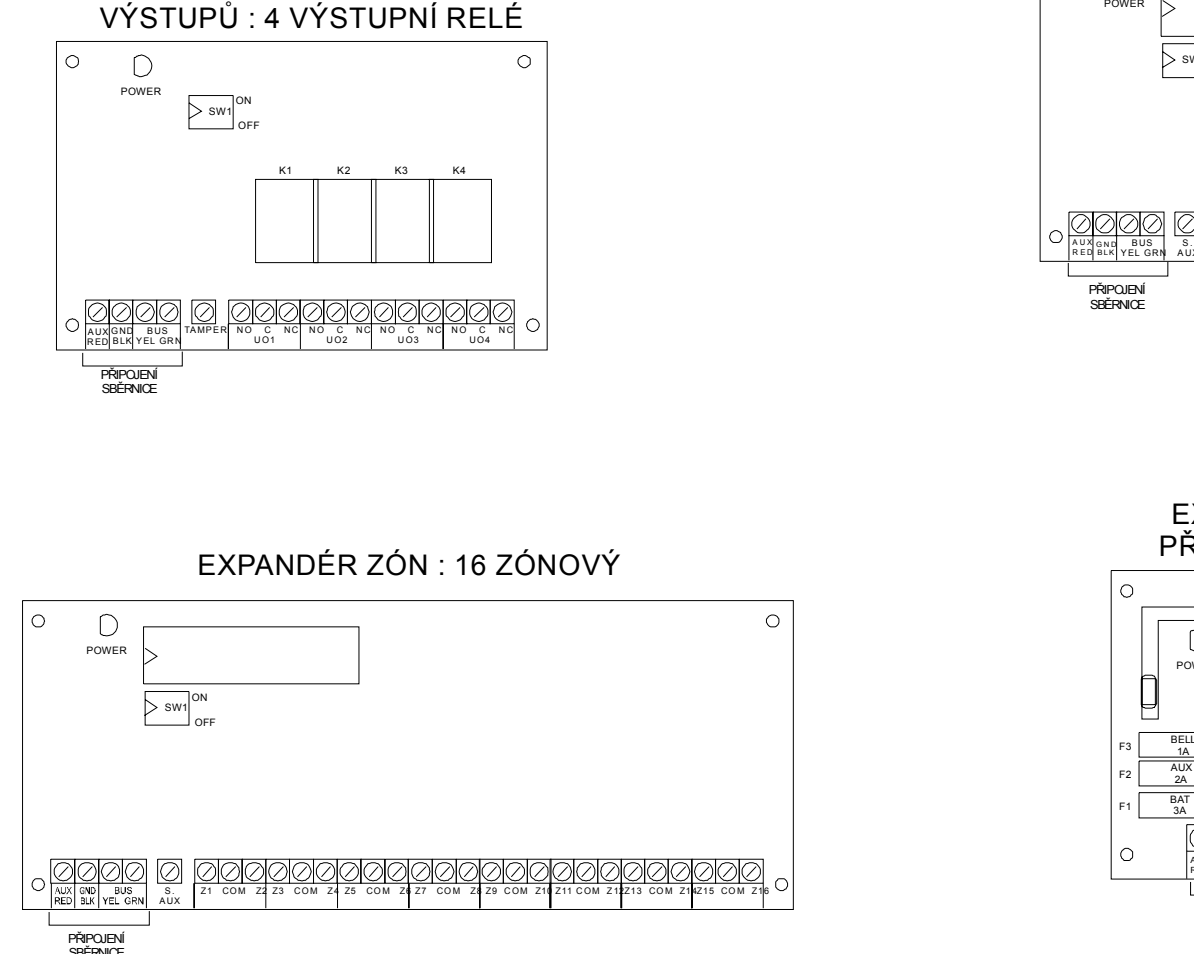

**Obrázek 5 - svorkovnice rozšiřujících modulů systému Orbit Pro** 

EXPANDÉR ZÓN : 8 ZÓNOVÝ

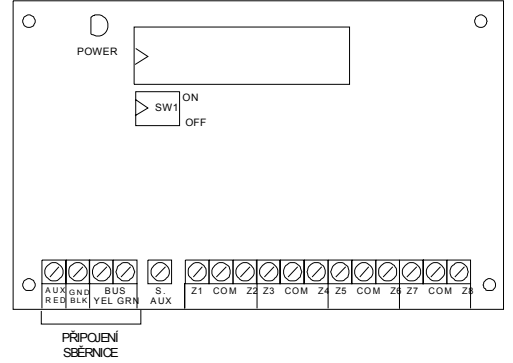

EXPANDÉR - MODUL PŘÍDAVNÉHO ZDROJE

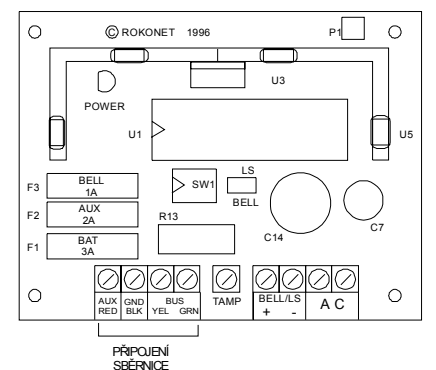

#### **OLYMPO Orbit – Pro RP 296 Instalační a programovací manuál**  $= 1$

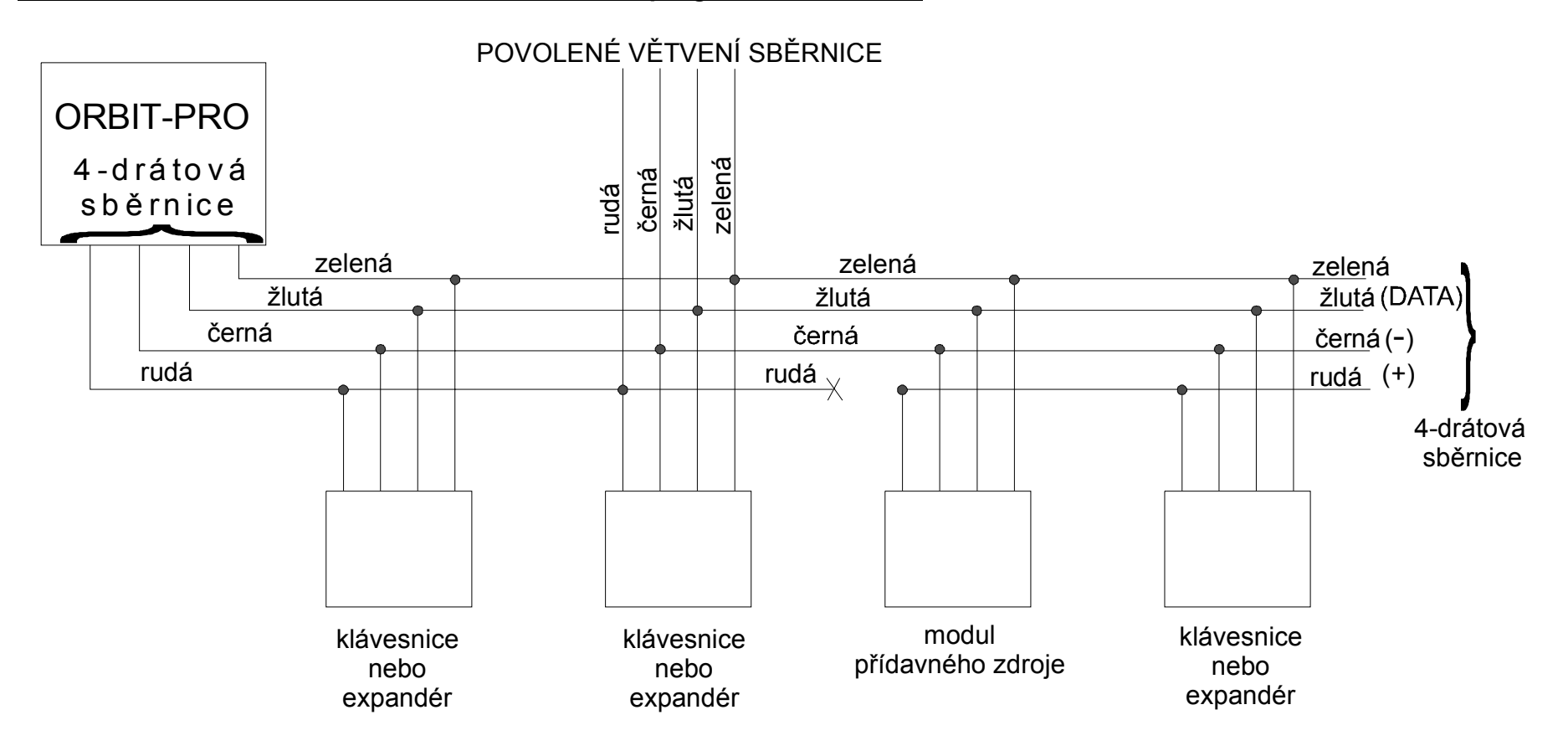

**Obrázek 6 4-vodičová komunikační sběrnice** 

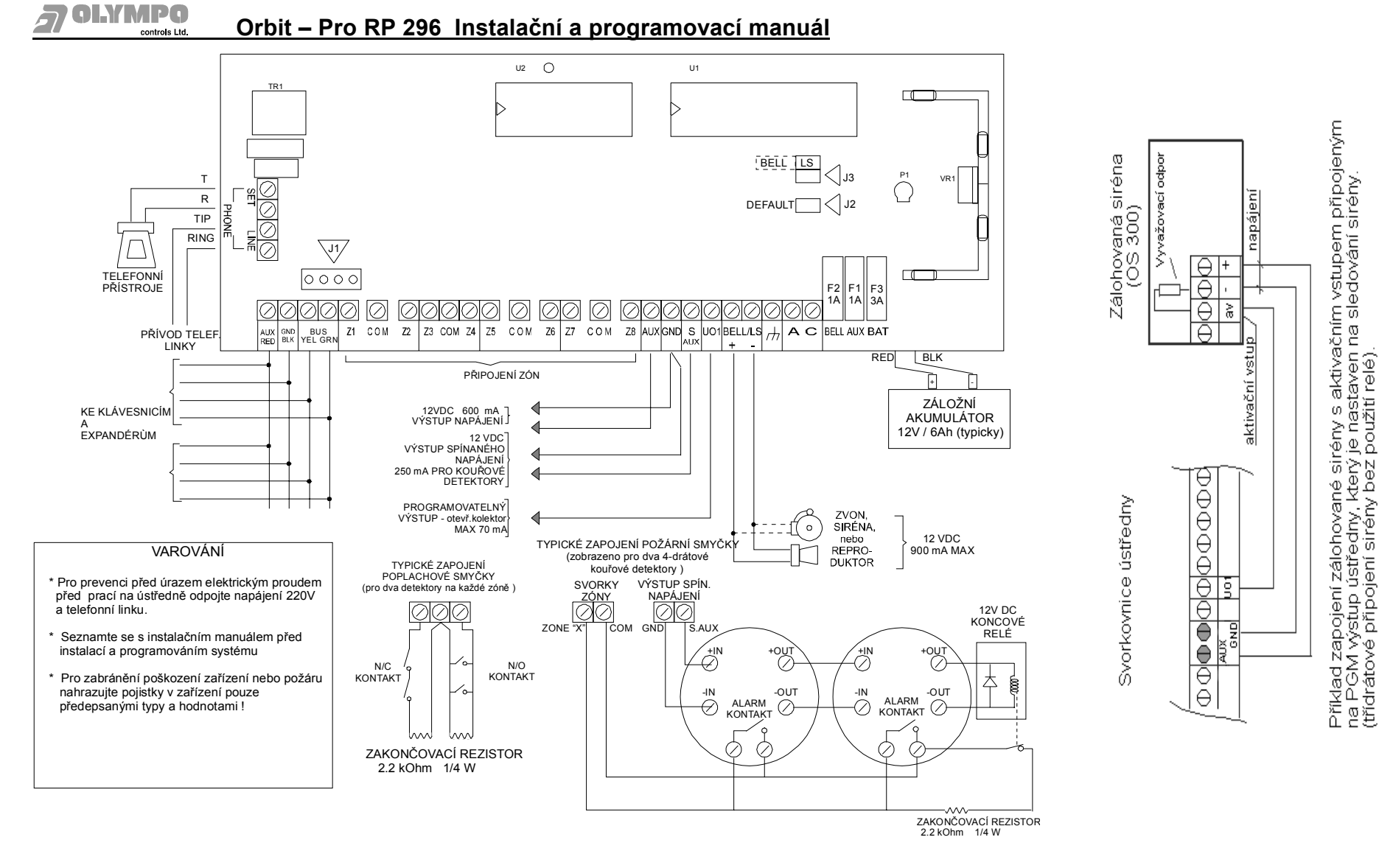

 **Obrázek 7 - ORBIT-PRO zapojení hlavní desky**
# **Část 3: Programování**

Naprogramování a nastavení parametrů systému Orbit-Pro je velmi jednoduché. Před vlastním zapojením je nutné nastavit v klávesnicích a modulech, které jsou připojeny na sběrnici systému, pomocí DIP přepínačů jejich adresu. Nastavení adresy pomocí DIP přepínačů bylo popsáno v části 2.

Část 3 obsahuje informace pro naprogramování systému ORBIT-PRO prostřednictvím LCD klávesnice. Pro naprogramování systému je nutná tato minimální konfigurace:

- LCD klávesnice (RP296KCS nebo RP296KCL) \*
- hlavní deska ORBIT-PRO
- napájecí zdroj (transformátor nebo baterie)

Přestože jsou i jiné metody programování tohoto systému, tento manuál popisuje programování z LCD klávesnice. Systém ORBIT-PRO může být instalován s LED klávesnicemi (RP296KL8 nebo RP296KL16), které jsou však určeny pouze pro ovládání uživatelem a nelze jimi systém naprogramovat. Programování prostřednictvím LCD klávesnice je snadné a přehledné díky programovacímu menu (viz. strana 47).

Tento manuál byl vytvořen s maximální snahou o jednoduché a pochopitelné vysvětlení programování systému a zahrnuje všechny programovatelné parametry, které nabízí systém ORBIT-PRO. Programování z LCD klávesnice s tímto manuálem je jednoznačné a bezchybné.

**\* Pozn: Při použití programovacího software (programování ústředny přes počítač), není nutno mít připojenu jakoukoli klávesnici.**

# **Úvod do instalačního programování**

Následující tabulka zobrazuje jednotlivé dostupné metody programování systému ORBIT-PRO:

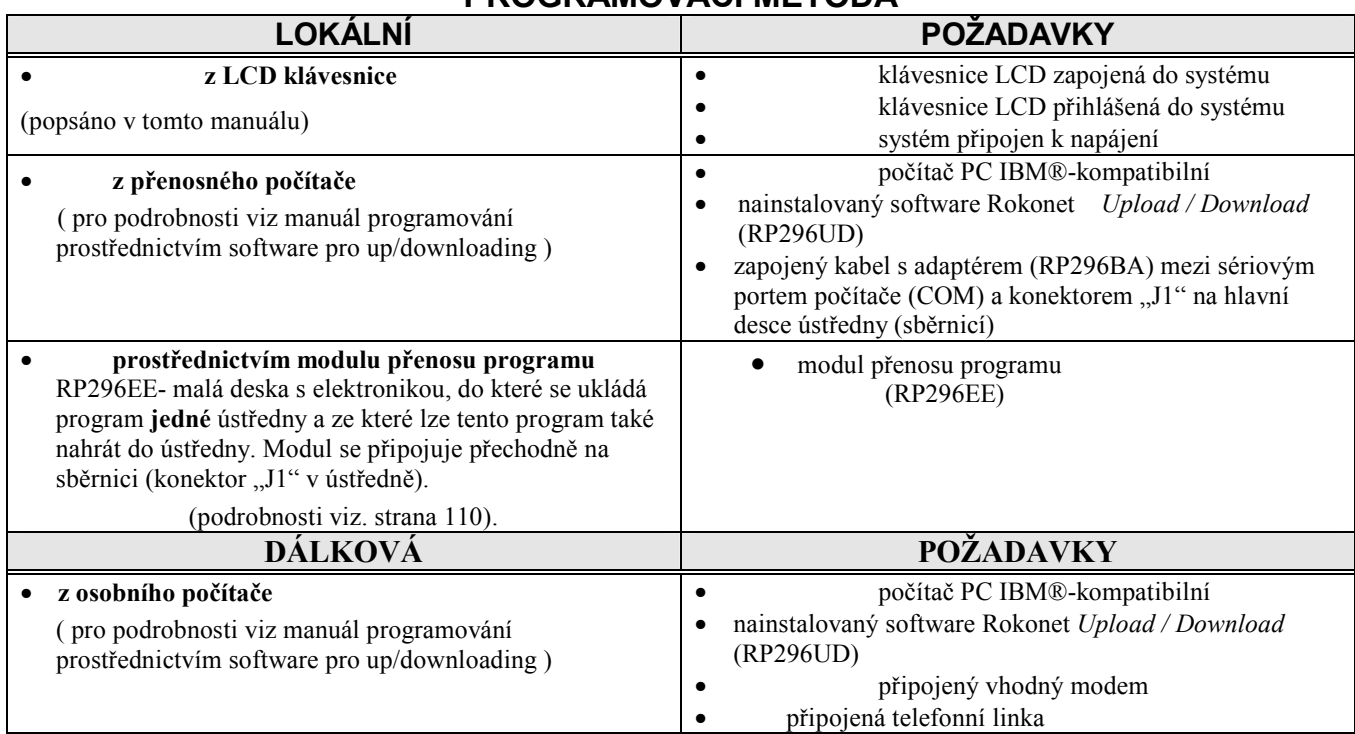

# **PROGRAMOVACÍ METODA**

Podrobnější informace ohledně instalace systému jsou uvedeny v části 2 Instalace ORBIT- Pro.

# **Programování z LCD klávesnice**

V zásadě jsou tři varianty postupu programování přes LCD klávesnici (viz. níže). Vyberte si variantu, kterou potřebujete a postupujte podle příslušných pokynů. Po skončení programování může být klávesnice LCD nahrazena klávesnicí LED, pokud je systém navržen pouze pro LED klávesnici a pokud je počet smyček max 8 (16).

# **VARIANTA 1 – první programování nového systému**

Jestliže programujete novou ústřednu ORBIT-PRO, postupujte podle následujících kroků:

### **Příprava LCD klávesnice:**

- 1. Jestliže Váš systém má již nainstalovanou a připojenou alespoň jednu LCD klávesnici, vypněte veškeré napájení (AC i baterii), jestliže je napájení zapnuto.
- 2. Následovně zkontrolujte nastavené ID číslo (adresu) klávesnice:
	- a) na spodní straně zadního krytu klávesnice jsou dvě západky, které jsou umístěny cca 3cm od kraje
	- b) použijte malý šroubovák a opatrným tlakem na západku uvolněte vrchní kryt klávesnice
	- c) uvolněte i druhou západku
	- d) sejměte vrchní kryt klávesnice s deskou elektroniky
	- e) odstraňte desku elektroniky z vrchního krytu opatrným tlakem na dvě plastikové západky
	- f) DIP přepínač ID čísla (adresy) je umístěný v pravém dolním rohu desky elektroniky. Jestliže jsou všechny přepínače v dolní poloze (OFF) pokračujte bodem 4
- 3. Nastavte ID číslo (adresu) klávesnici na "1" přepnutím všech přepínačů do polohy OFF
- 4. Opatrně vraťte desku s elektronikou na vrchní kryt klávesnice a kryt s elektronikou opatrně vraťte na spodní kryt.
- 5. Jestliže klávesnice není ještě namontována, nastavte pracovní režim TAMPER kontaktu následovně:
	- a) jestliže je během programování klávesnice namontovaná na pevné podložce, měla by být západka TAMPER kontaktu nastavena do svislé polohy
	- b) v případě, že klávesnice není pevně namontovaná (programování "na stole" nebo "v ruce"), musí být západka TAMPER kontaktu nastavena do vodorovné polohy

Příprava ústředny (hlavní desky):

6. Jestliže ještě není klávesnice připojena k ústředně, zapojte klávesnici následujícím způsobem:

RUDÝ vodič z klávesnice připojte do svorky AUX/RED na desce ústředny

ČERNÝ vodič z klávesnice připojte do svorky GND/BLK na desce ústředny

ŽLUTÝ vodič z klávesnice připojte do svorky BUS/YEL na desce ústředny

ZELENÝ vodič z klávesnice připojte do svorky BUS/GRN na desce

- 7. Zkontrolujte, že PINy propojky J2 "DEFAULT" na desce ústředny nejsou propojkou zkratovány. Doporučujeme propojku nasadit na jednu špičku, aby nedošlo k její ztrátě
- 8. Zapojte napájení do ústředny (AC a baterii):

výstup z transformátoru (16.5 VAC / 40VA) připojte na svorky AC na desce ústředny

záložní baterii (12V) připojte na ohebné vodiče (rudý a černý) na desce ústředny

*Podrobnější informace o instalaci a zapojení ústředny a klávesnice naleznete v kapitole 2 Instalace ORBIT-Pro .* 

9. Po připojení napájení bude displej LCD klávesnice zobrazovat:

Po dalších cca 20 sekundách bude displej klávesnice zobrazí:

**ROKONET PLEASE WAIT...**

**TO INSTALL PRESS \*** 

- 10. Stiskněte klávesu [ \* ] . Displej zobrazí: Pozorně zadejte tovární instalační kód : [0] [2] [9] [6] (kód se bude zobrazovat jako \* \* \* \* ) a stiskněte [ENTER].
- 11. Displej klávesnice zobrazí: a následně se na displeji zobrazí první položka instalačního menu :

#### **Poznámka:**

*LED kontrolka "NAPÁJENÍ" na klávesnici (zelená) bude pomalu blikat jako indikace programovacího režimu ústředny.* 

12. Nyní musíte naprogramovat systém tak, aby rozeznal připojenou klávesnici. Pro přiřazení klávesnice do systému nejprve stiskněte klávesu [7] nebo nalistujte pomocí šipek položku [7] PRISLUSENSTVI. Displej bude zobrazovat:  **PRISLUSENSTVI :** 

Stiskněte klávesu [ENTER]. Displej klávesnice zobrazí:

- 13. Stiskněte klávesu [ENTER]. Displej klávesnice zobrazí:
- 14. Změňte typ klávesnice z "NENI" na "LCD" stisknutím kláves [STAY] (viz. POZN.) nebo [ARM], dokud displej nezobrazí **TYP=LCD** v pravé části dolního řádku. Jakmile se na displeji objeví uvedený typ stiskněte [ENTER].

**Poznámka:**Starší verze klávesnic mají klávesu označenu jako [HOME], novější pak již [STAY].

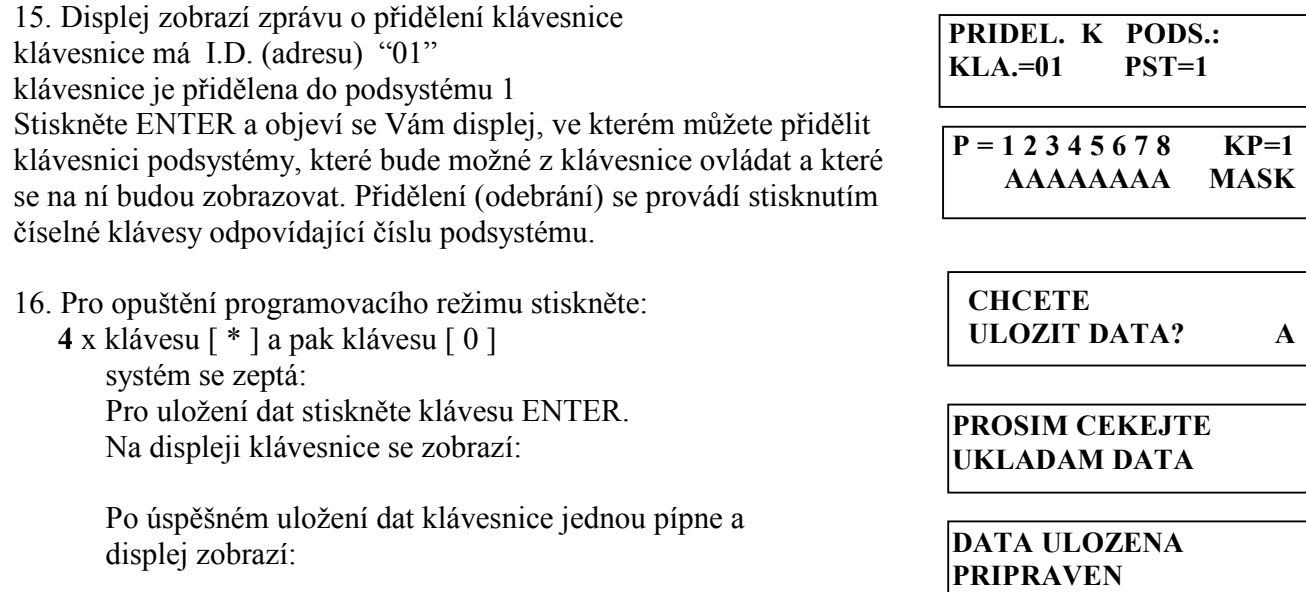

17. Po dalším pípnutí klávesnice systém přejde do normálního pracovního režimu a displej bude zobrazovat:

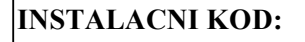

**PROGRAMOVANI CEKEJTE,PROSIM**

 **PRIDAT MODUL** 

 **KLAVESNICE : ID=01 TYP=NENI** 

**1) KLAVESNICE** ↓

**PODSYSTEM 1 --:-- ... .. ...** 

**1)PRI/UBR MODUL** ↓

 **INSTALACNI PROG:**  1) SYSTEM  $\downarrow$ 

#### **Poznámka**:

Až do nastavení systémového času a datumu bude displej zobrazovat pomlčky a tečky místo času a datumu

"PODSYSTEM 1" je standardní (továrně nastavený) název stávajícího systému (podsystému). Tento název je možno přeprogramovat na jiný název s označením příslušné oblasti (např. "SKLAD", "GARAZ" ap.).

#### **Dále si vyberte mezi třemi možnostmi:**

- pro přerušení programovacího režimu přejděte k bodu a) níže
- pro namontování klávesnice na zeď a pokračování v programování přejděte k bodu b) níže
- pro pokračování v programování přejděte na stranu 46.
- a) odstraňte napájení z ústředny (z transformátoru i baterie) až do okamžiku, kdy budete pokračovat v programování. Ústředna si zachová naprogramované údaje. až budete chtít opět pokračovat v programování, přejděte na stranu 46.
- b) aby jste se vyhnuli TAMPER poplachu odstraňte napájení z ústředny (transformátor i baterii) nastavte západku TAMPER kontaktu na klávesnici do svislé polohy připojte opět napájení do ústředny a po několika sekundách displej zobrazí informace o názvu podsystému a bude signalizovat nenastavený reálný čas – viz bod 17. pokud je vše v pořádku, pokračujte v programování na straně 46.

### **VARIANTA 2 – resetování systému na tovární hodnoty**

Pro obnovu továrních hodnot, postupujte podle kroků 1 až 8 výše a dále pokračujte následujícím postupem:

9. Displej klávesnice bude zobrazovat:

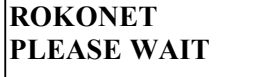

Po 20 sekundách nebo méně displej zobrazí jedno z níže uvedených hlášení.

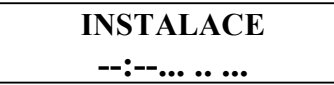

Název "INSTALACE" je vztaženo k předchozímu programování systému nebo podsystému. Toto hlášení displeje se objeví spíše v případech, kdy již byl systém naprogramován. Dále postupujte krokem 10 níže.

**TO INSTALL PRESS \*** 

Toto hlášení se objeví v případě, že jste zapnuli zcela novou ústřednu ORBIT-PRO, nebo když byla předtím ústředna navrácena na tovární hodnoty – viz str 39 krok 9 .

10. Pro navrácení ústředny ORBIT-PRO na tovární hodnoty je nutné, aby ústředna nebyla instalačně zamknuta. Pokud znáte instalační kód, zkontrolujte tento parametr následujícím postupem:

a) stiskněte [ \* ], pak [ 7 ] a poté [ 1 ] displej bude zobrazovat:

zadejte instalační kód, který je naprogramován v této ústředně a stiskněte [ENTER]. Pokud nebyl instalační kód změněn, zadejte kód **[ 0 ] [ 2 ] [ 9 ] [ 6 ]** a stiskněte [ENTER].

b) po chvíli se objeví :

**INSTALACNI PROG: 1) SYSTEM** 

**INSTALACNI KOD:** 

c) stiskněte [ENTER] potom [ 7 ]; displej bude zobrazovat :

- c) stiskněte [STAY] pro umožnění nastavení ústředny na tovární hodnoty a displej bude zobrazovat :
- e) stiskněte **[ENTER]**

stiskněte [ \* ], pak [ 0 ]. Displej na klávesnici bude zobrazovat stiskněte [ENTER], displej zobrazí:

ozve se jedno pípnutí a displej zobrazí:

f) po dalším pípnutí systém přejde do normálního režimu a displej zobrazí:

kde "INSTALLATION" je název naprogramovaný k systému

nebo podsystému.

g) odstraňte veškeré napájení ze systému (střídavé i baterii).

### **DŮLEŽITÉ:**

Ačkoli jsou předchozí kroky důležité pro umožnění nastavení ústředny na tovární hodnoty, pro vlastní reset je nutné propojit obě špičky propojky J2 před obnovením napájení do ústředny. Postupujte podle následujících pokynů:

- 11. Umístěte propojku na základní desce ústředny J2 DEFAULT na obě dvě špičky.
- 12. Obnovte napájení ústředny (střídavé i akumulátor)
- 13. Displej klávesnice bude zobrazovat po dobu 20 sekund.

Jakmile displej zobrazí:

odstraňte propojku DEFAULT a uschovejte ji.

- 14. Pro: ukončení programování pokračujte bodem a) níže
	- nainstalování klávesnice na zeď pokračujte bodem b) níže
	- pokračování v programování přejděte na stranu 46.
- a) pokud potřebujete, můžete vypnout napájení (střídavé i baterii) ústředny až do té doby, než budete chtít pokračovat v programování. ORBIT-PRO uchová naprogramovaná data i bez napájení.
- a) odstraňte napájení (střídavé i baterii) aby nenastal tamper poplach. Nastavte západku tamper kontaktu klávesnice do svislé polohy. Po namontování klávesnice můžete obnovit napájení ústředny a pokračovat v programování.

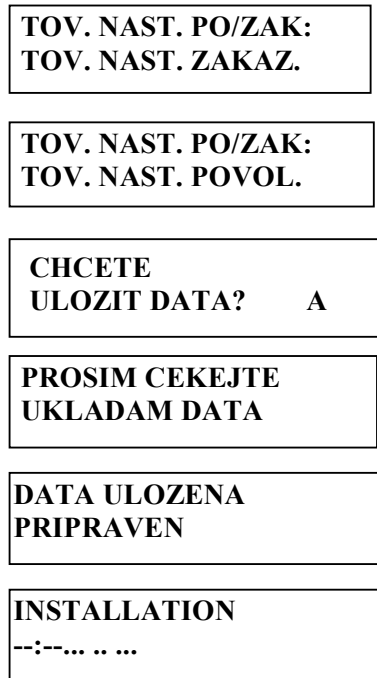

 **ROKONET PLEASE WAIT** 

**TO INSTALL PRESS \*** 

### **Popis a použití LCD klávesnice**

Klávesnice LCD je určena nejen pro snadné a přehledné ovládání systému uživatelem, ale i pro programování a nastavování potřebných parametrů instalačním technikem. Základní části klávesnice LCD jsou zobrazeny na obrázku 8 a popsány v tabulce na straně 44.

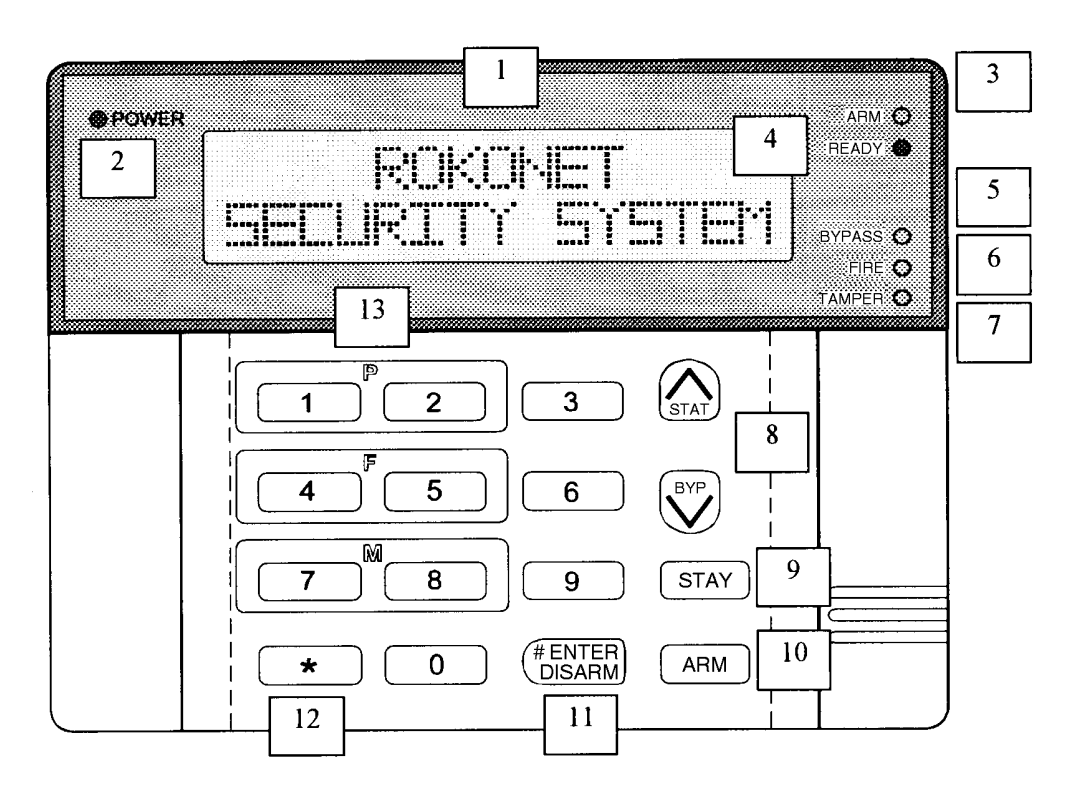

**Obrázek 8: LCD klávesnice** 

Jednotlivé klávesy na klávesnici LCD mají více významů – podle toho jakou funkci zrovna používáte. Prostudujte pozorně obrázek 8 výše a tabulku na následující straně.

# **Použití LCD klávesnice pro programování**

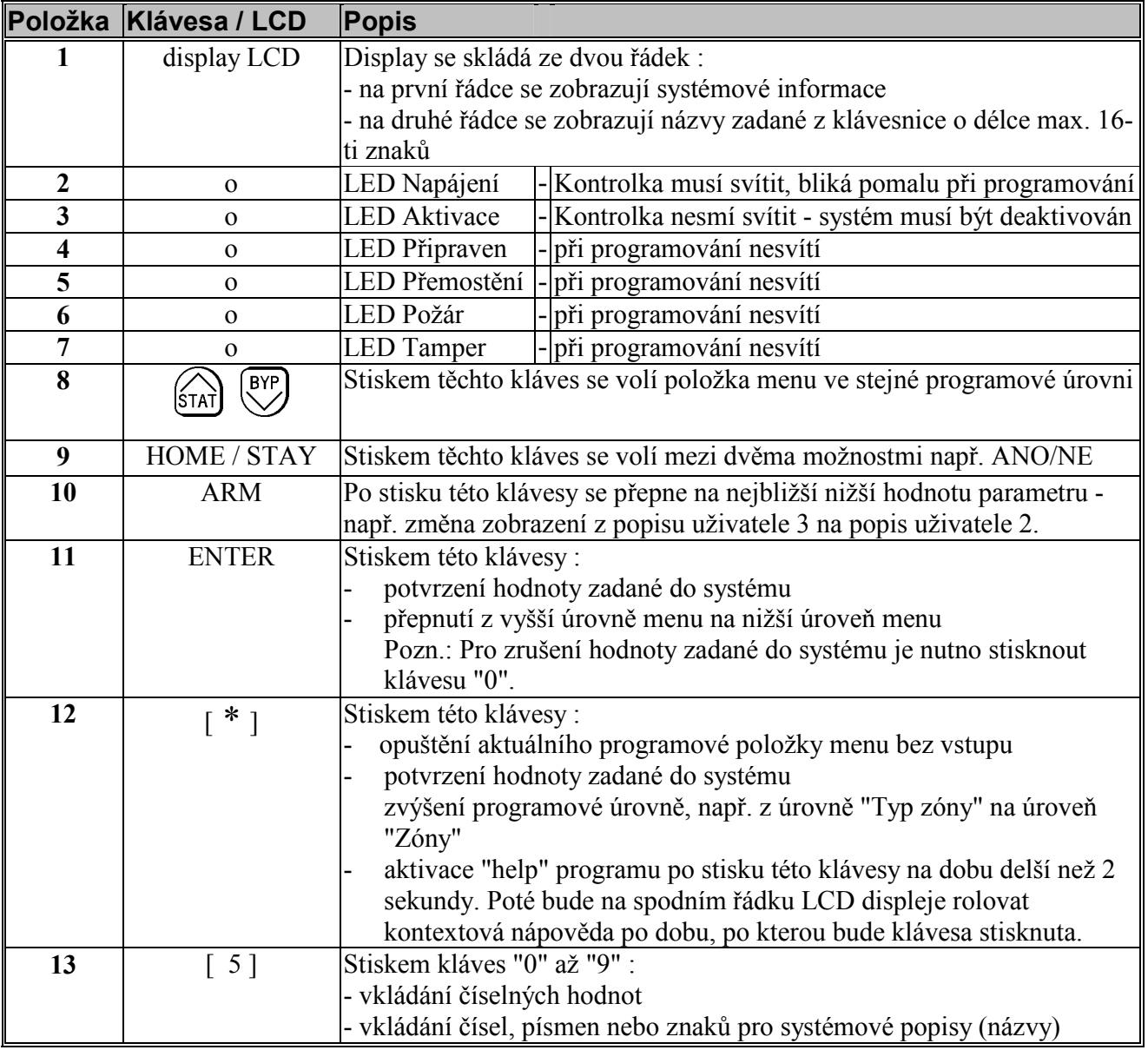

**Významy kláves na klávesnici LCD** 

### **Použití LCD klávesnice pro popisování**

Systém ORBIT-PRO umožňuje pro snadnější orientaci v rozdělení do podsystémů či identifikaci událostí pojmenování smyček (zón) a podsystémů uživatelskými názvy dle umístění systému či požadavků zákazníka (např. "obchod", "patro", "garaz", "okno kuchyn", atd).

Pro vytvoření nebo změnu jednotlivých názvů se používají klávesy na LCD klávesnici, které v tomto případě mají jinou funkci. V tabulce 2 jsou popsány funkce jednotlivých kláves při programování uživatelských názvů. Pro upřesnění viz. obrázek 8 na straně 43.

Ústředna ORBIT-PRO umožňuje použít celkem 74 znaků (číslic, písmen a symbolů). Ve spodní části tabulky 2 je zobrazeno přiřazení znaků jednotlivým klávesám.

| <b>PLOŽKA</b> | <b>KL./LED</b>           | <b>POPIS</b>                                                                                                    |   |                     |               |                                                      |             |   |   |                |                         |   |              |   |   |  |
|---------------|--------------------------|----------------------------------------------------------------------------------------------------|---|---------------------|---------------|------------------------------------------------------|-------------|---|---|----------------|-------------------------|---|--------------|---|---|--|
| 2             | $\mathbf{O}$             | LED Napájení                                                                                                    |   |                     |               | musí svítit, při programování pomalu bliká           |             |   |   |                |                         |   |              |   |   |  |
| 3             | O                        |                                                                                                    |   | <b>LED</b> Aktivace |               | kontrolka nesmí svítit – systém musí být deaktivován |             |   |   |                |                         |   |              |   |   |  |
| 8             | BYP<br><b>STAT</b>       | šipka NAHORU posouvá kurzor doleva<br>šipka DOLŮ posouvá kurzor doprava                                                                 |   |                     |               |                                                      |             |   |   |                |                         |   |              |   |   |  |
| 9             | <b>ARM</b>               | používá se pro posun na následující znak v tabulce dosažitelných znaků (viz.<br>$ni\check{z}e)$                                         |   |                     |               |                                                      |             |   |   |                |                         |   |              |   |   |  |
| 10            | <b>STAY</b>              | používá se pro posun na předchozí znak v tabulce dosažitelných znaků (viz. níže)                                                        |   |                     |               |                                                      |             |   |   |                |                         |   |              |   |   |  |
| 11            | # ENTER<br><b>DISARM</b> | stiskem této klávesy se uloží hotový popis do paměti                                                                                    |   |                     |               |                                                      |             |   |   |                |                         |   |              |   |   |  |
| viz. poznám.  |                          | 1                                                                                                    | A | B                   | $\mathcal{C}$ | D                                                    | E           | F | G | H              | I                       | J | K            | L | M |  |
| viz. poznám   | $\overline{2}$           | $\overline{2}$                                                                                                    | N | $\Omega$            | $\mathbf{P}$  | Q                                                    | $\mathbf R$ | S | T | $\overline{U}$ | $\overline{\mathsf{V}}$ | W | $\mathbf{X}$ | Y | Z |  |
| viz. poznám   | 3                        | 3                                                                                                    |   | $\zeta$ $\zeta$     | $\&$          | $^\mathrm{o}$                                        | $\bullet$   |   |   | 2              |                         |   |              |   |   |  |
| viz. poznám   | $\overline{4}$           | 4                                                                                                    | a | $\mathbf b$         | $\mathbf{c}$  | d                                                    | e           | f | g | h              | $\mathbf{1}$            |   | k            |   | m |  |
| viz. poznám   | 5                        | 5                                                                                                    | n | $\Omega$            | p             | q                                                    | r           | S | t | u              | V                       | W | X            | y | Z |  |
|               | $6a\ge 0$                | klávesy "6", "7", "8", "9" a "0" zadávají buď svoji číselnou hodnotu nebo vloží<br>prázdný znak (mezeru) při opakovaném stisku klávesy. |   |                     |               |                                                      |             |   |   |                |                         |   |              |   |   |  |

**Tabulka 2: klávesnice LCD pro vytváření a změnu popisů**

#### Poznámka:

*při programování popisů prvním stiskem klávesy se vloží číselná hodnota, opakovaným stiskem se budou vkládat další znaky dle tabulky a jako poslední bude vložen prázdný znak (mezera).* 

### **Vytvoření nebo změna popisů** (příklad viz.sekce 1.Systém →3.Systém. popisy)

- 1. V programovacím módu popisování použijte klávesy se šipkami nahoru nebo dolů pro pohyb kurzoru. Nastavte kurzor pod znak nebo mezeru, která má být změněna.
- 2. Vyberte požadovaný znak podle předcházející tabulky . Povšimněte si, že délka popisu pro podsystém je maximálně 12 znaků a pro popis zóny maximálně 10 znaků.
- 3. Po ukončení práce s popisem, stiskněte [ENTER] pro uložení názvu (popisu). Stiskněte [ \* ] pro ukončení práce s popisy.

### **VARIANTA 3: Změna již naprogramovaného systému ORBIT-PRO**

Jakékoliv parametry již naprogramovaného systému mohou být kdykoliv změněny po vstupu do programovacího režimu ústředny. Postupujte podle následujících pokynů. Programové změny lze samozřejmě provádět i jinou programovací metodou (např. software pro up/downloading).

### **Základy instalačního programování**

LCD klávesnice Vám poskytuje velmi snadné a přehledné programování prostřednictvím dialogového menu. Displej klávesnice Vás navede až k požadované položce programování. Před započetím programování připojte napájecí napětí (střídavé i baterii). Postupujte podle dále uvedených pokynů, kde jsou uvedeny jednotlivé kroky programování se zobrazenými hlášeními displeje a příslušnými komentáři.

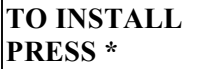

Toto hlášení displeje se objeví pokud budete programovat zcela novou ústřednu ORBIT-PRO. Pro vstup do programovacího režimu stiskněte klávesu [ \* ]. Pokračujte bodem 2 níže.

#### **INSTALLATION 08:32 DUB 29 PON**

Toto hlášení displeje znamená normální provozní režim již naprogramované ústředny ORBIT-PRO. Nápis "INSTALLATION" je uživatelský název systému či podsystému, který byl nastaven při předchozím programování (může být jakýkoliv jiný!). Pro vstup do programovacího režimu stiskněte klávesu [ \* ] a pokračujte bodem 1 níže.

Pozn.: Pokud nebyl nastaven čas a datum, budou na spodním řádku displeje zobrazeny čárky a tečky místo datumu a času.

1. Displej zobrazuje

stiskněte klávesu [ 7 ] pro výběr

a stiskněte [ENTER] a vložte instalační kód.

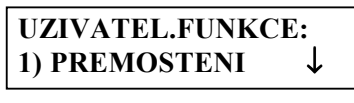

 **INSTALACNI PROG: 1**) PLNE PROGR.

 **INSTALACNI KOD:** 

2. Jestliže nebyl změněn tovární instalační kód, zadejte, **[ 0 ] [ 2 ] [ 9 ] [ 6 ] .** Jestliže byl instalační kód změněn, potom zadejte platný nový instalační kód. Nakonec stiskněte klávesu [ENTER].

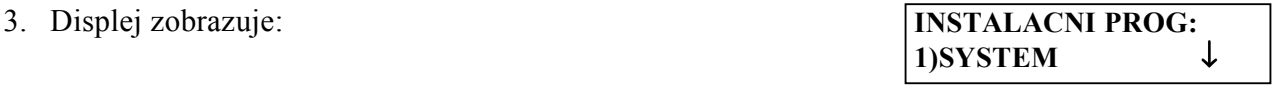

toto hlášení se objeví vždy jako první po vstupu do programovacího režimu.

"SYSTEM" je jedna z položek programovacího menu. Každá položka v sobě zahrnuje jednu nebo více podkapitol (podmenu), které umožní ucelené nastavení jednotlivých oblastí parametrů systému. Základní kapitoly se nazývají :

# **Orbit – Pro RP 296 Instalační a programovací manuál SLOŽENÍ PROGRAMOVACÍHO MENU ÚSTŘEDNY**

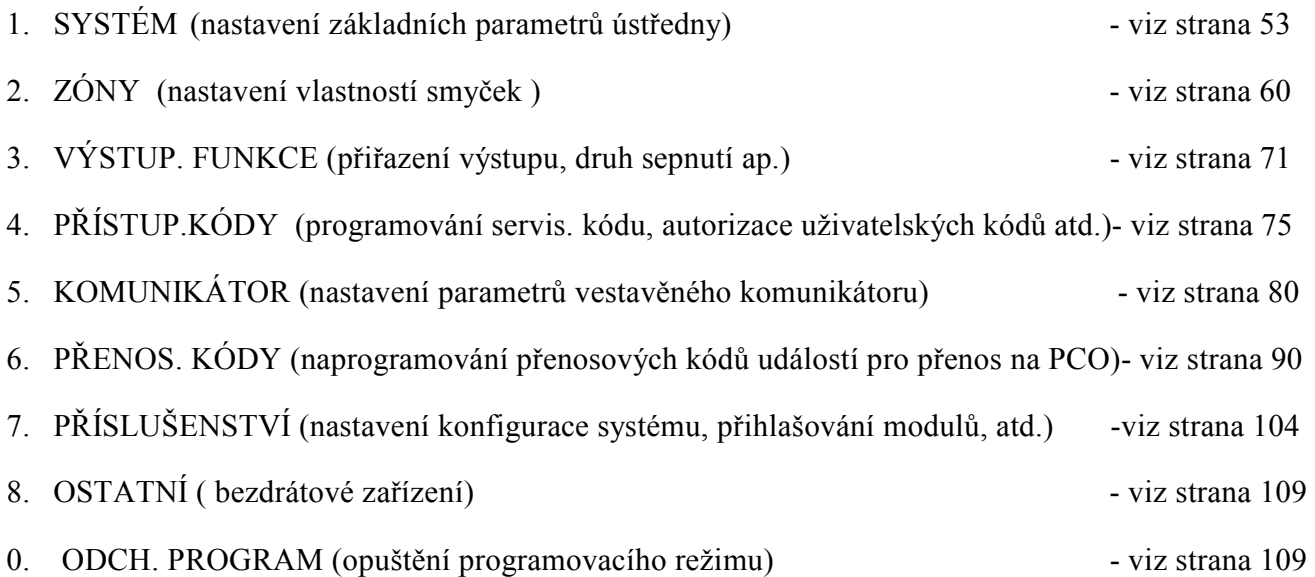

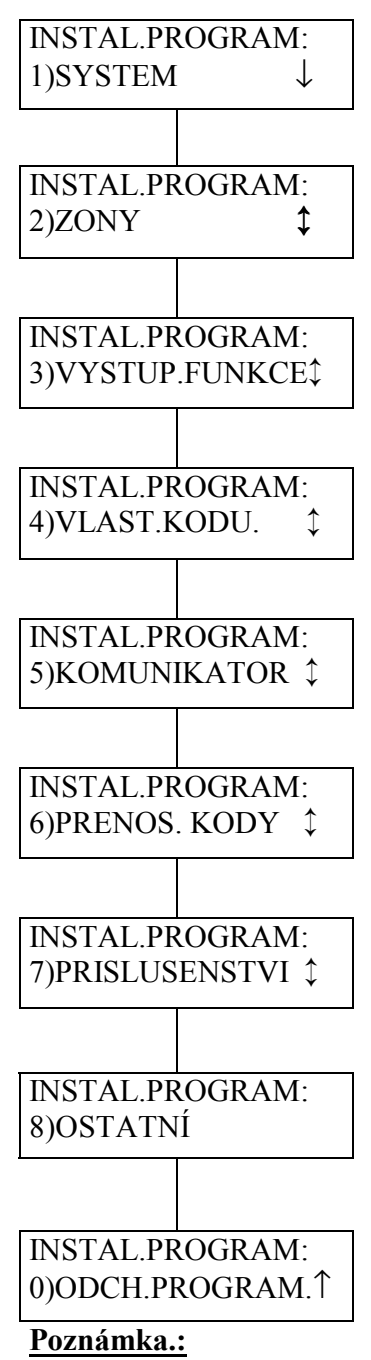

Při odchodu z programovacího režimu se automaticky uloží veškerá data. Pro podrobnosti viz. strana 109.

Poznámka:

v pravém dolním rohu displeje, vedle nápisu např. 1)SYSTEM, je šipka, která znamená, že kromě kapitoly SYSTEM následují ještě další kapitoly. Všimněte si, že mezi kapitolami zobrazených vlevo se můžete pohybovat kurzorovými šipkami. Mezi základními kapitolami programovacího menu (zobrazenými v levé části), se můžete pohybovat prostřednictvím kláves se šipkami nahoru a dolů. Kapitola "OPUST.PROGRAM" neslouží k programování, ale k opuštění programovacího režimu. Stiskněte klávesu se šipkou dolů. Na displeji se objeví "2)ZONY " programování zón. Pro posun na další kapitoly tiskněte opět klávesu se šipkou dolů (případně klávesu se šipkou nahoru pro posun na předchozí kapitolu). Povšimněte si, že v pravé spodní části displeje je dvojitá šipka, která znamená možnost posunu o kapitolu dolů i nahoru. U posledních kapitol ve výběru bude šipka pouze v jednom směru

znamenající, že jste na konci menu a další kapitoly již nenásledující.Ve výběru se můžete vrátit stiskem klávesy se šipkou v opačném směru. Pro výběr požadované kapitoly jsou dvě metody. První metoda, která je popsána výše, se nazývá "rolování" a k výběru požadované kapitoly používá kláves se šipkami. Druhá metoda , která se nazývá "rychlé klávesy", používá pro výběr požadované kapitoly nebo položky číselné klávesy, kdy se zadává přímo požadované číslo kapitoly nebo položky. Programování prostřednictvím "rychlých kláves" je rychlejší a přehlednější než programování prostřednictvím "rolování".

Na straně 51 je zobrazena přehledná mapa programových funkcí ústředny ORBIT-PRO. Povšimněte si, že každá z kapitol je dále dělena do několika podkapitol. Tyto podkapitoly obsahují, přestože to není na mapě zobrazeno, přímo jednotlivé programovatelné položky.

Stiskněte [ENTER] když bude na displeji zobrazena požadovaná kapitola (případně podkapitola) a vstoupíte do nabídky podkapitol (případně programovatelných položek). Při programování jednotlivých položek zadáváte přímo číselnou hodnotu, vybíráte hodnotu z nabídky nebo zadáváte text názvu.

Zatímco programová mapa na straně 51 neposkytuje kompletní přehled všech programovatelných funkcí, seznam který začíná na straně 53 popisuje všechny programovatelné položky včetně čísel "rychlých kláves". Na následující straně jsou uvedeny některé příklady programování.

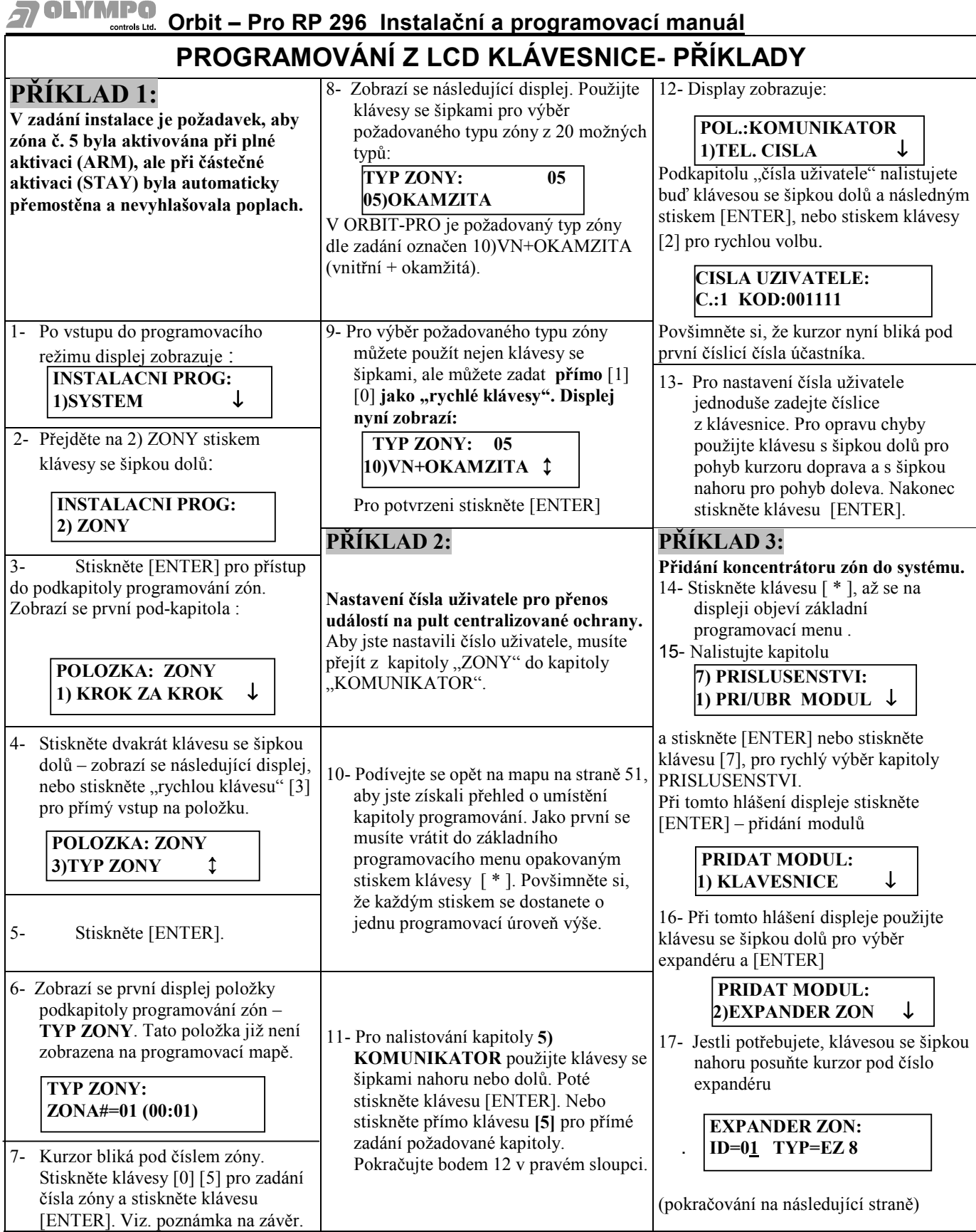

**Překročení času**

**PREKROCENI CASU STISK.NEJAK.KLAV.** 

displej:

#### 18- Zadejte dvoumístné identifikační číslo (adresu) expandéru, který budete instalovat. Pokud se zmýlíte, použijte klávesy se šipkami pro posun kurzoru. 19-Nastavte kurzor pod typ expandéru a klávesami [STAY] nebo [ARM] vyberte požadovaný typ expandéru: Žádný- NENI 8-mi zónový drátový -ZE08, 16-ti zónový drátový - ZE16, 8-mi zónový bezdrát -WZ08, 16-ti zónový bezdrát -WZ16. Stiskněte [ENTER] pro potvrzení. 20- Pro návrat do základního programovacího menu stiskněte několikrát [**\***]. V případě, že se ústředna ORBIT-Pro nachází v programovacím menu a po dobu 15 minut není aktivována žádná klávesa na klávesnici systému, začne klávesnice pípat a objeví se následující 21-Až budete chtít opustit programovací režim, pomocí kláves se šipkami narolujte tento displej a stiskněte [ENTER] nebo stiskněte klávesu [0] (rychlá klávesa). Objeví se tento displej: Nyní můžete uložit změny pomocí [ENTER] nebo pomocí tlačítka [STAY] nebo [ARM] vybrat "N" a potvrdit [ENTER]. Potom se po chvíli vrátí displej do normálního stavu. *POZN.:(00:01) v kroku 6 je tovární adresa smyčky a nemá k Vašemu programování vztah.*   **INSTAL.PROGRAM: 0)OPUST.PROGRAM** ↑ **CHCETE ULOZIT DATA? A**

#### **INSTAL.PROGRAM: POLOZKA: SYSTEM 1)SYSTEM** ↓ **1)PROGR. CASU** ↓ **INSTAL.PROGRAM: POLOZKA: ZONY POLOZKA: SYSTEM 2)ZONY** ↕ **1)KROK ZA KROK.**↓ **2)NAST.SYSTEMU** ↕ **INSTAL.PROGRAM: VYBER CISLO VYS. POLOZKA: ZONY POLOZKA: SYSTEM 3)VYSTUP.FUNKCE**↕ **VYS XX (#:#) 2)PODSYSTEMY** ↕ **3)NAST.HODIN** ↕ **INSTAL.PROGRAM: POL.:PRIST.KODY VY=XX SLEDUJE: POLOZKA: ZONY POLOZKA: SYSTEM 4)PRISTUP.KODY** ↕ **1)AUTORIZACE** ↓ **0)NIC** ↓ **3)TYP ZONY** ↕ **4)CASOVA OKNA** ↕ **INSTAL.PROGRAM: POL.:KOMUNIKATOR POL.:PRIST.KODY VY=XX SLEDUJE: POLOZKA: ZONY POLOZKA: SYSTEM 5)KOMUNIKATOR** ↕ **1)TEL. CISLA** ↓ **2)PODSYSTEM** ↕ **1)SYSTEM** ↕ **4)ZVUK ZONY** ↕ **5)SYSTEM.POPIS** ↕ **INSTAL.PROGRAM: POLOZKA: PRENOSY POL.:KOMUNIKATOR POL.:PRIST.KODY VY=XX SLEDUJE: POLOZKA: ZONY POLOZKA: SYSTEM 6)PRENOS. KODY** ↕ **1)NOUZ.KLAVESY** ↓ **2)CIS. UZIVATELE**↕ **3)HLAVNI KOD** ↕ **2)PODSYSTEM** ↕ **5)ZAKONCENI** ↕ **6)ZVUK TAMPER** ↕ INSTAL.PROGRAM: I IPRISLUSENSTVI: I IPOLOZKA: PRENOSY I IPOL.:KOMUNIKATOR I IPOL.:PRIST.KODY I IVY=XX SLEDUJE: I IPOLOZKA: ZONY I IPOLOZKA: SYSTEM **7)PRISLUSENSTVI**↕ **1)PRI/UBR MDL** ↓ **2)ZONY** ↕ **3)KOMUN FORMAT** ↕ **4)INSTALACNI** ↕ **3)ZONA** ↕ **6)CITLIVOST** ↕ **7)TO.NA.PO/ZAK** ↕ INSTAL.PROGRAM: I IPRISLUSENSTVI: I IPOLOZKA: PRENOSY I IPOL.:KOMUNIKATOR I IPOL.:PRIST.KODY I IVY=XX SLEDUJE: I IPOLOZKA: ZONY I IPOLOZKA: SYSTEM **8)OSTATNÍ** ↕ **2)POROV.MODULU** ↕ **3)TAMP.PRISLUS** ↕ **4)PRIST. & ID** ↕ **5)SUB-INSTALAC.**↕ **4)KOD** ↑ **7)PAROVANI ZON** ↕ **8)SERVIS.INFOR** ↑ **INSTAL.PROGRAM: PRISLUSENSTVI: POLOZKA: PRENOSY POL.:KOMUNIKATOR POL.:PRIST.KODY POLOZKA: ZONY 0)ODCH.PROGRAM** ↑ **3)TEST SBERNICE**↕ **4)PROBL.ZAKLAD** ↕ **5)NASTAVENI** ↕ **6)DELKA KODU** ↑ **8)POPISY** ↕ **OSTATNÍ: PRISLUSENSTVI: POLOZKA: PRENOSY POL.:KOMUNIKATOR POLOZKA: ZONY 1)UMIST.RAD.TL.**↑ **4)NACIT.SBERN.** ↑ **5)PRBL.NAP.ZDR.**↕ **6)PARAMETRY** ↕ **9)DODAT.FUNKCE** ↕ **POLOZKA: PRENOSY POL.:KOMUNIKATOR POLOZKA: ZONY 6)AKTIVACE** ↕ **7)ROZDEL.PRENO.** ↕ **0)OSTATNÍ** ↑ **POLOZKA: PRENOSY POL.:KOMUNIKATOR 7)DEAKTIVACE** ↕ **8)OBN.POPLACHU** ↕ **POLOZKA: PRENOSY POL.:KOMUNIKATOR 8)OSTATNI** ↕ **9)PERIODIC.TEST** ↕ **POLOZKA: PRENOSY POL:KOMUNIKATOR 9)SPECIALNI** ↕ **0)AUTO KODY** ↑ **POLOZKA: PRENOSY 0)KOD PRISLUS.** ↑ DŮLEŽITÉ: 1 Všechny programové změny potvrzujte klávesou [ENTER], než budete pokračovat v programování jiné položky. 2. Pro návrat do základního programovacího menu, tiskněte klávesu [ \* ] tak dlouho, dokud se neobjeví hlášení základního menu (viz. sloupec vlevo).

### **ZÁKLADNÍ MENU** instalační programovací mapa

## **POKYNY PRO POUŽITÍ PROGRAMOVACÍCH TABULEK**

- 1. Následující tabulky zobrazují podrobně všechny jednotlivé položky instalačního programování systému ORBIT-PRO včetně popisů.
- 2. V levé části je sloupec, kde jsou uvedeny "rychlé" klávesy pro přímý přístup do pod-kapitol nebo k programovatelným položkám. Sloupec je rozdělen do tří částí, každá znamená postup o jednu úroveň níže.
- 3. Jako příklad použití "rychlých" kláves je uvedena změna Odchodového času 1 (viz. tabulka níže). Postup vychází z následujícího displeje:

 **INSTALL.PROGRAM: 1) SYSTEM** 

Stiskněte [ENTER]. Dále zadejte [1] [1], a [2]. Nyní můžete přímo zadat požadovanou hodnotu odchodového času v sekundách

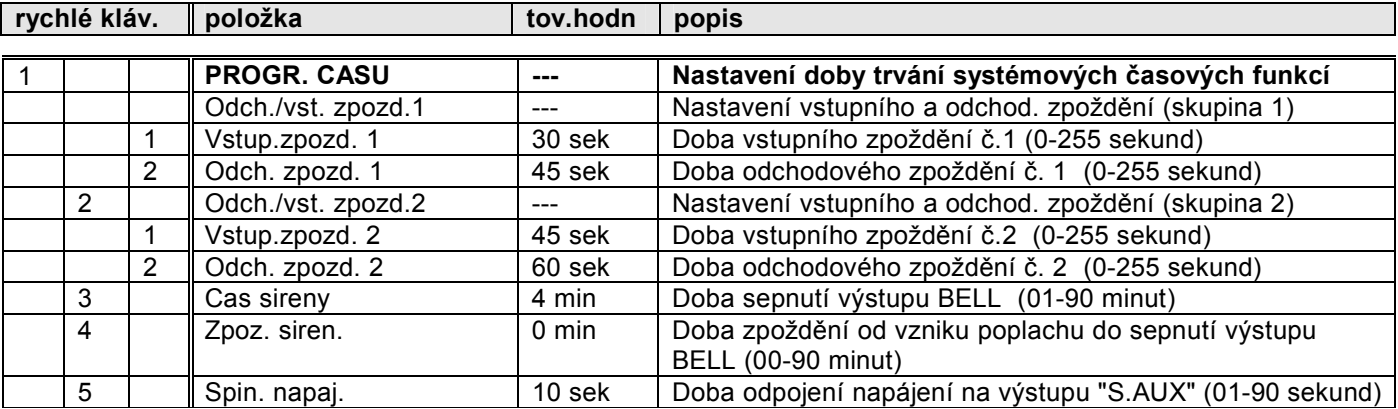

Tato kapitola umožňuje nastavení základních parametrů systému. Když displej zobrazuje:

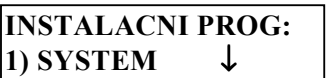

stiskněte klávesu [ENTER]. Zobrazí se první pod-kapitola, **PROGR. CASU**. Pokud ji chcete programovat, stiskněte klávesu [ENTER] nebo klávesu [ 1 ].

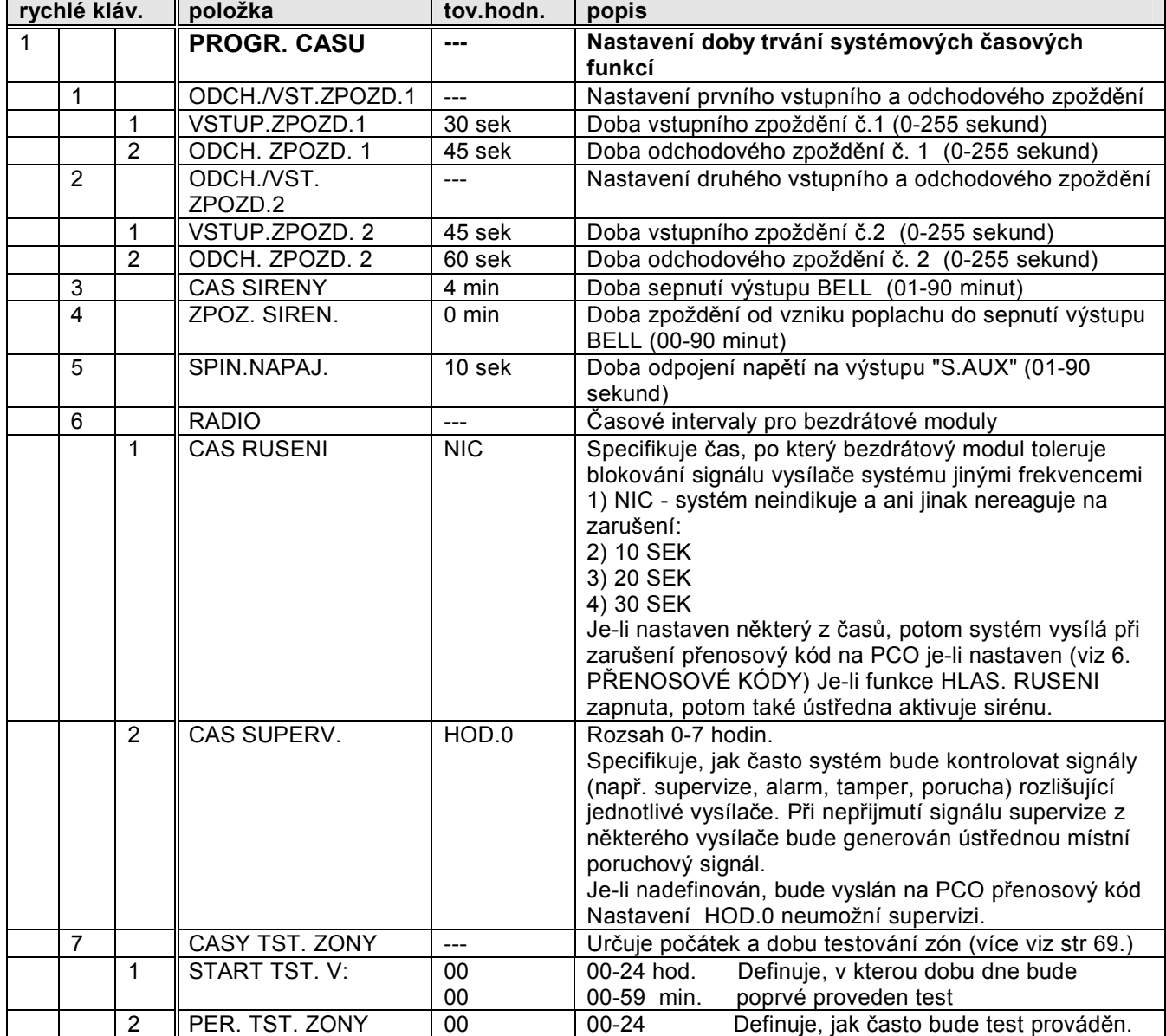

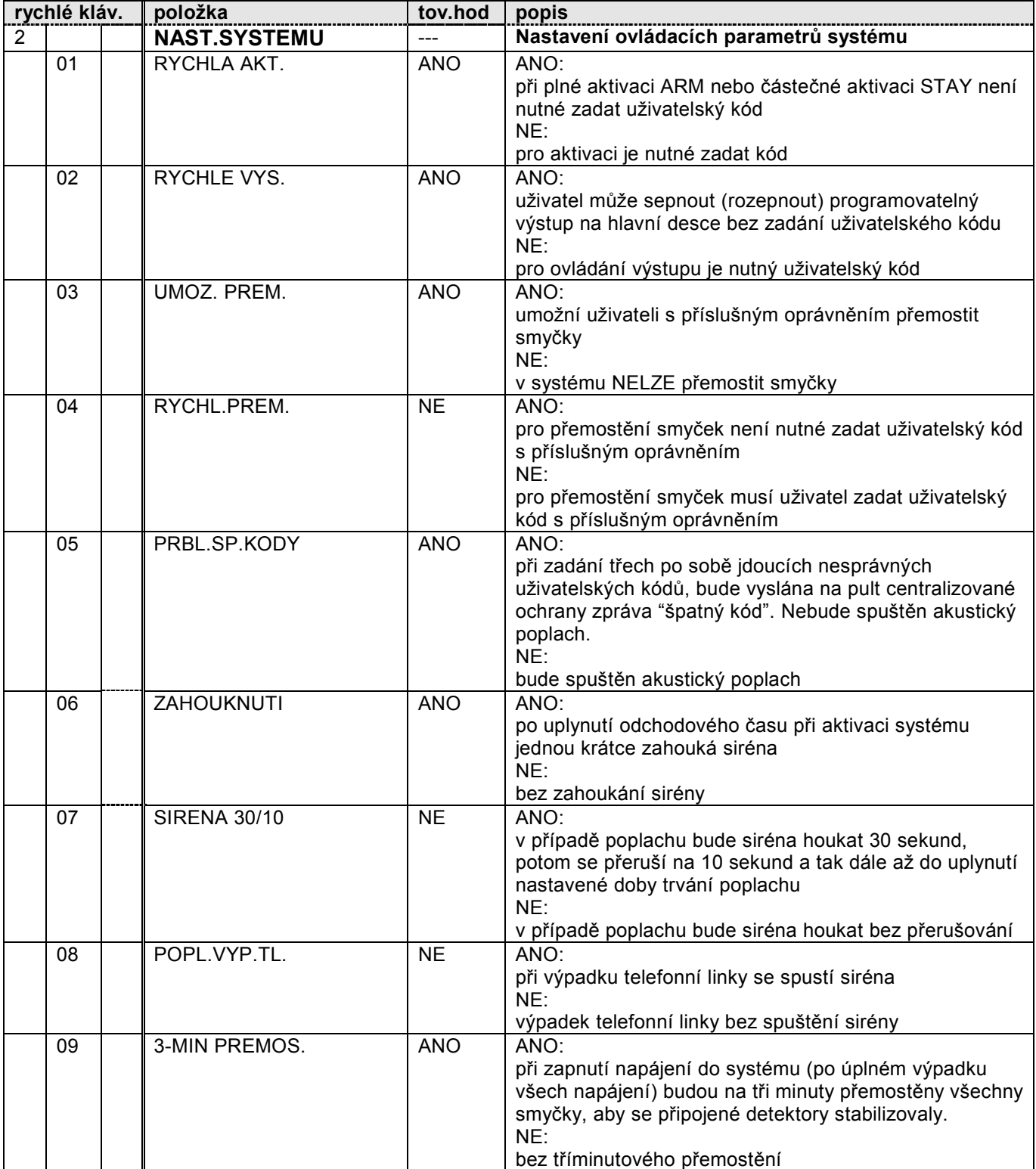

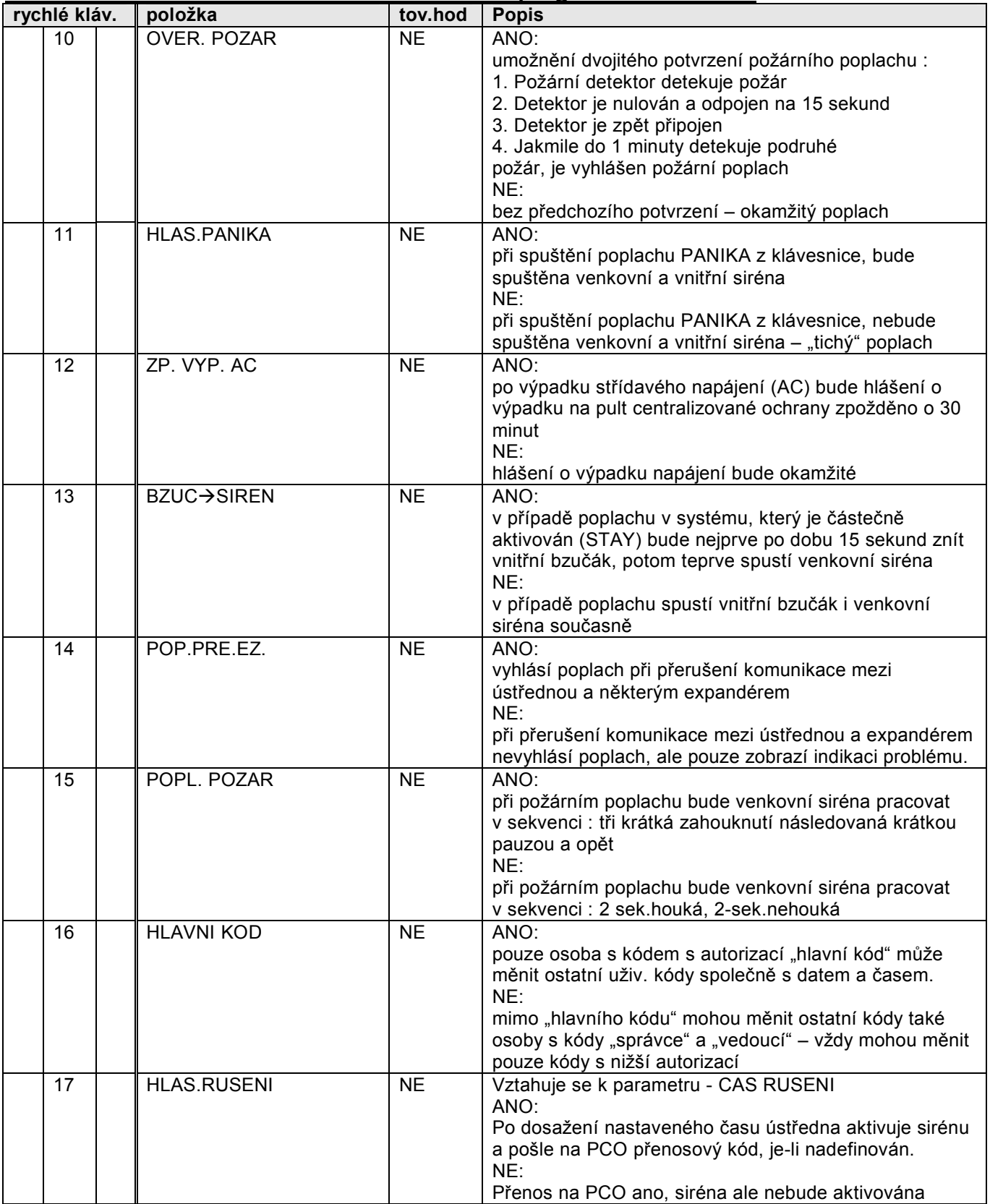

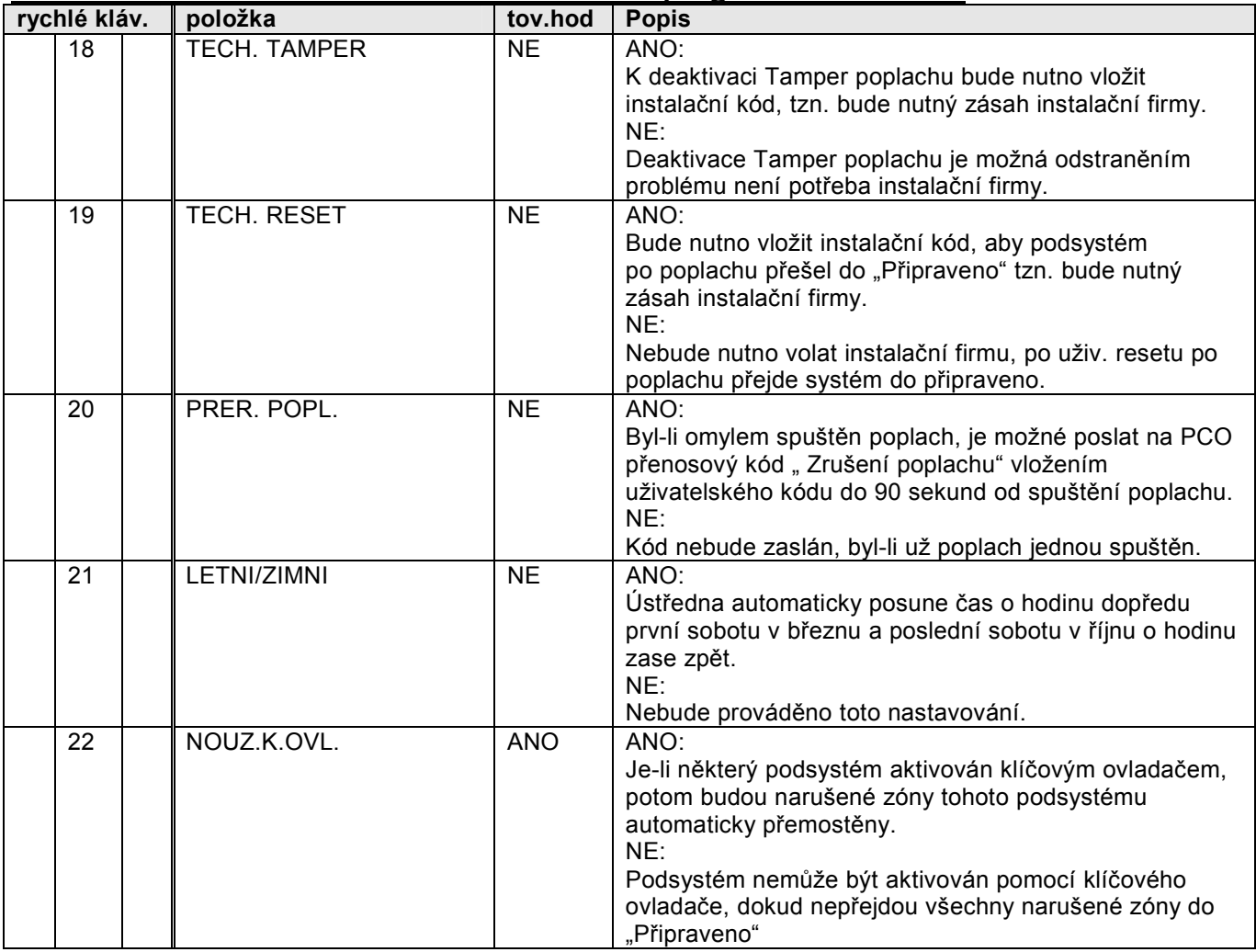

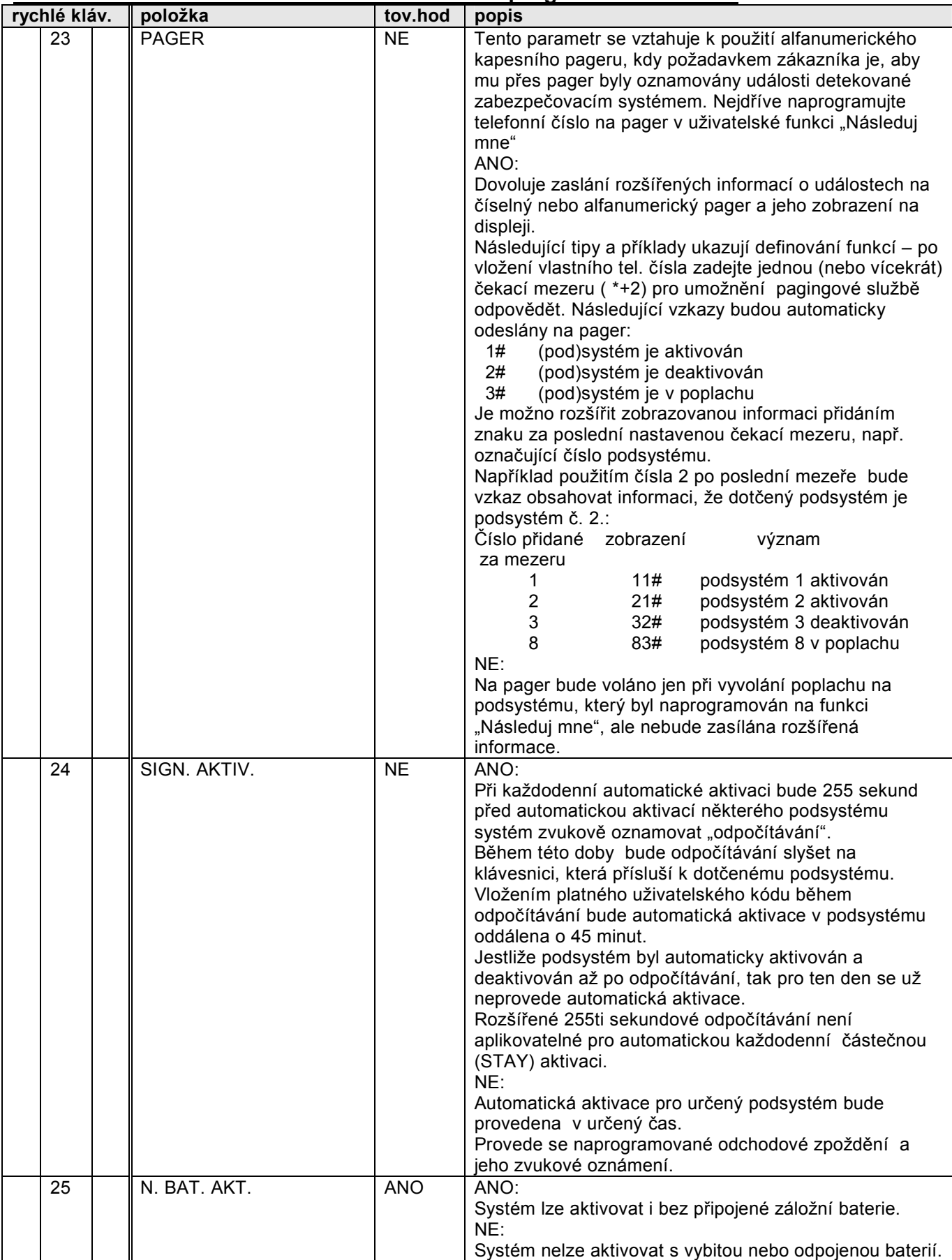

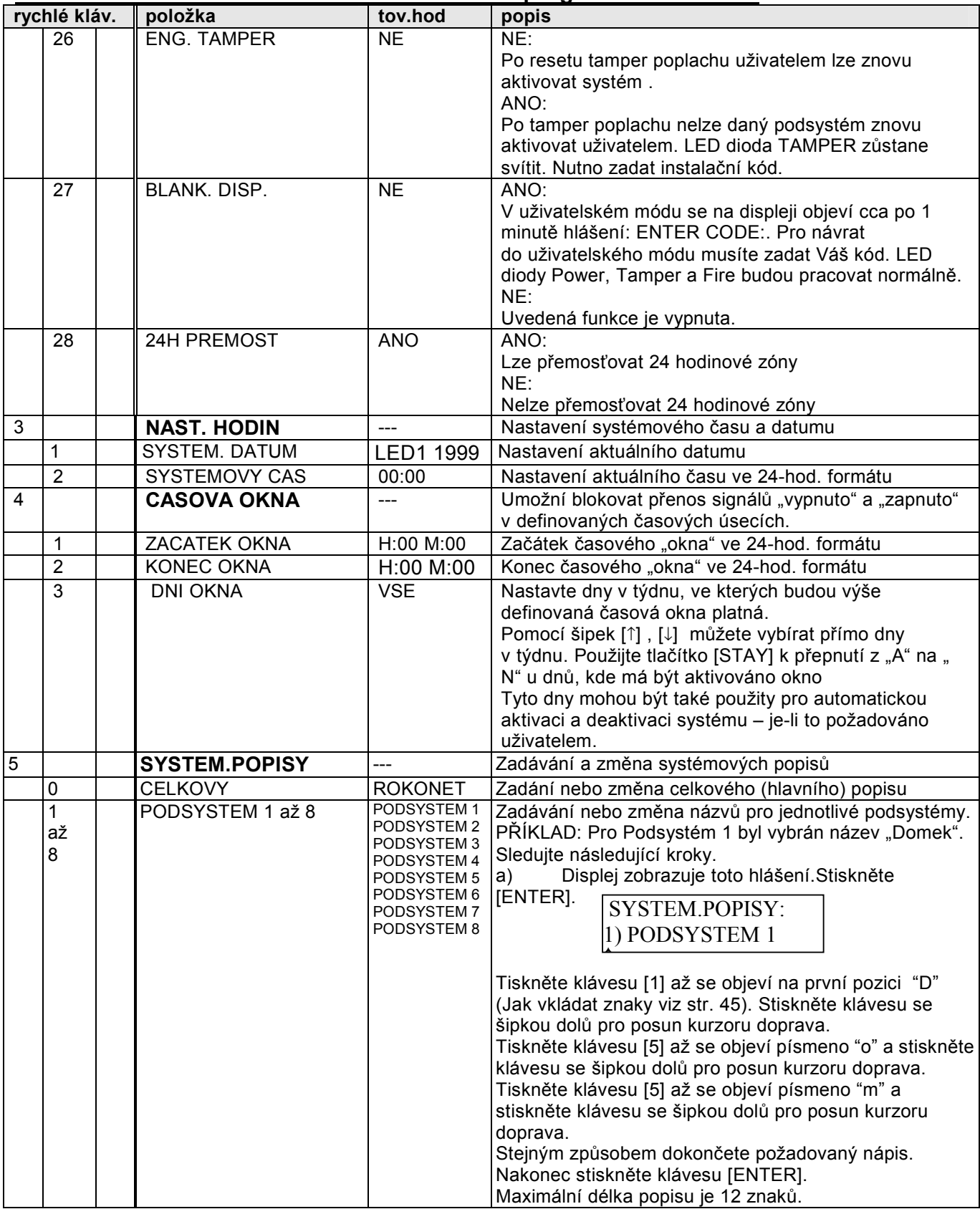

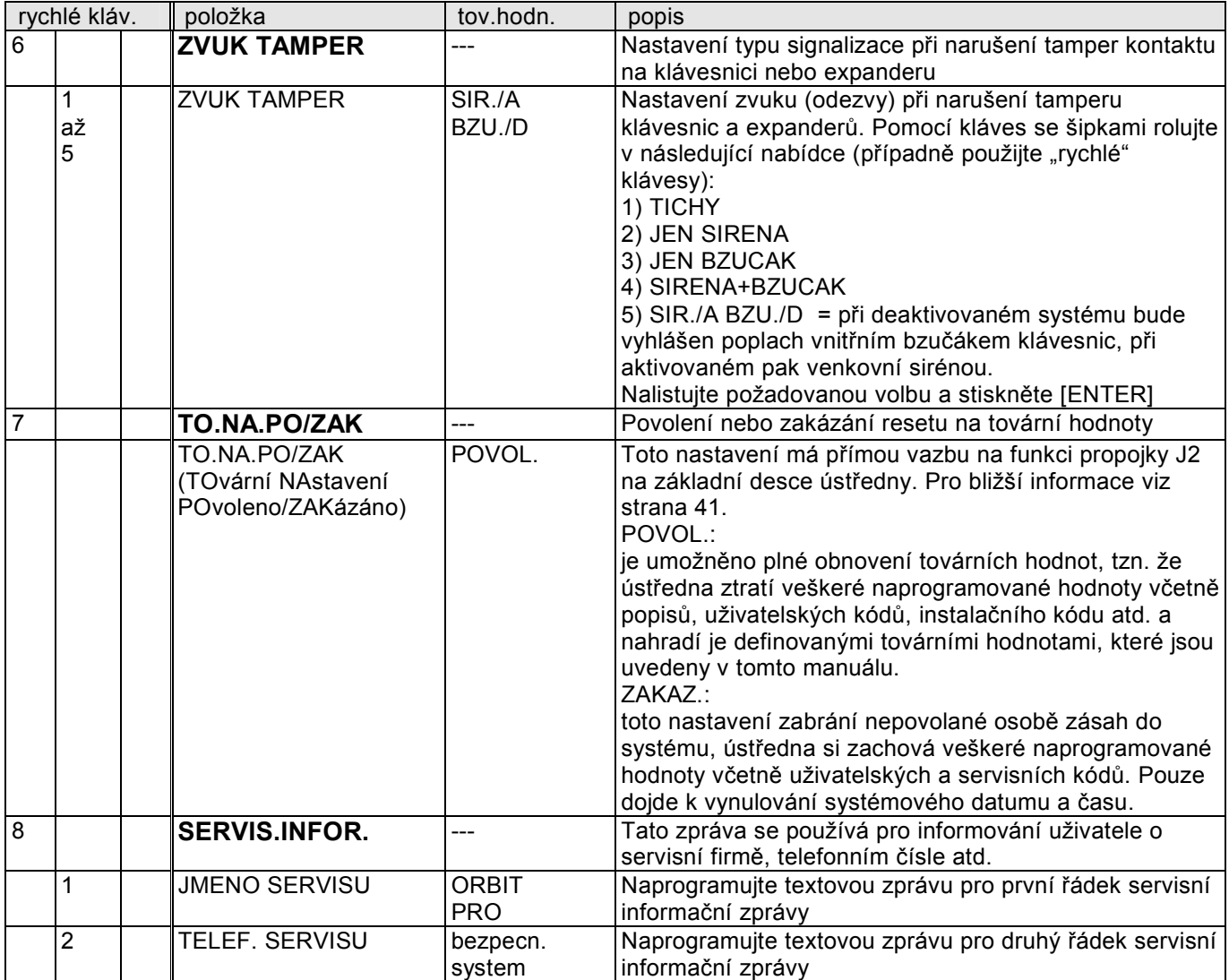

### **2) Zóny**

Tato kapitola umožňuje nastavení všech parametrů zón (smyček) použitých v systému. Když displej zobrazuje:

 **INSTAL. PROGRAM 2) ZONY**

stiskněte klávesu [ENTER]. Zobrazí se první pod-kapitola, KROK ZA KROK. Pokud ji chcete programovat, stiskněte klávesu [ENTER] nebo klávesu [ 1 ].

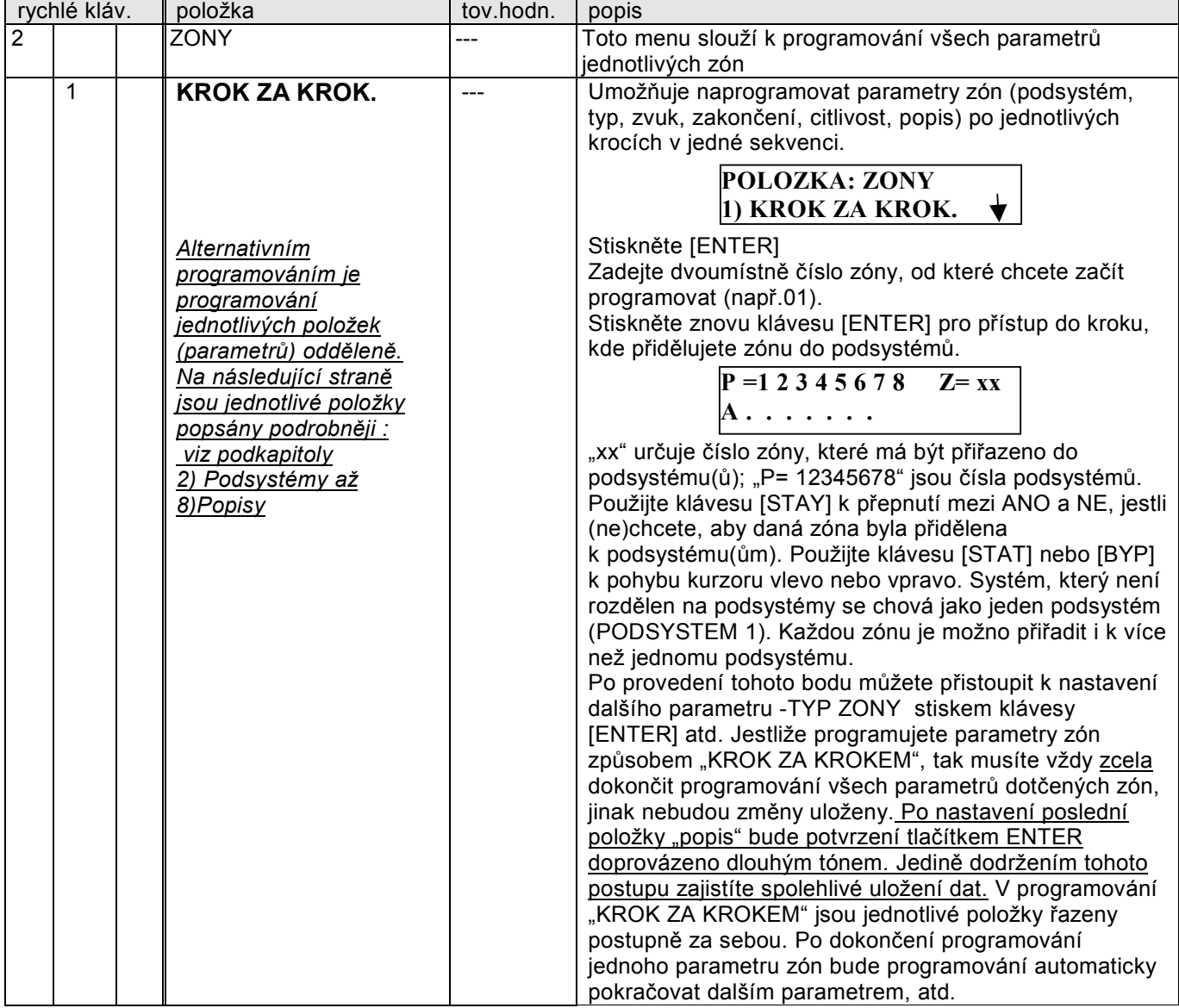

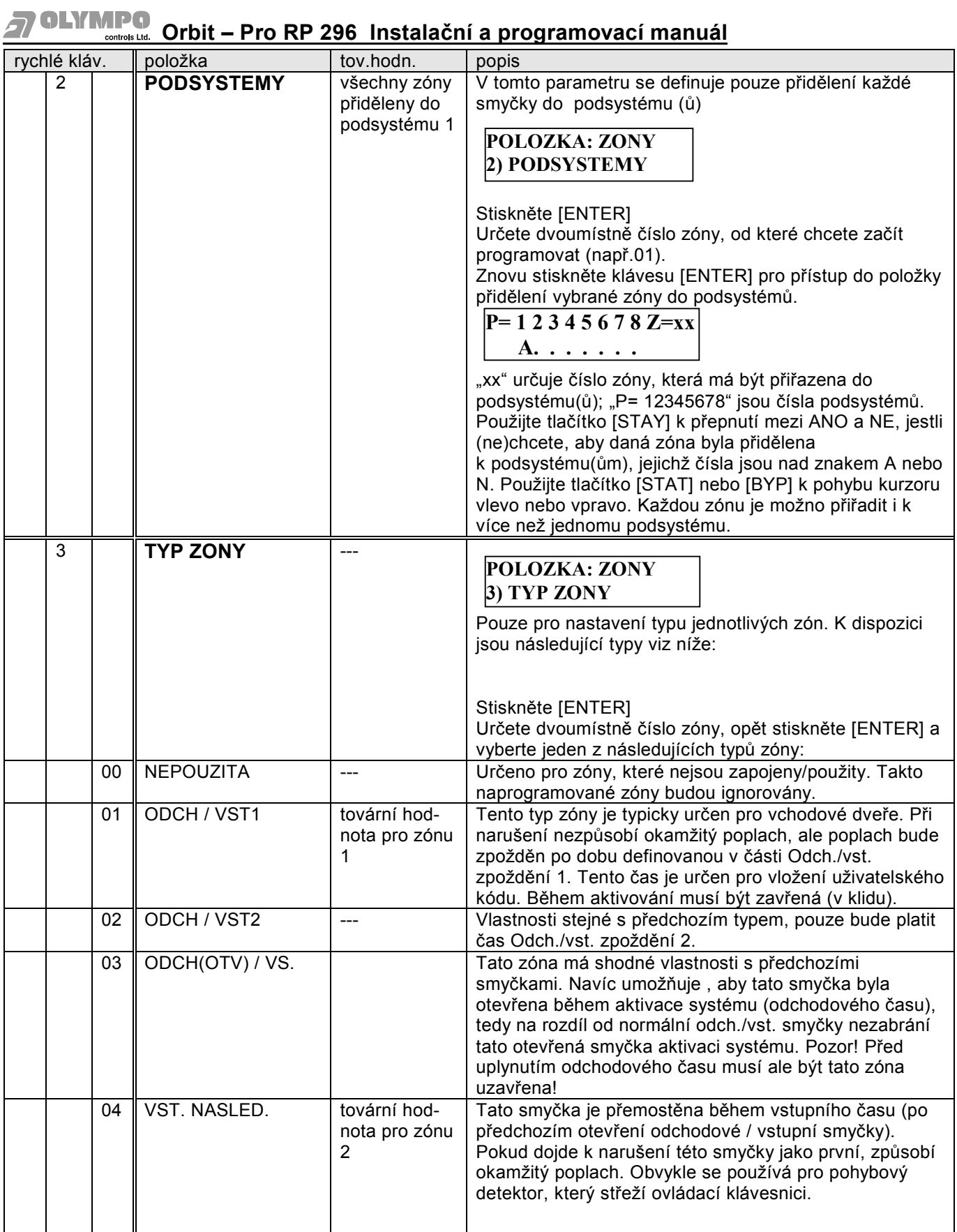

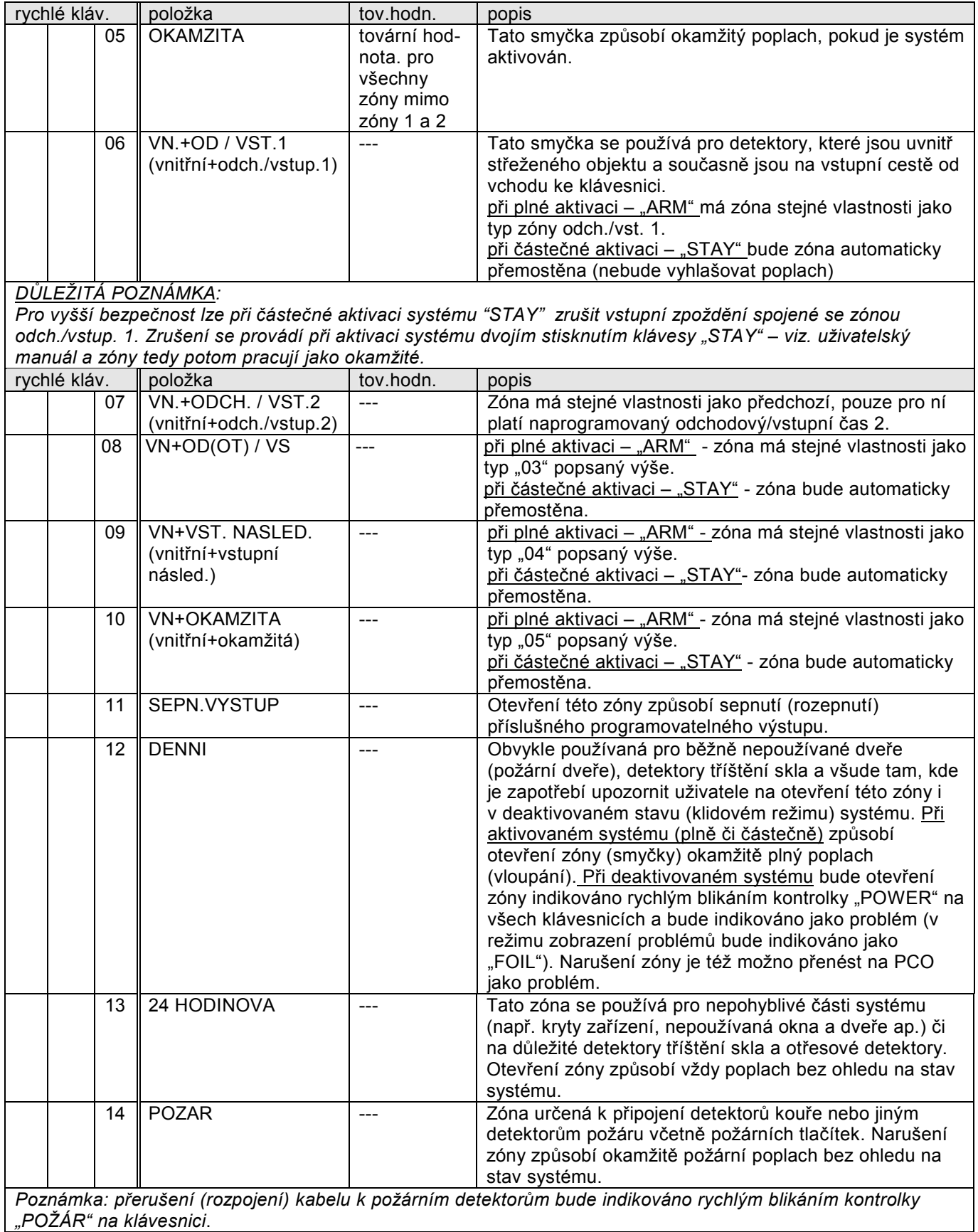

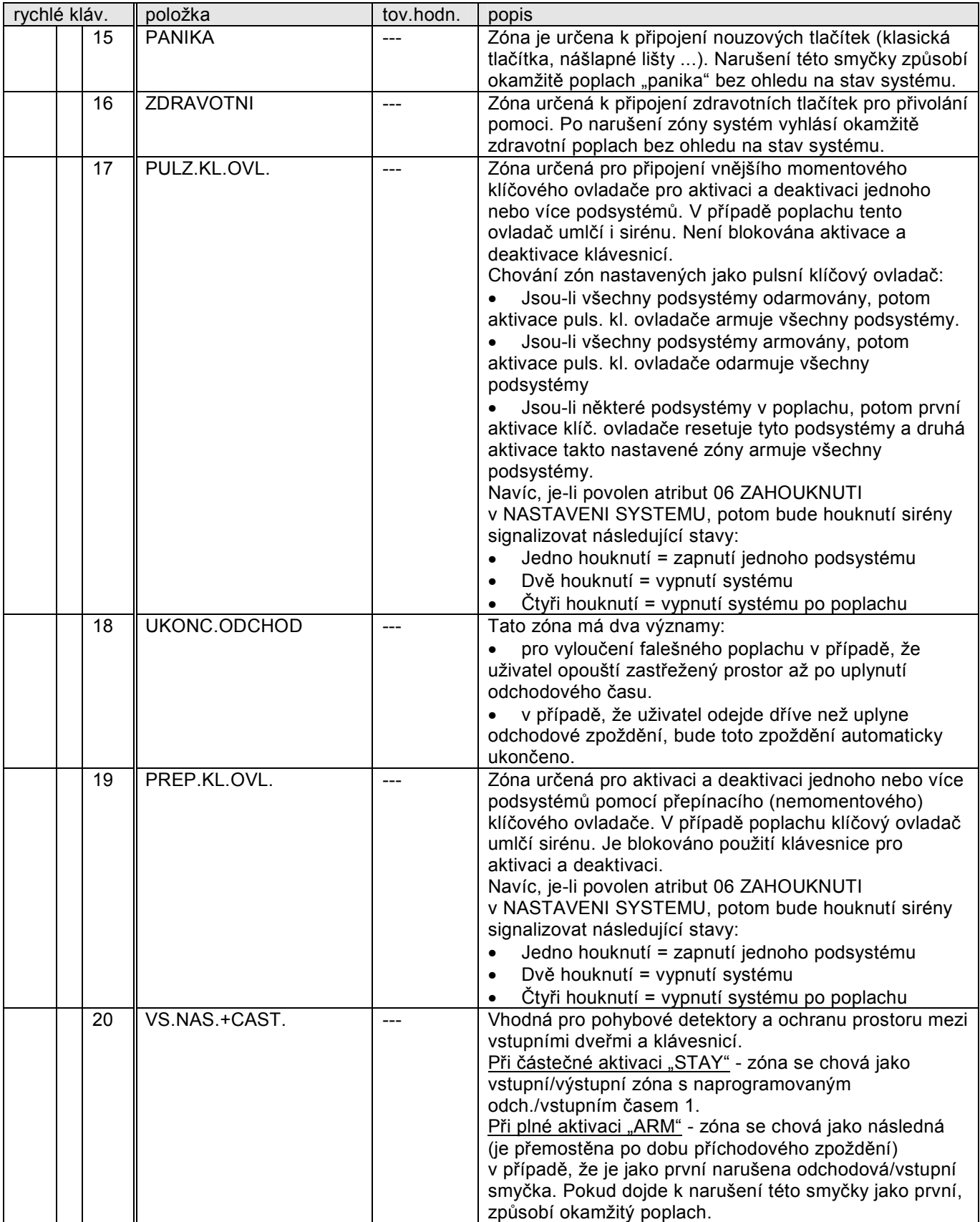

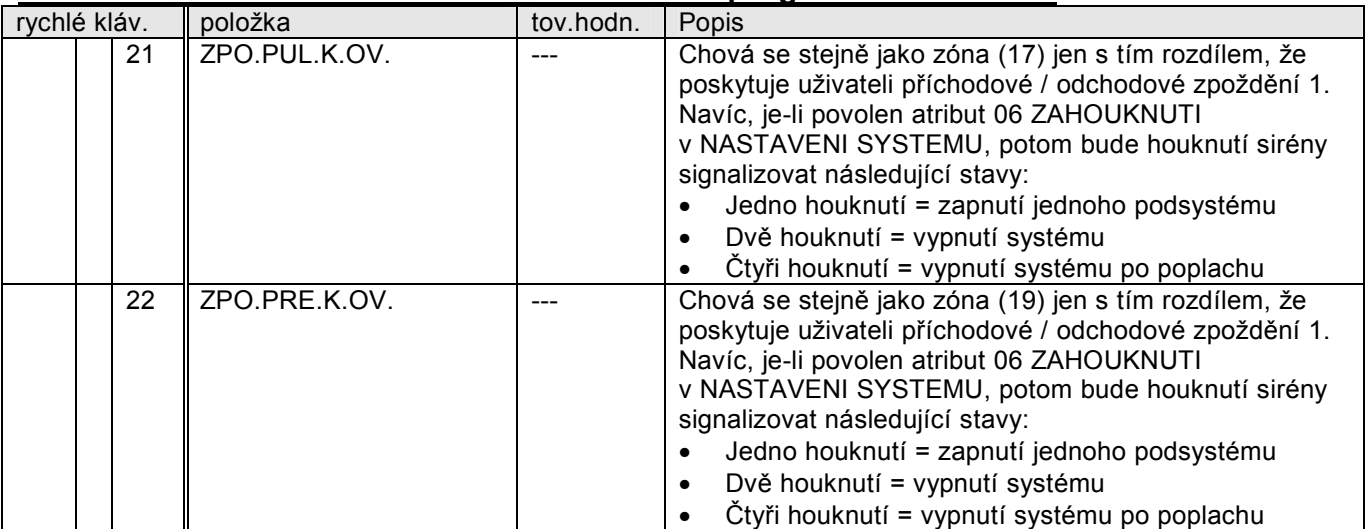

Poznámka:

*Smyčky typu (17) "PULS.KL.OVL.", (19) "PREP.KL.OVL.", (21) "ZPO.PUL.K.OV." a (22) "ZPO.PRE.K.OV." dovolují ovládat (zapínat/vypínat) ty podsystémy, do kterých je tato zóna přiřazena. Existují následující způsoby chování systému ve směru k narušování uvedených typů smyček:* 

*Jestliže jsou všechny podsystémy vypnuty, změna stavu smyčky způsobí zapnutí všech podsystémů, do kterých je zóna přiřazena* 

*Jestliže jsou všechny podsystémy zapnuty, změna stavu smyčky způsobí vypnutí všech podsystémů, do kterých je zóna přiřazena* 

*Jestliže je kterýkoli podsystém v poplachovém stavu, první změna stavu smyčky bude resetovat podsystém (zruší poplach a vypne podsystém) a druhá změna stavu způsobí zapnutí všech podsystémů, do kterých je zóna přiřazena* 

*Jestliže je(-sou) některý(-é) podsystém(-y) zapnut(-y) a ostatní vypnuty, způsobí první změna stavu smyčky vypnutí již dříve zapnutého podsystému a druhá změna stavu smyčky povede k zapnutí všech podsystémů, do kterých je zóna přiřazena*

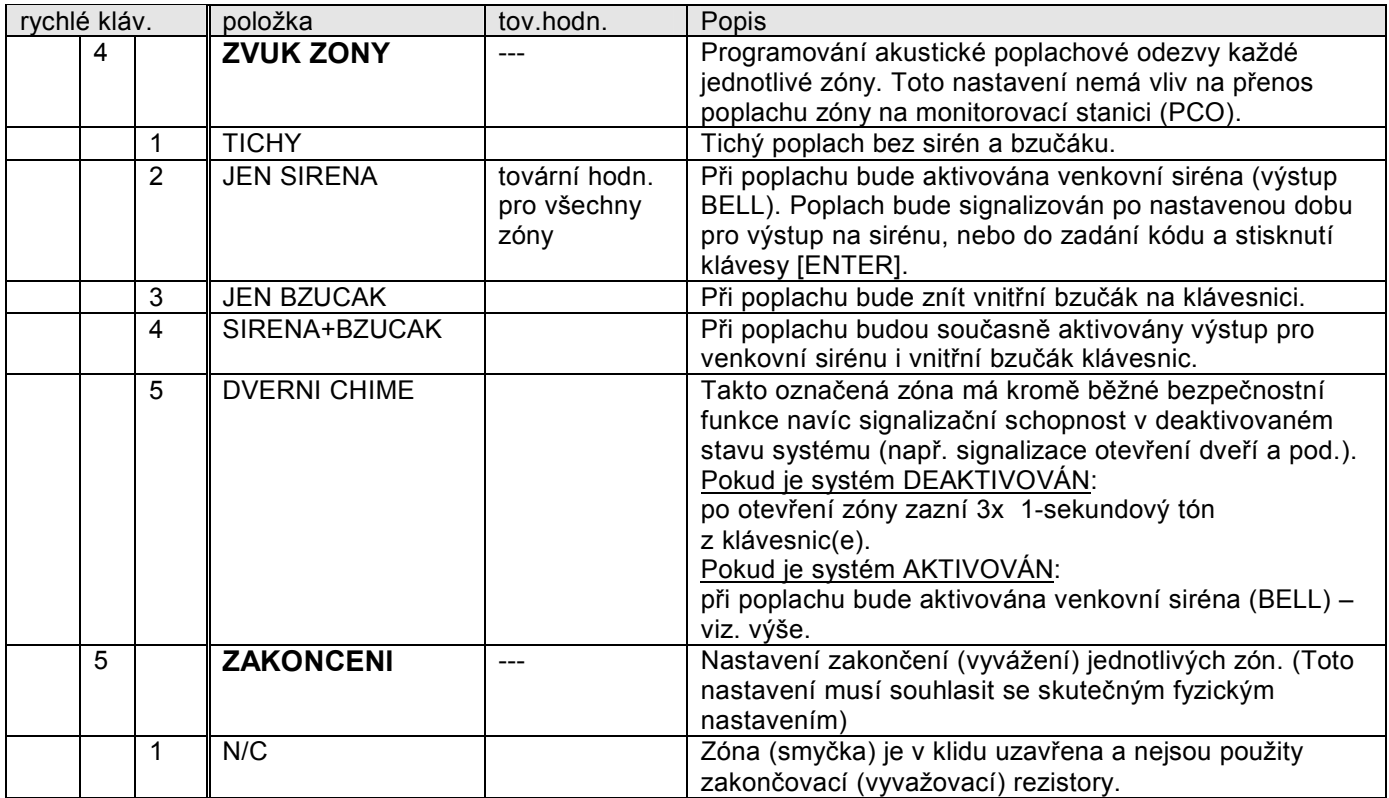

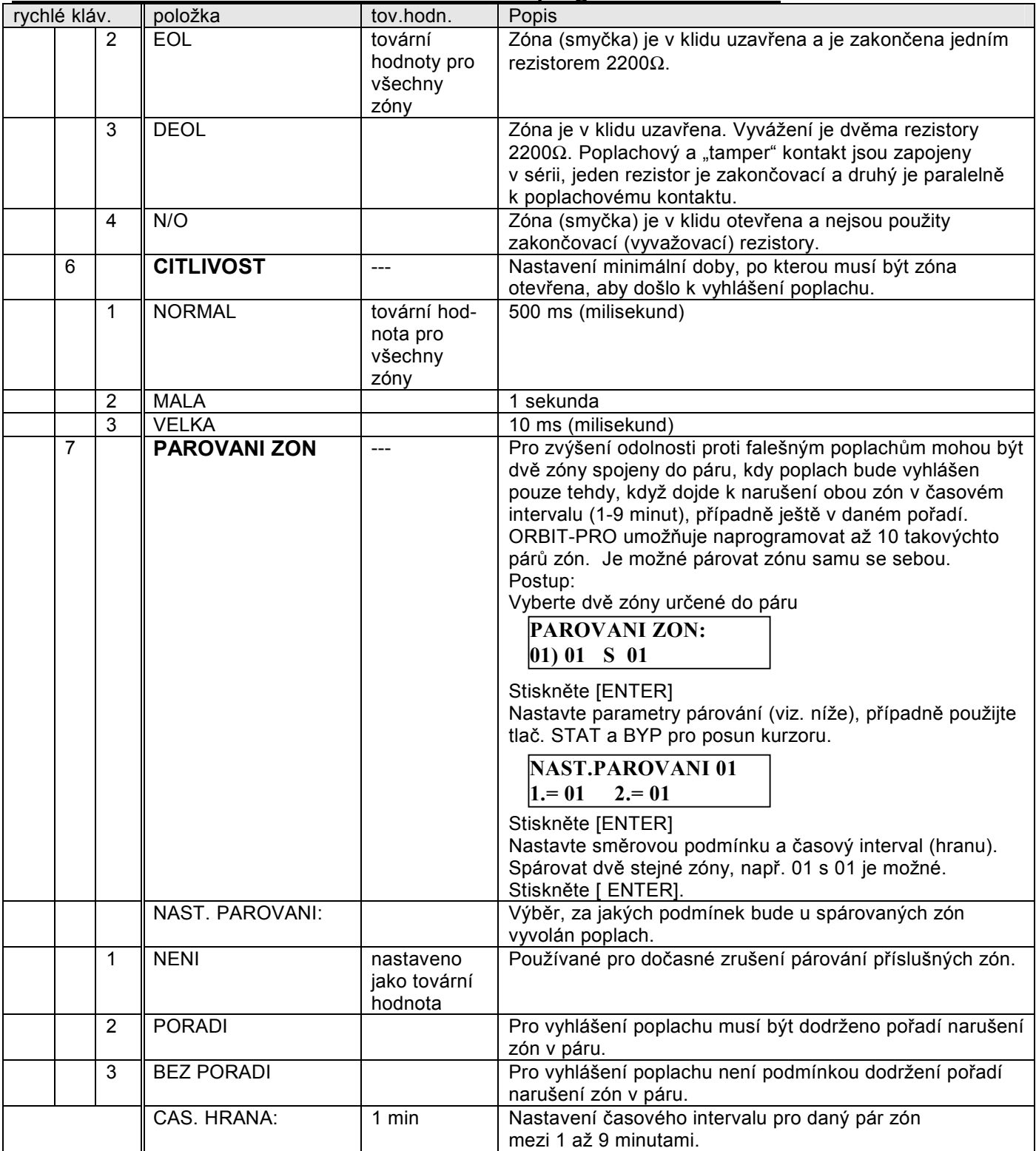

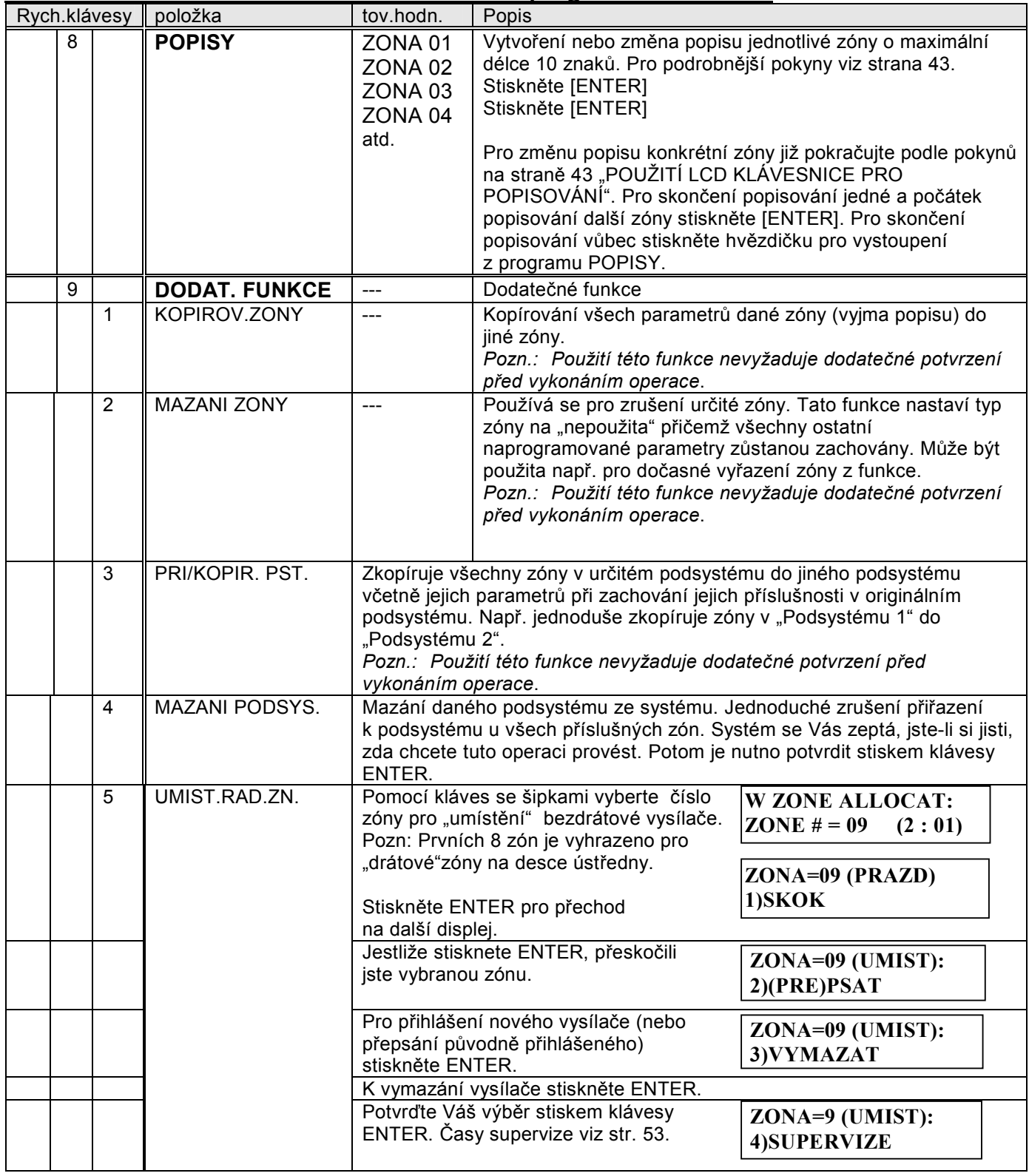

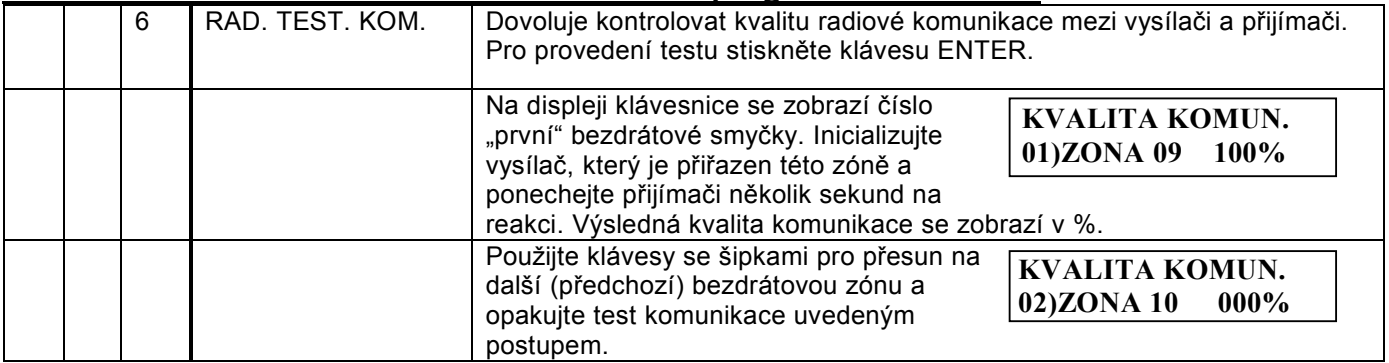

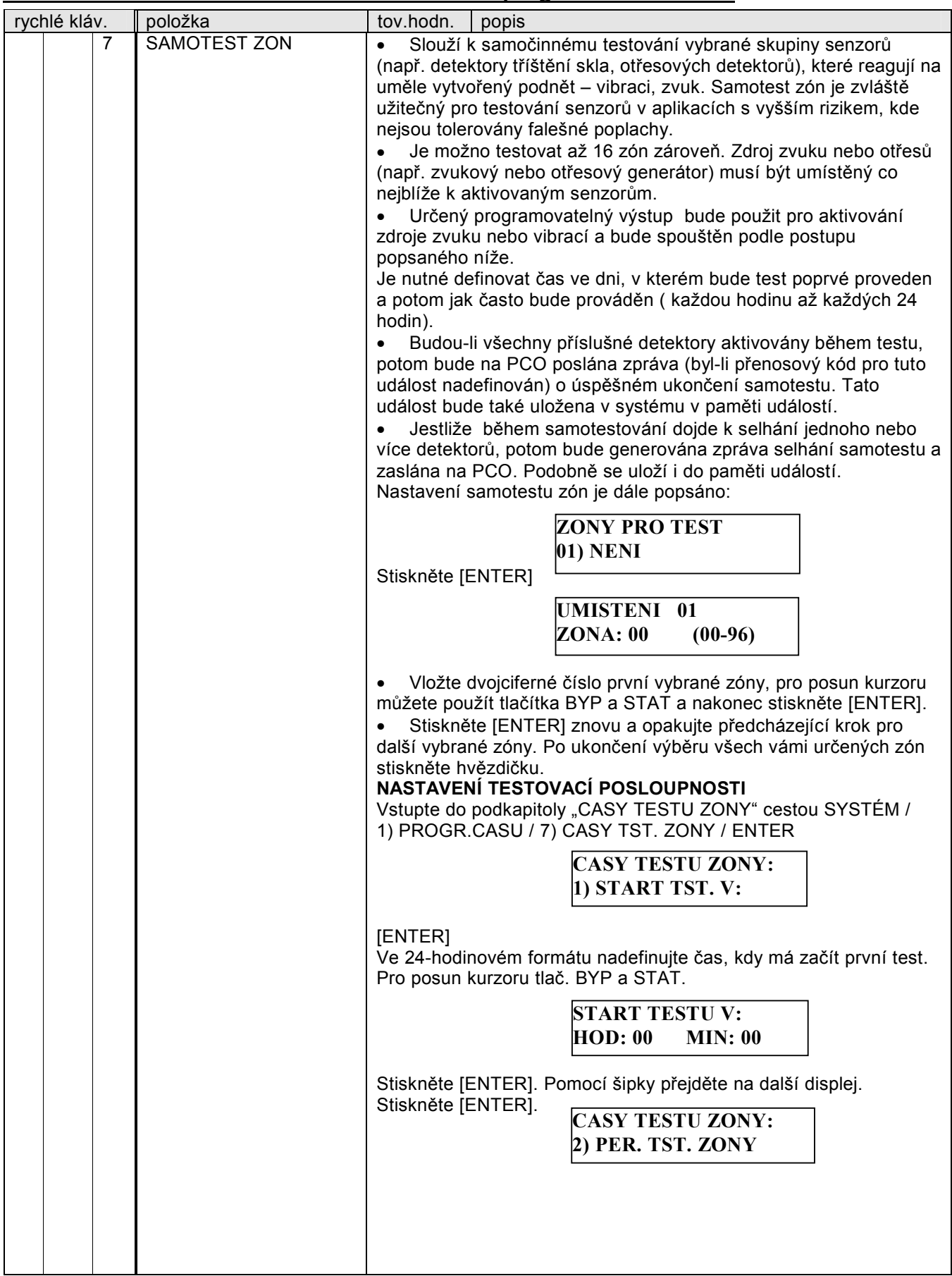

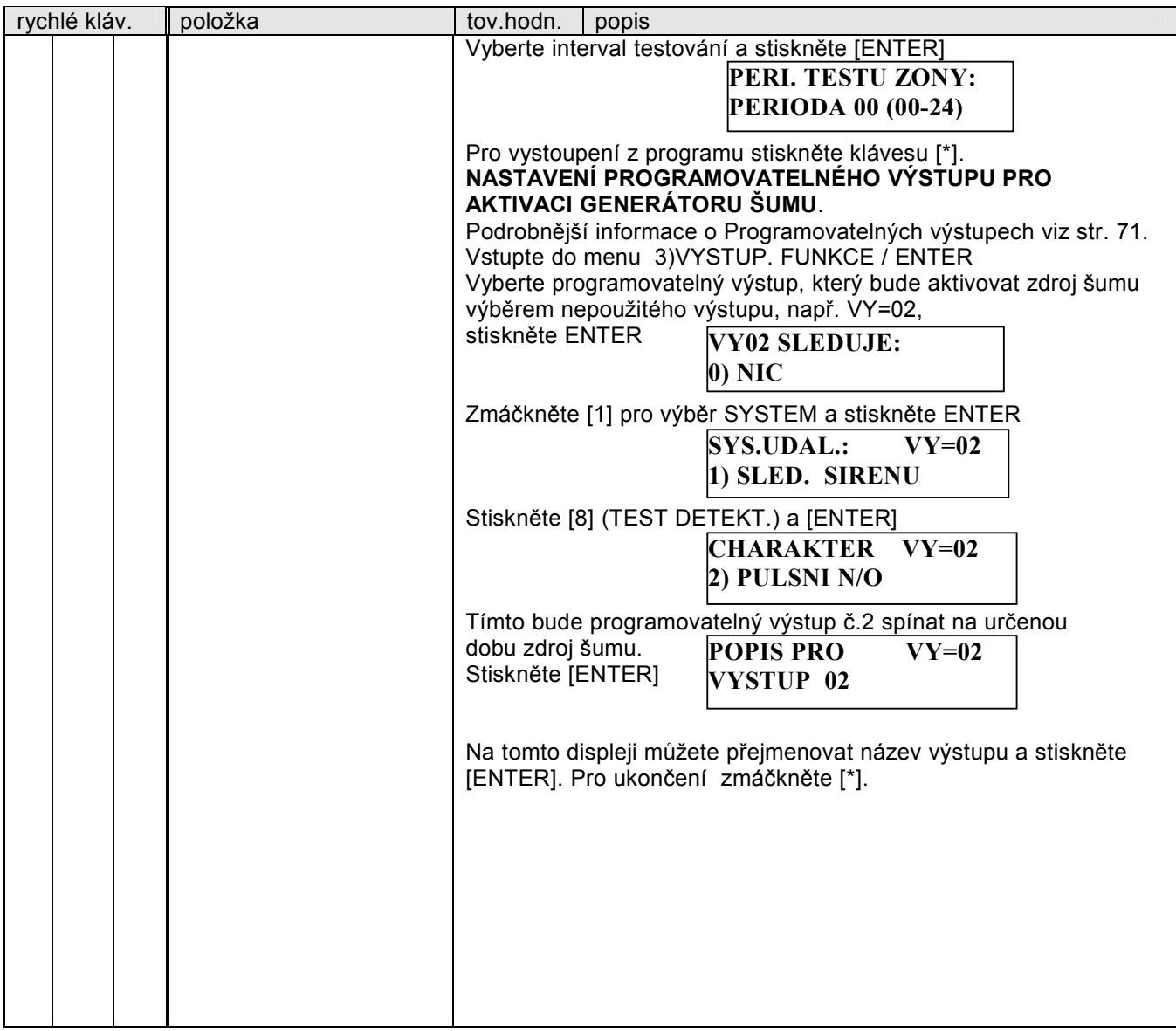

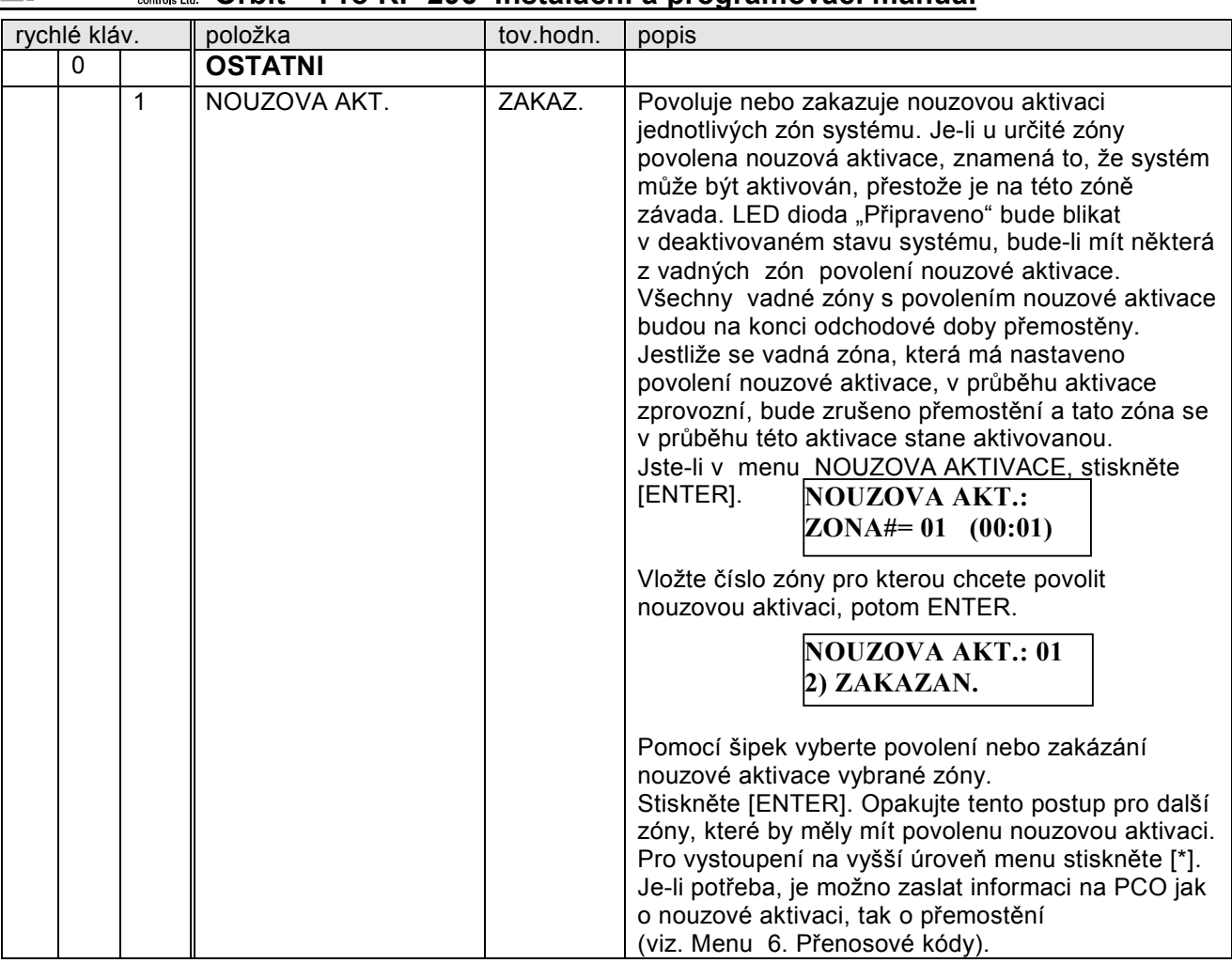

### **3) Výstupní funkce (programovatelné výstupy)**

Po zapojení jednoho nebo více modulů expandérů výstupů je k dispozici více programovatelných výstupů s mnoha možnostmi naprogramování funkcí a vlastností. Zapojení programovatelných výstupů je podrobněji popsáno v části dvě tohoto návodu. Dále jsou popsány jednotlivé možnosti naprogramování výstupů. Pokud displej zobrazuje:

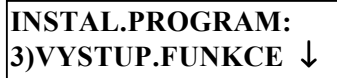

stiskněte klávesu [ENTER]. Nyní displej zobrazuje:

 **VYBER CISLO VYS.**   $VY=01$  (0:1)

Zadejte dvoumístné číslo výstupu, který chcete programovat (01, 08, 12 ...atd.) a stiskněte klávesu [ENTER]. Nyní vyberte požadovaný typ funkce výstupu podle následující tabulky.

 **VY=01 SLEDUJE: 0)NIC** 

Každý jednotlivý programovatelný výstup může být naprogramován pouze na jednu funkci (příslušnou např. k systému, podsystému, zóně nebo k uživatelskému kódu).

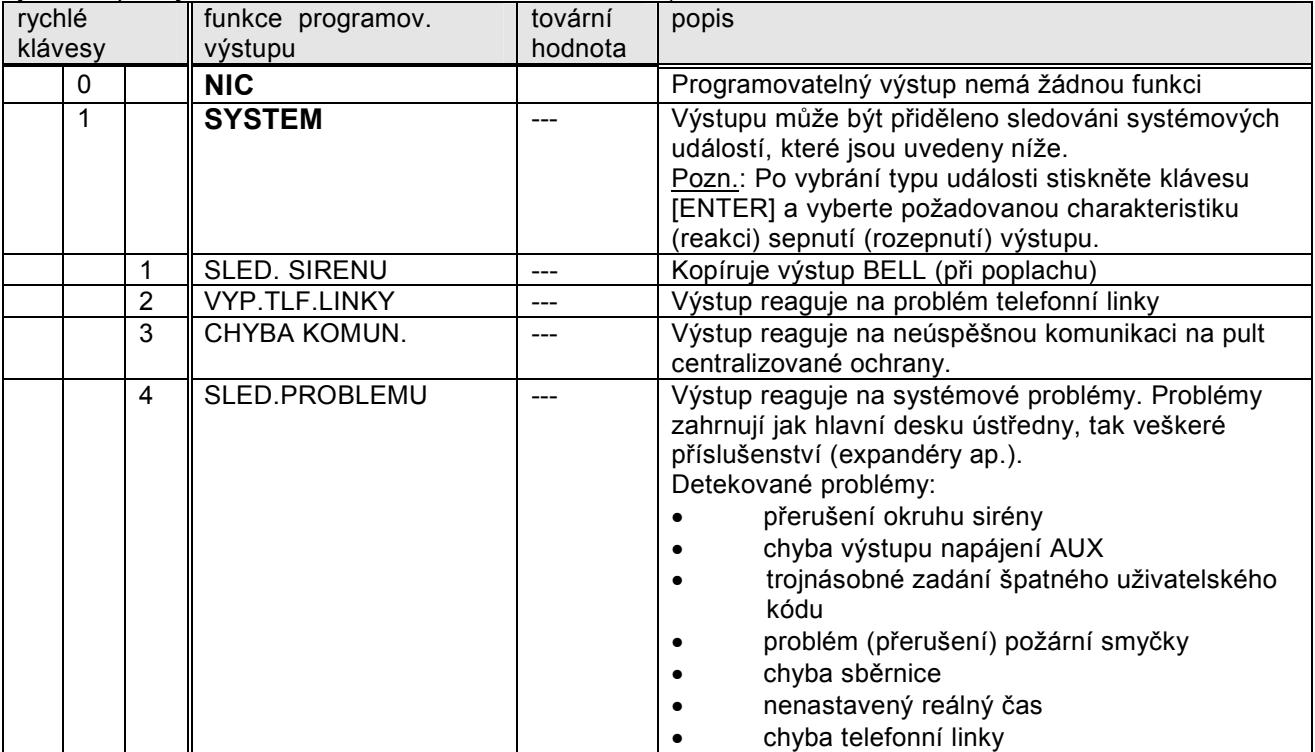

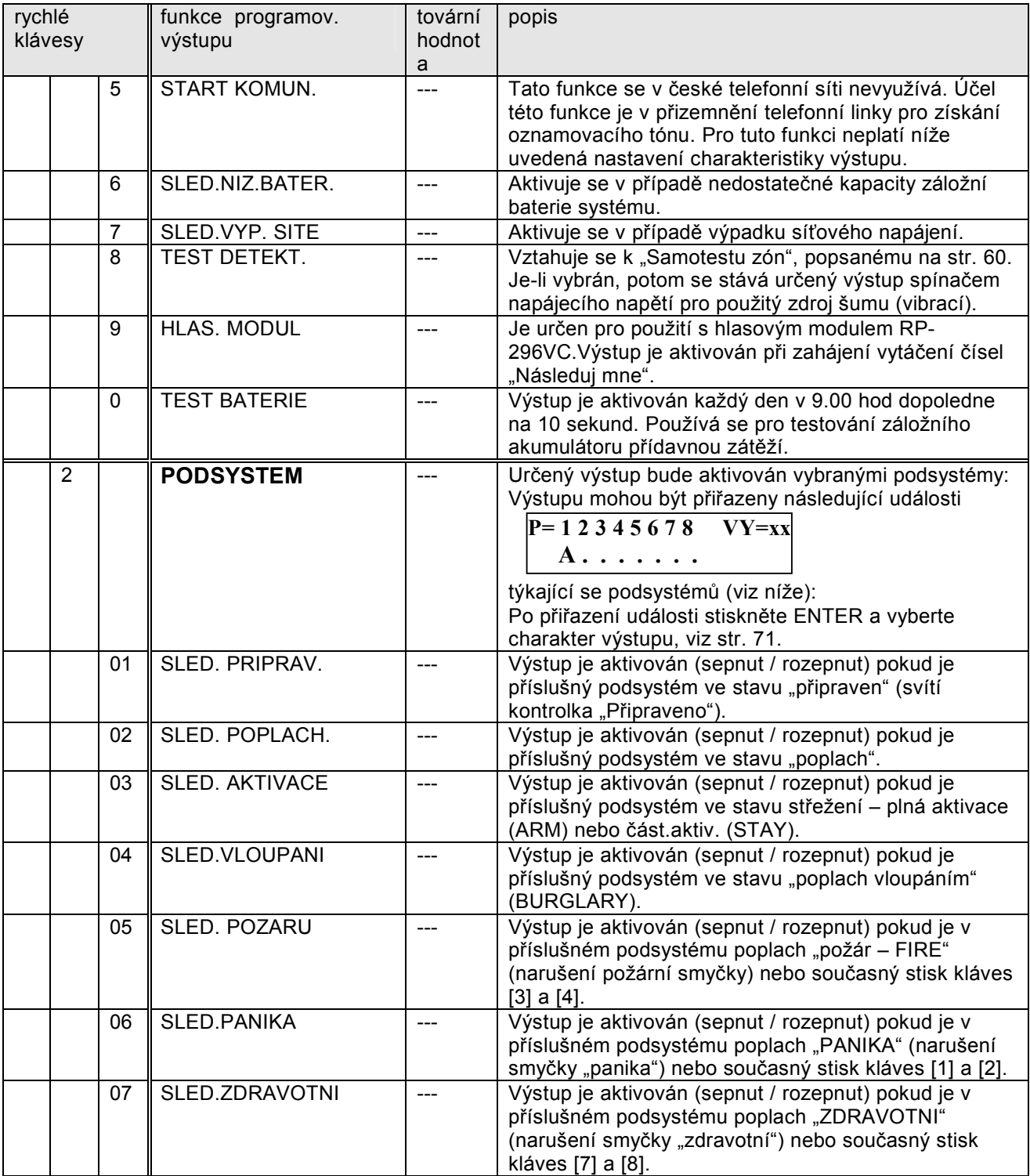
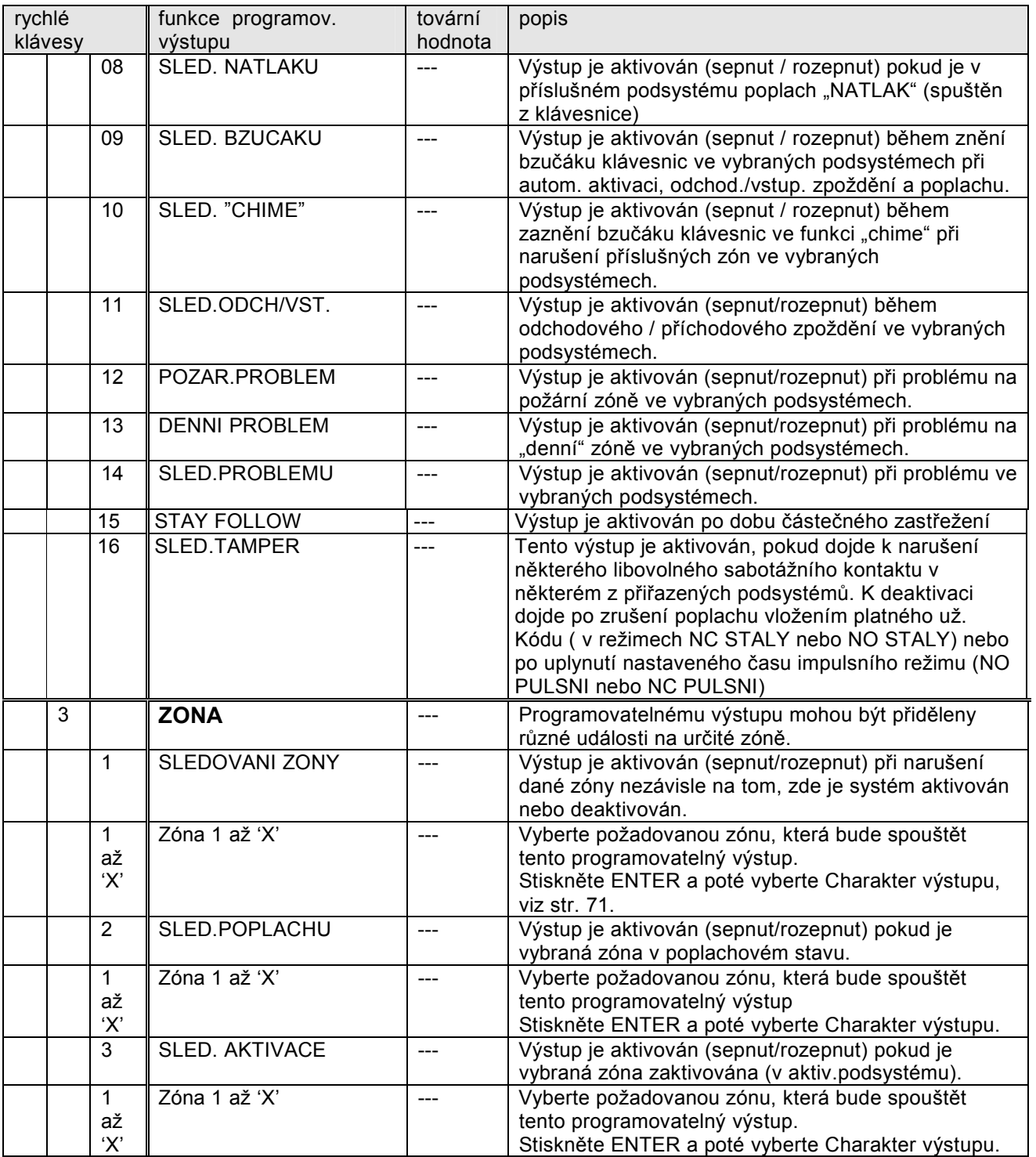

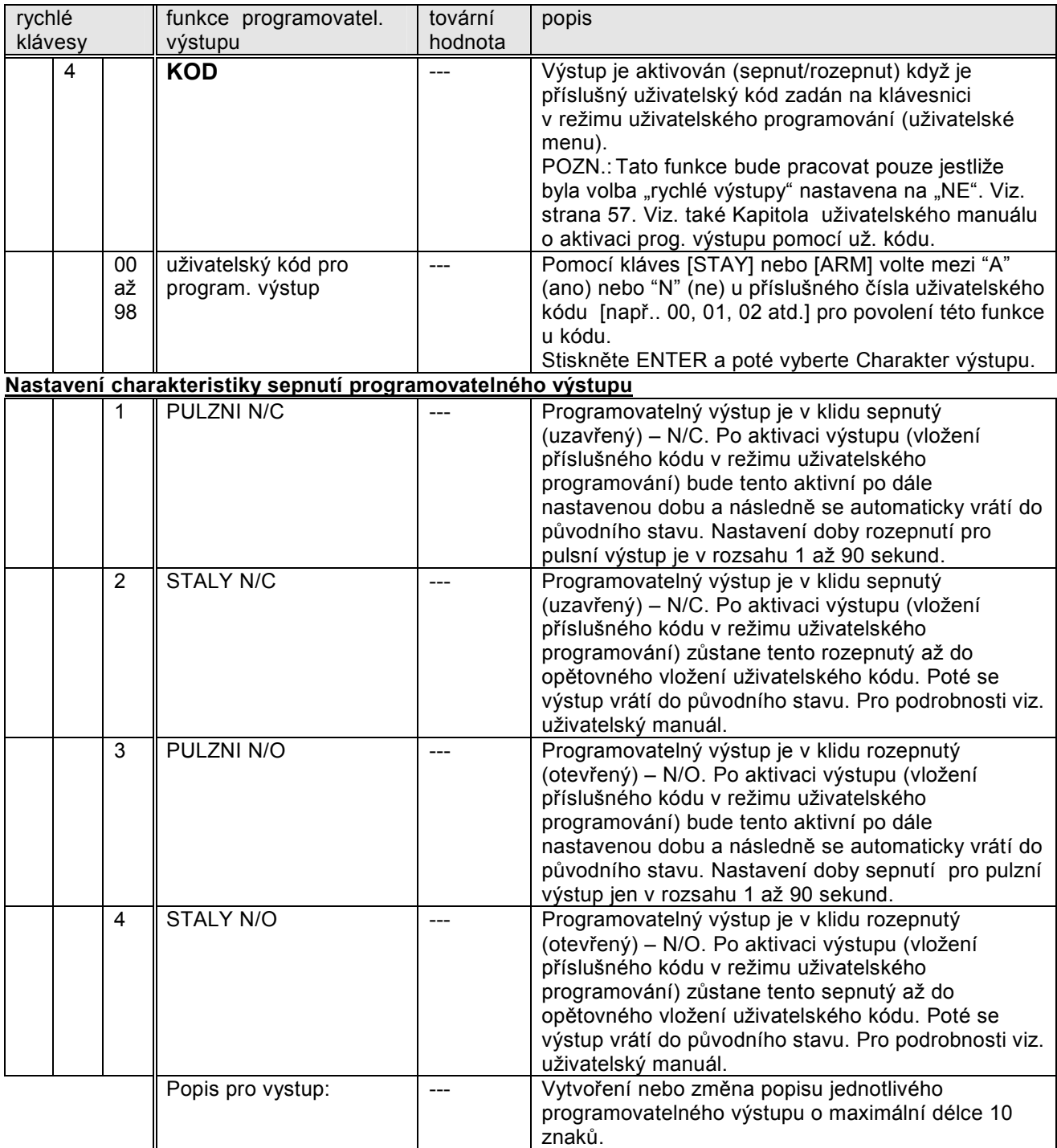

#### **4) Přístupové kódy**

Systém ORBIT-Pro umožňuje naprogramování až 99 uživatelských kódů (očíslovaných "00" až "98"). Tyto kódy umožní identifikaci uživatele, který vykonal nějakou operaci (v paměti událostí, při přenosu na PCO, atd.). Viz. "uživatelský manuál" pro bližší podrobnosti.

Každý uživatelský kód má přidělenu z šesti autorizačních úrovní, které určují rozsah funkcí, které může kód vykonávat. Úrovně autorizace se jednotlivým kódům přidělují při instalačním programování. Popis jednotlivých autorizačních úrovní:

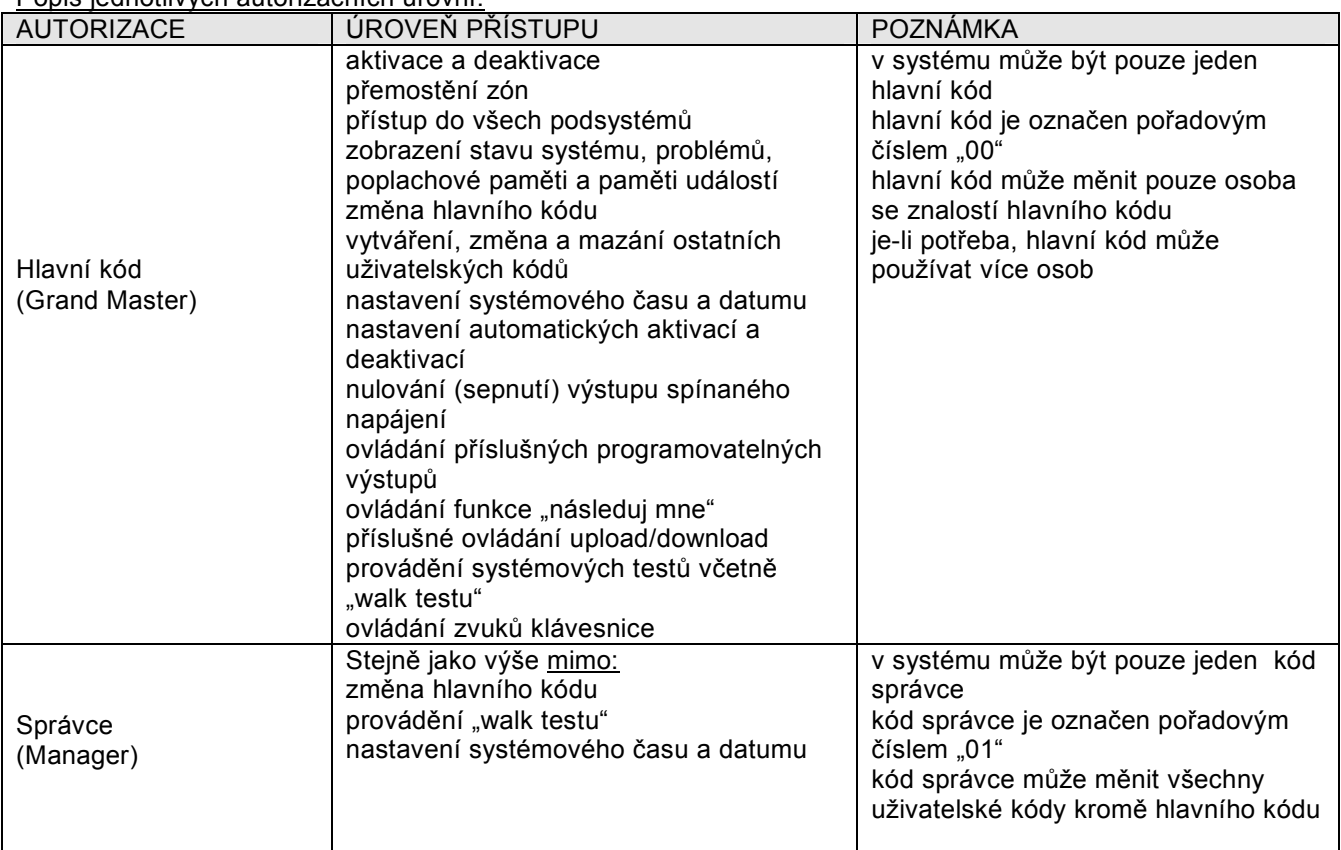

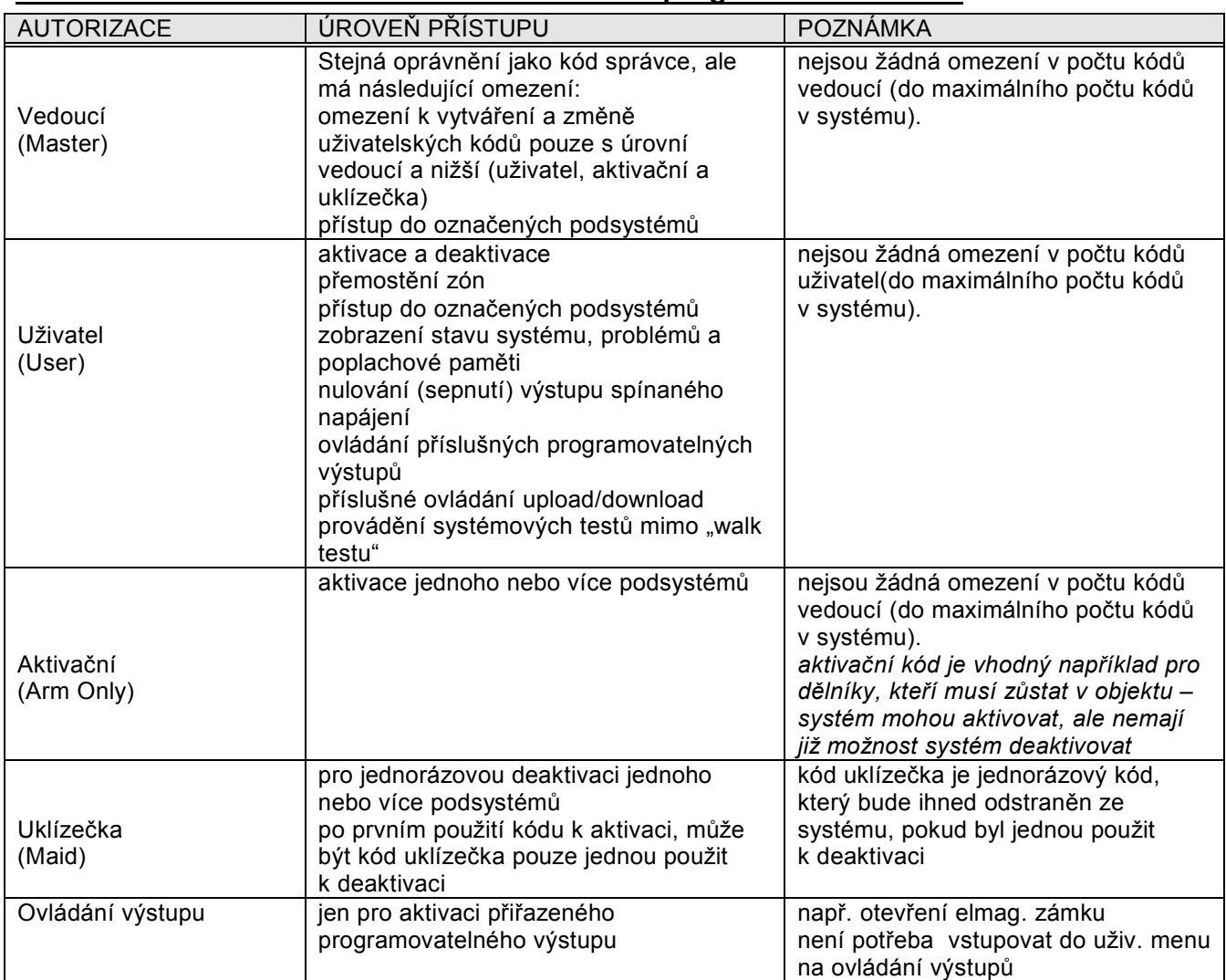

Tato část programování umožňuje nastavit úrovně autorizace jednotlivým kódům, oprávnění přístupu k jednotlivým podsystémům a nastavit délku kódů. Dále umožňuje zobrazit a případně přeprogramovat hlavní kód.

Když displej zobrazuje:

 **INSTAL.PROGRAM: 4)PRISTUP.KODY** 

stiskněte klávesu [ENTER]. Jako první se zobrazí pod-kapitola, AUTORIZACE. Stiskněte klávesu [ENTER], nebo stiskněte klávesu [ 1 ].

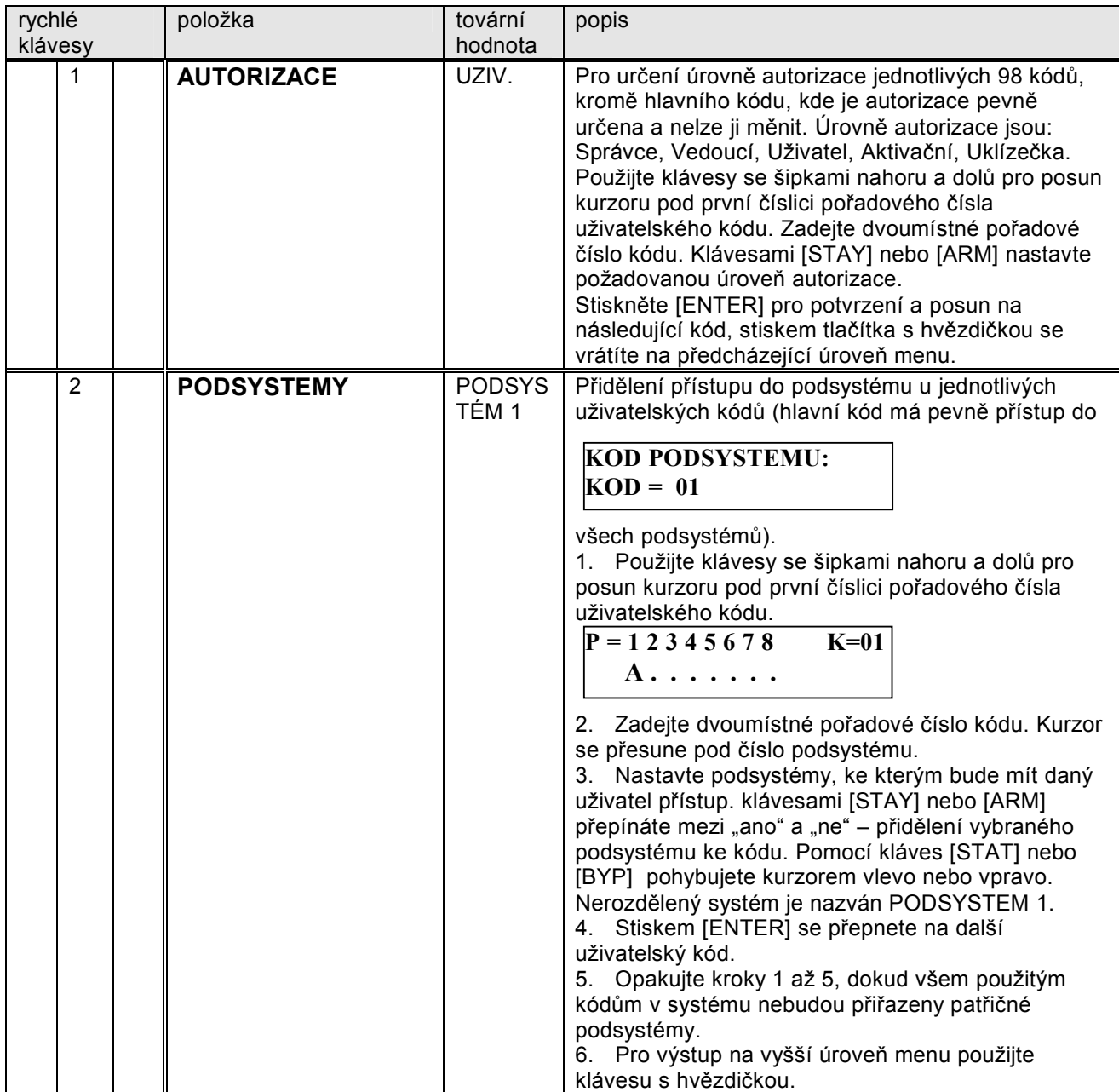

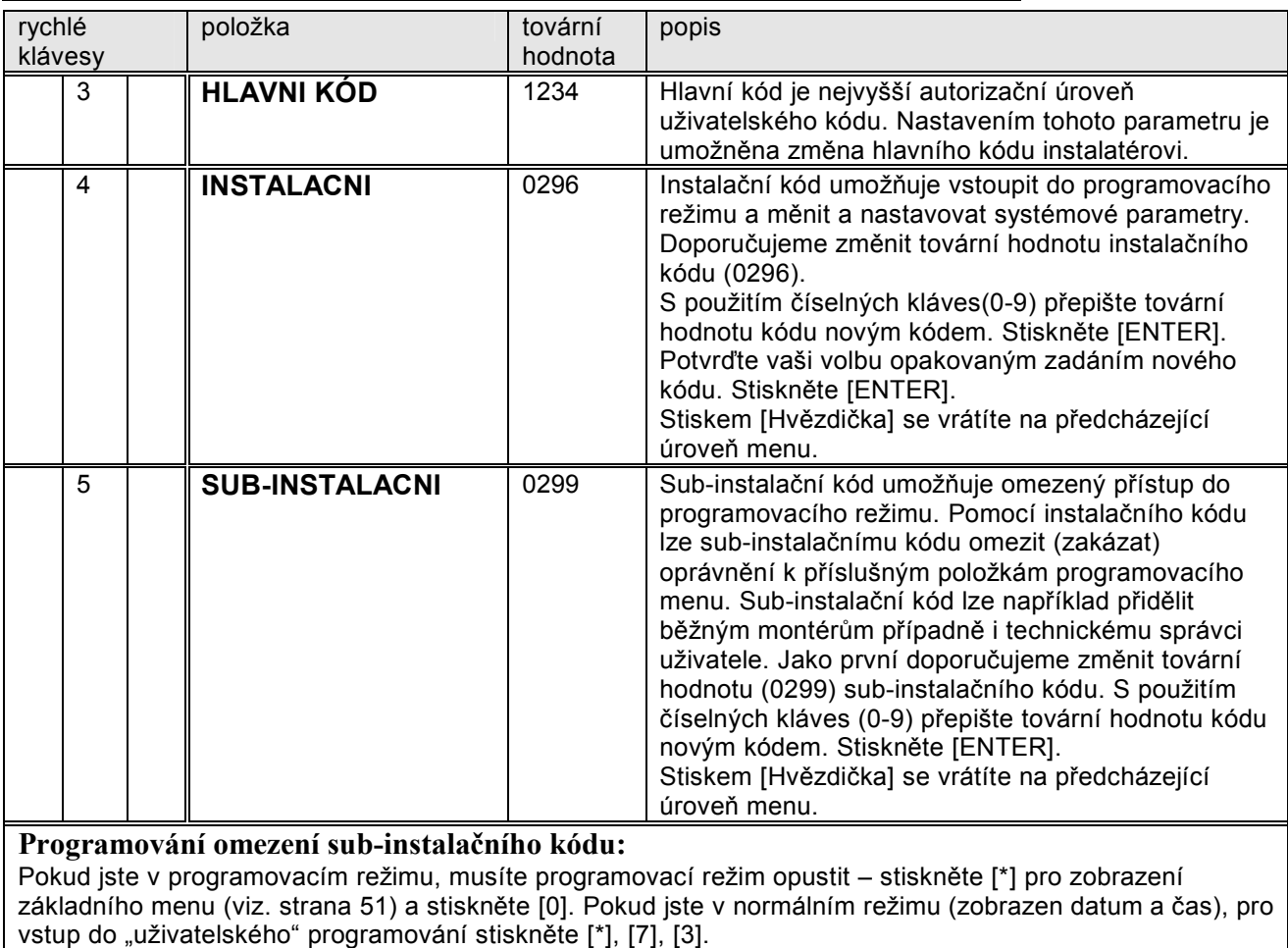

Zadejte instalační kód (nikoliv sub-instalační) a stiskněte [ENTER]. Pro snadnější orientaci sledujte programovací mapu na straně 51. Pomocí kláves se šipkami nahoru a dolů, případně "rychlými" klávesami vyberte položku (kapitolu) základního menu, ve které chcete provést omezení přístupu sub-instalačního kódu. Stiskněte [ENTER] nebo "rychlou" klávesu pro postoupení do příslušné nižší úrovně menu (podkapitoly), případně ještě klávesami se šipkami vyberte požadovanou položku menu, kterou chcete subinstalačnímu kódu zakázat. Stiskněte [STAY] a sledujte levý spodní roh displeje. Jestliže číslo položky menu se změní na znak "X", tato položka nebude dostupná s sub-instalačním kódem. Pro obnovení stiskněte opět [STAY]. Jakmile se po stisku [STAY] ozvou tři varovná pípnutí, jste v příliš vysoké úrovni menu, stiskněte [ENTER] nebo "rychlou" klávesu pro postup do nižší úrovně menu. Stejným postupem zakážete i ostatní požadované položky menu. Pokud jste hotovi stiskněte klávesu [\*] tak dlouho, dokud displej nezobrazí:

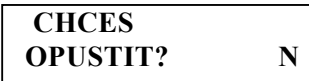

stiskněte [STAY], "N" se změní na "A" a stiskněte [ENTER]. Displej zobrazí:

 **CHCES** 

**ULOZIT MENU? Y** 

Stiskněte [ENTER] pro uložení předchozích voleb. Nyní nebudou položky označené v předchozím postupu "X" přístupné pro sub-instalační kód.

Stiskněte dvakrát klávesu [\*] pro návrat do normálního stavu (zobrazen datum a čas). Pro vstup do "výběrového" programování stiskněte [\*], [7], [2]. Displej zobrazí:

**SUB.INST. KOD:** 

zadejte sub-instalační kód.

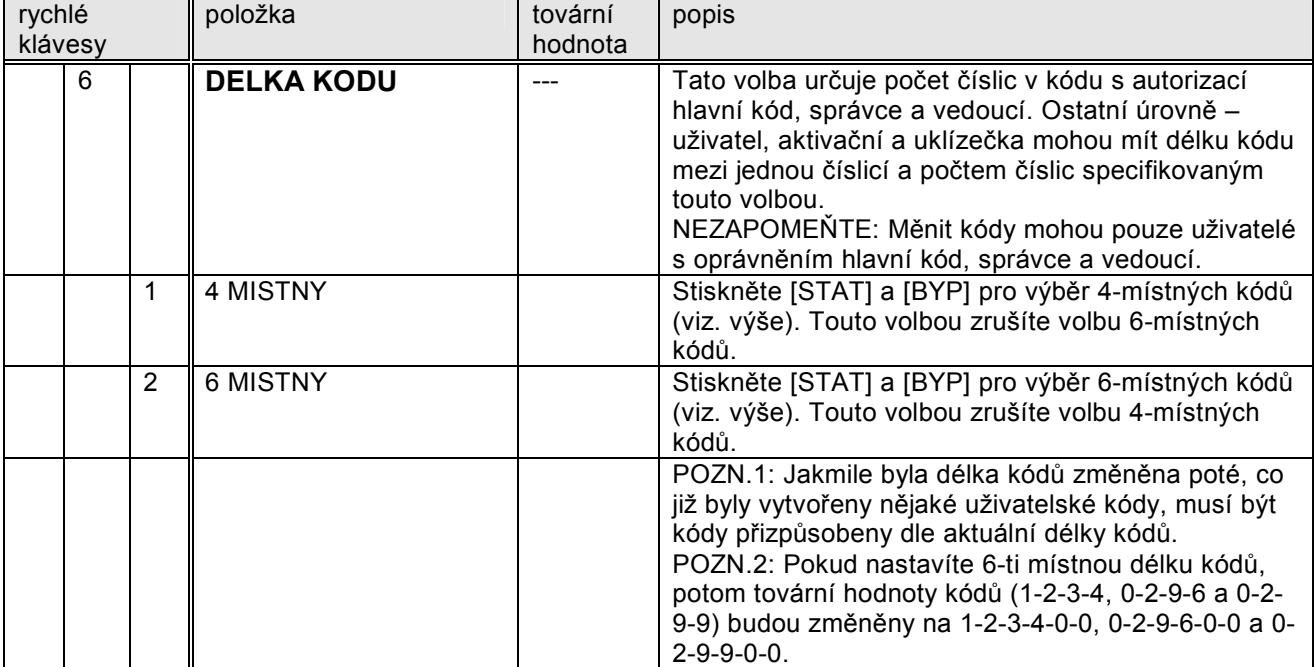

#### **5) Komunikátor**

Následující volby umožní naprogramovat systém ORBIT-PRO pro komunikaci na pult centralizované ochrany, vzdálený počítač a základní vlastnosti komunikace "následuj mne". Pokud displej zobrazuje: **INSTAL.PROGRAM** 

**5) KOMUNIKATOR** ↕

Stiskněte [ENTER]. První pod-kapitolou zobrazenou na displeji jsou TEL. CISLA. Stiskněte [ENTER] nebo stiskněte "rychlou" klávesu [ 1 ].

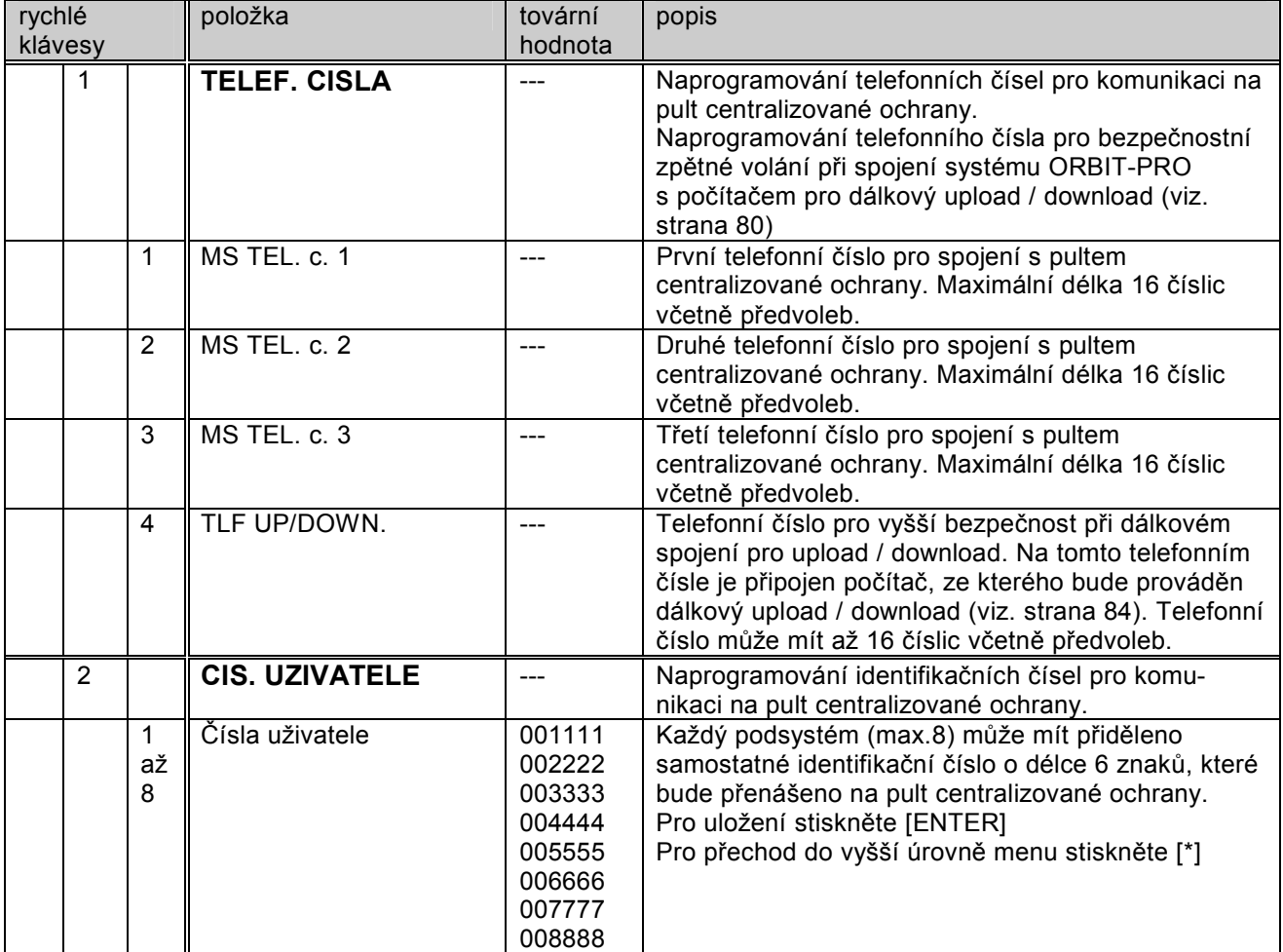

Speciální znaky:

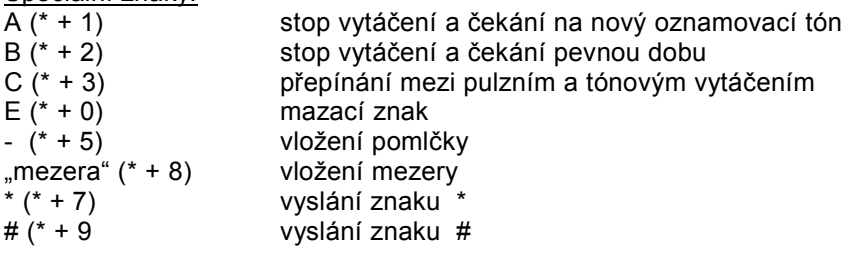

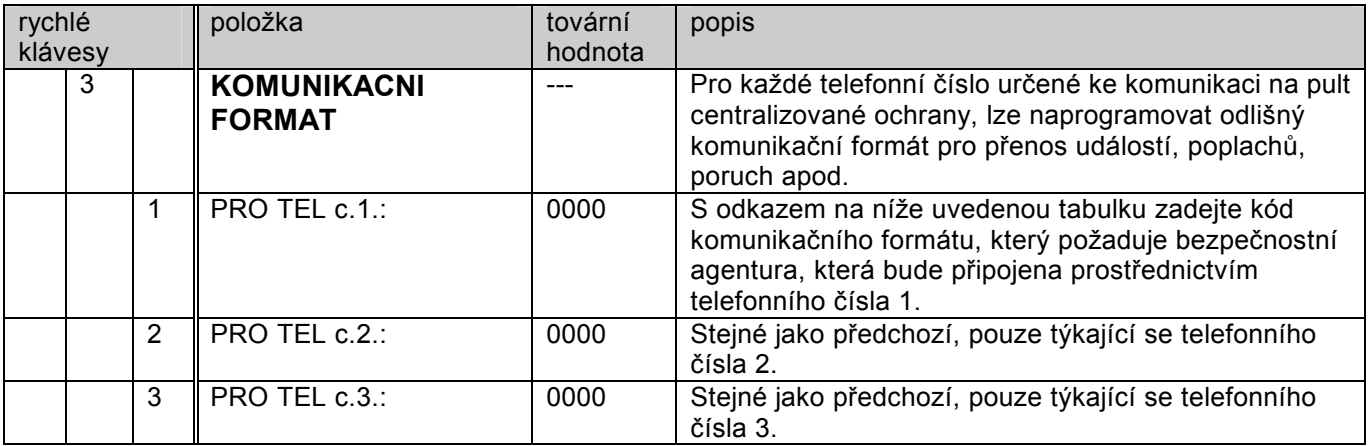

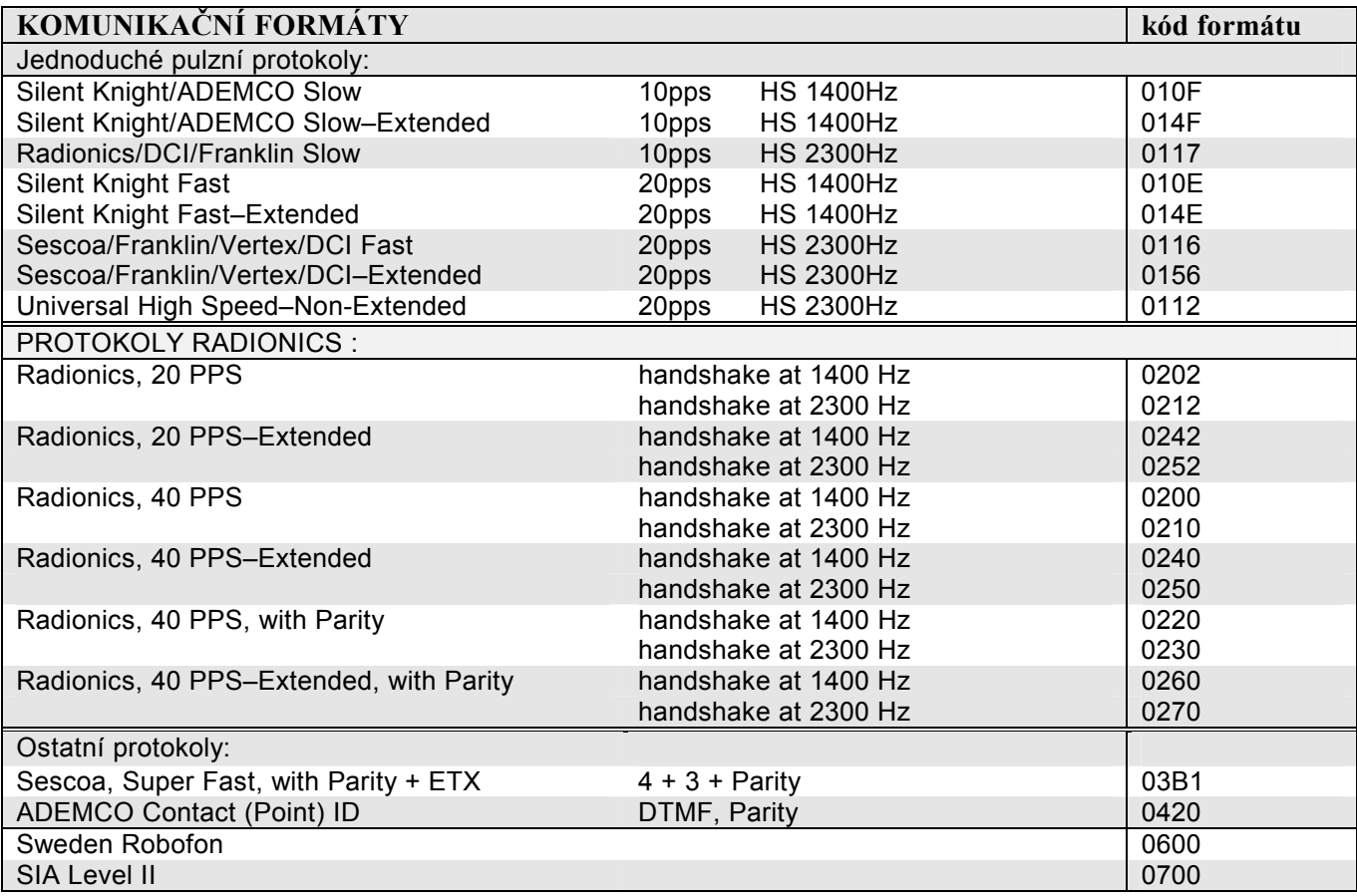

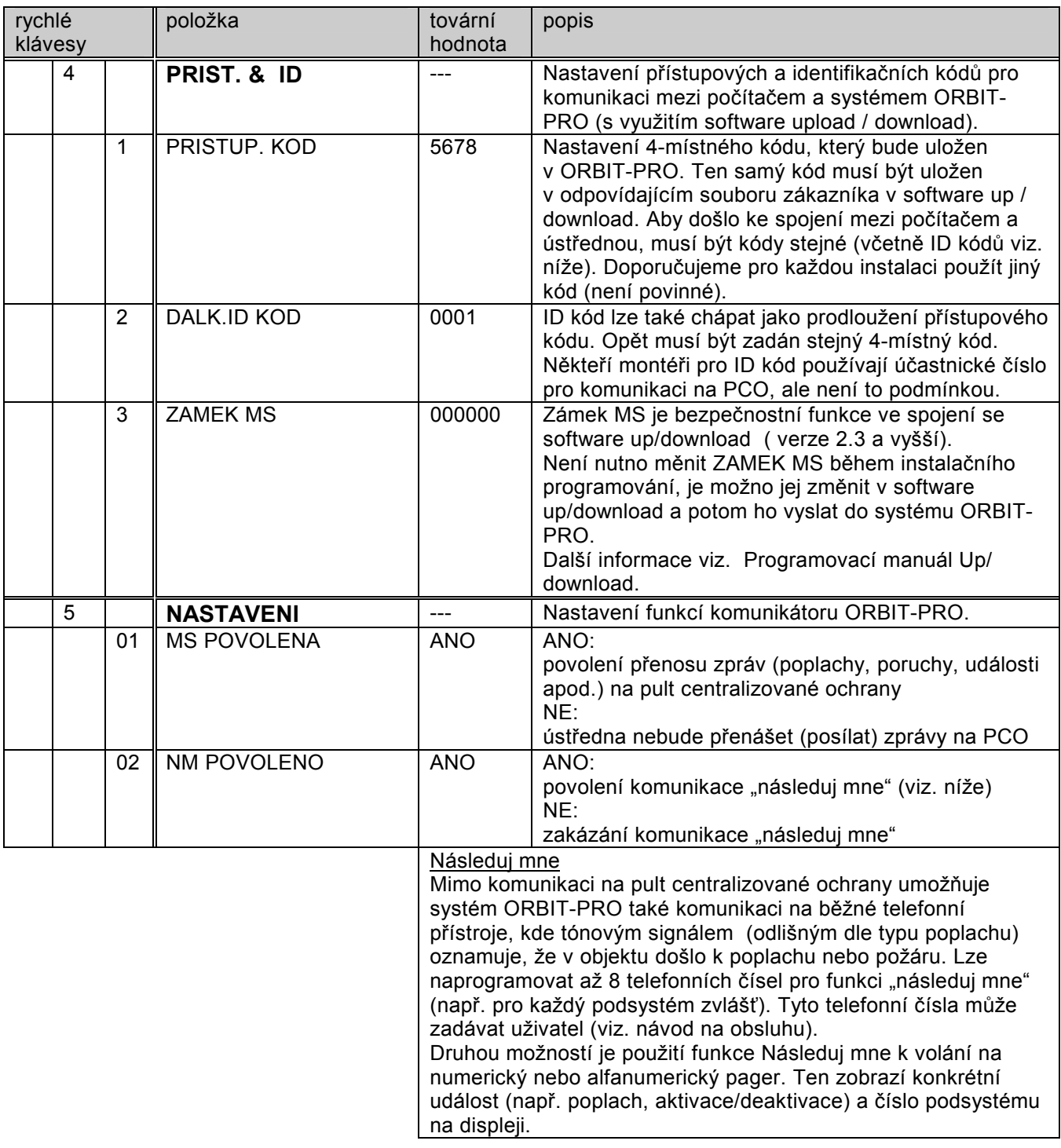

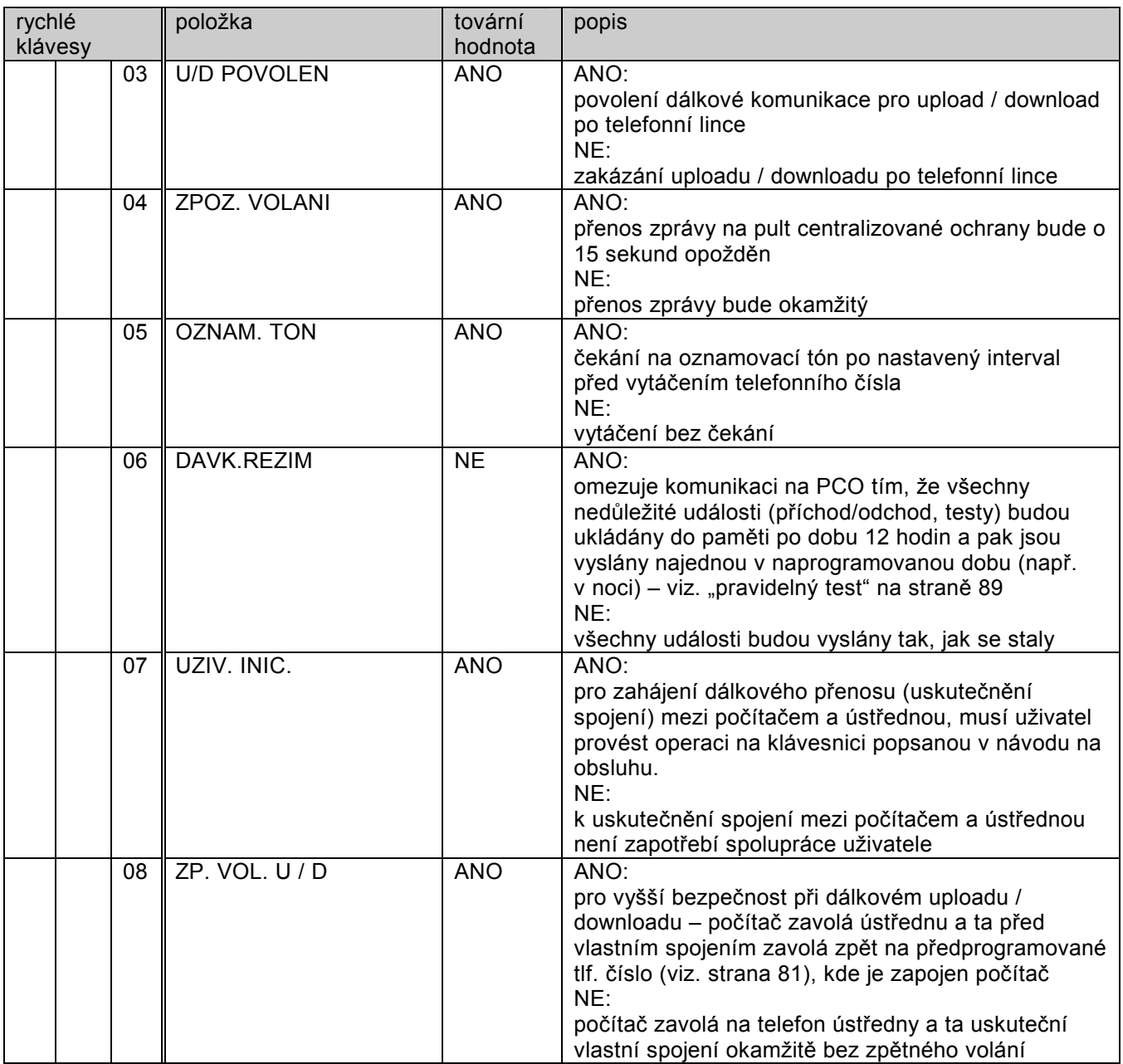

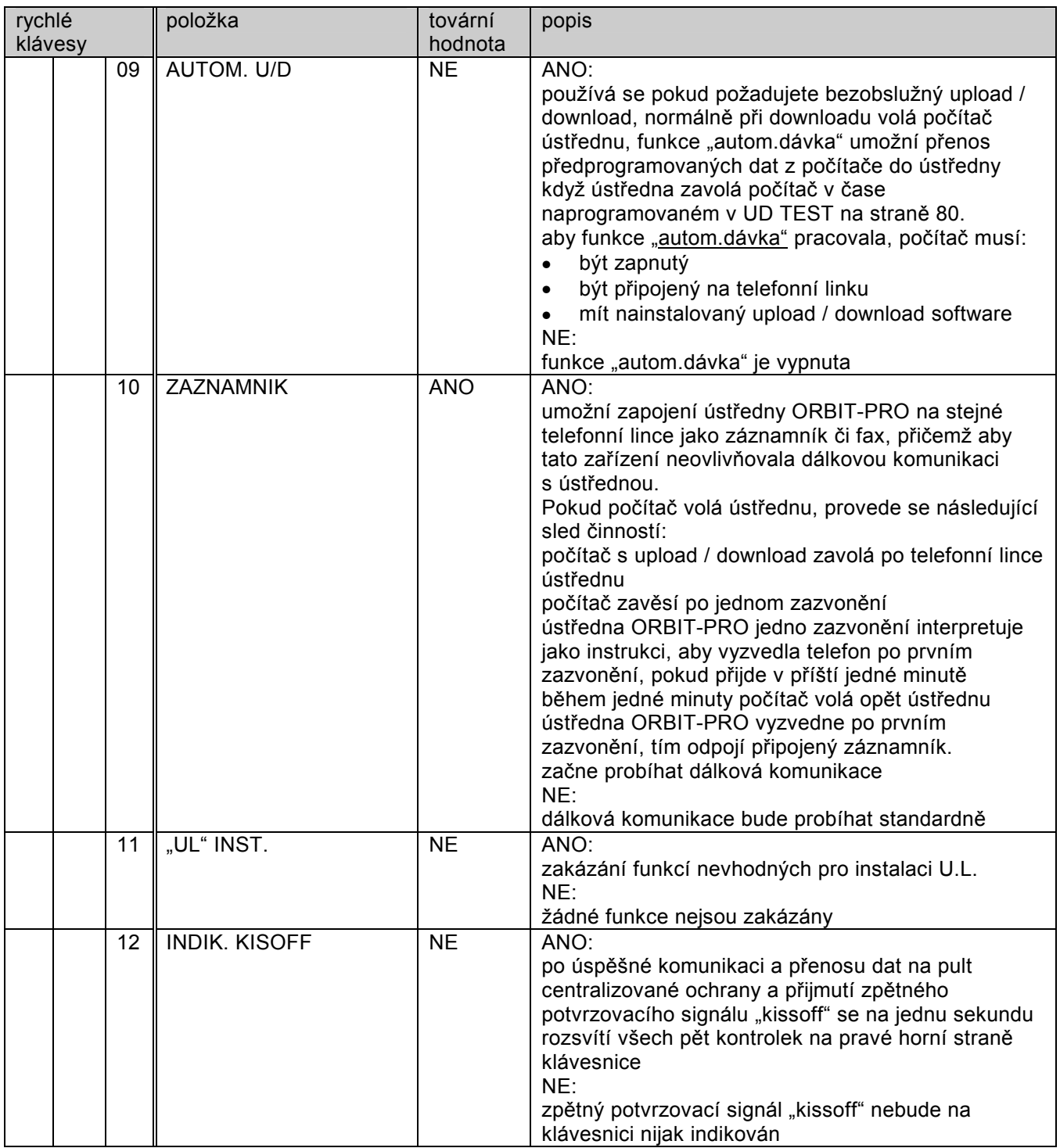

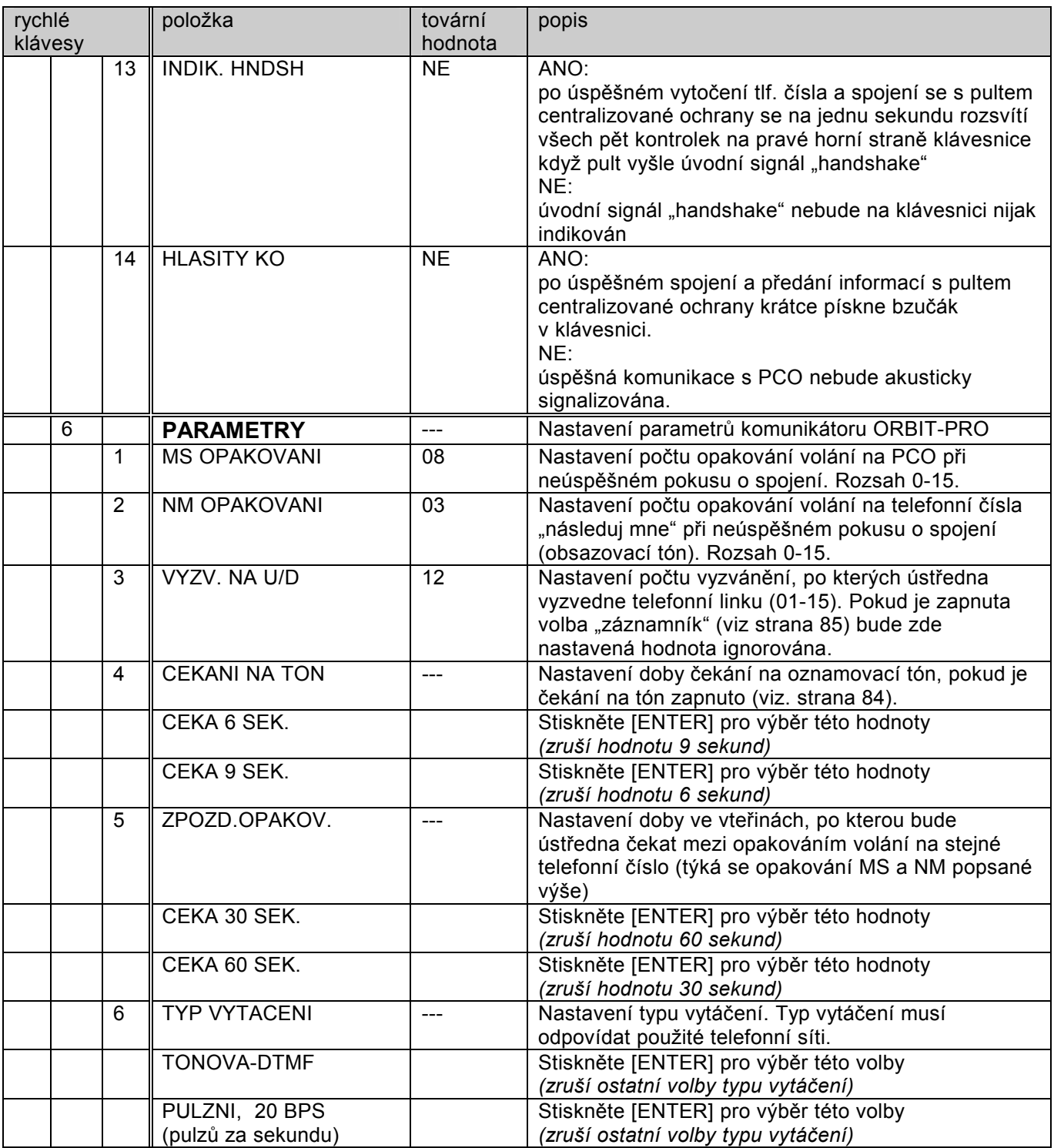

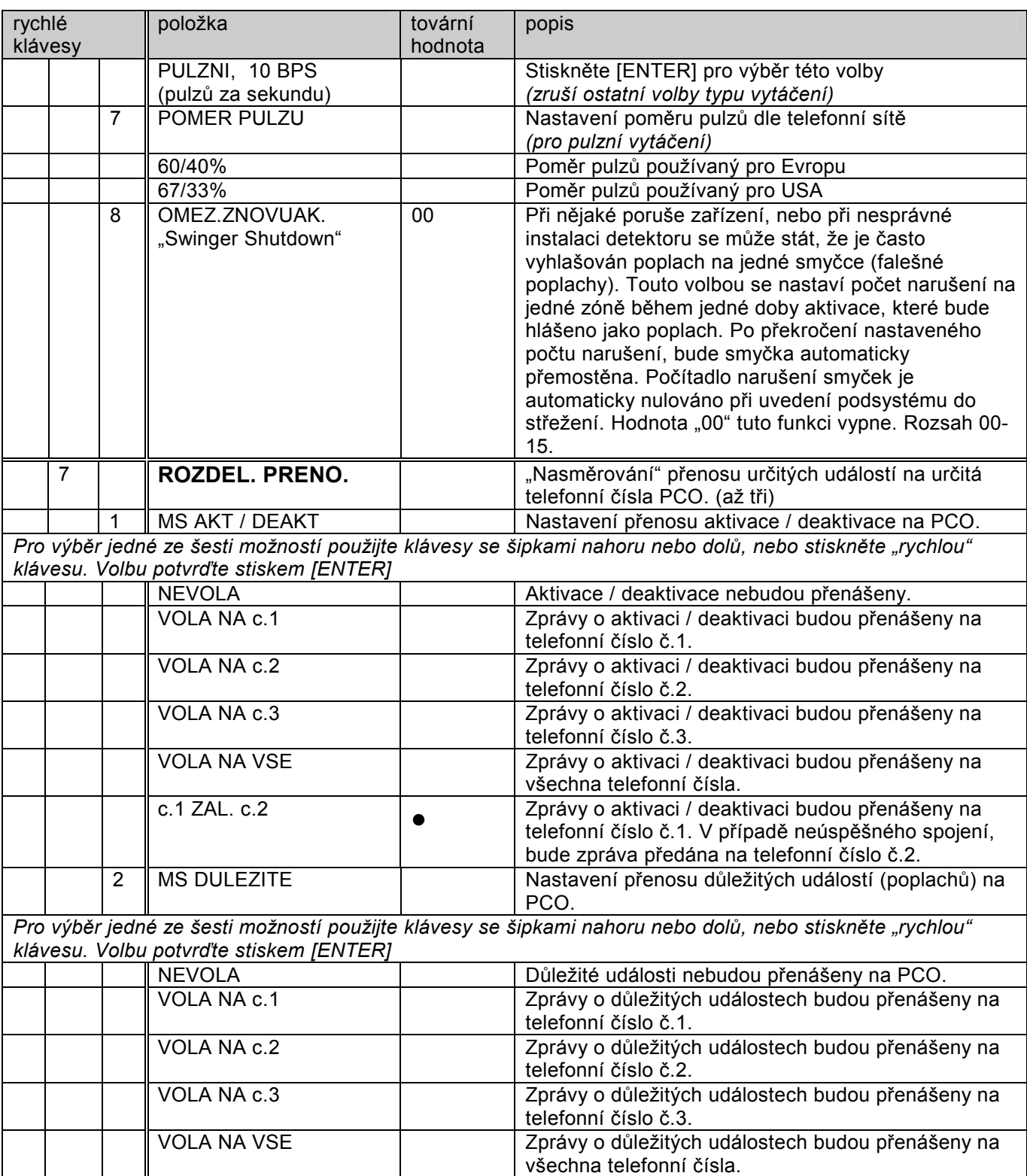

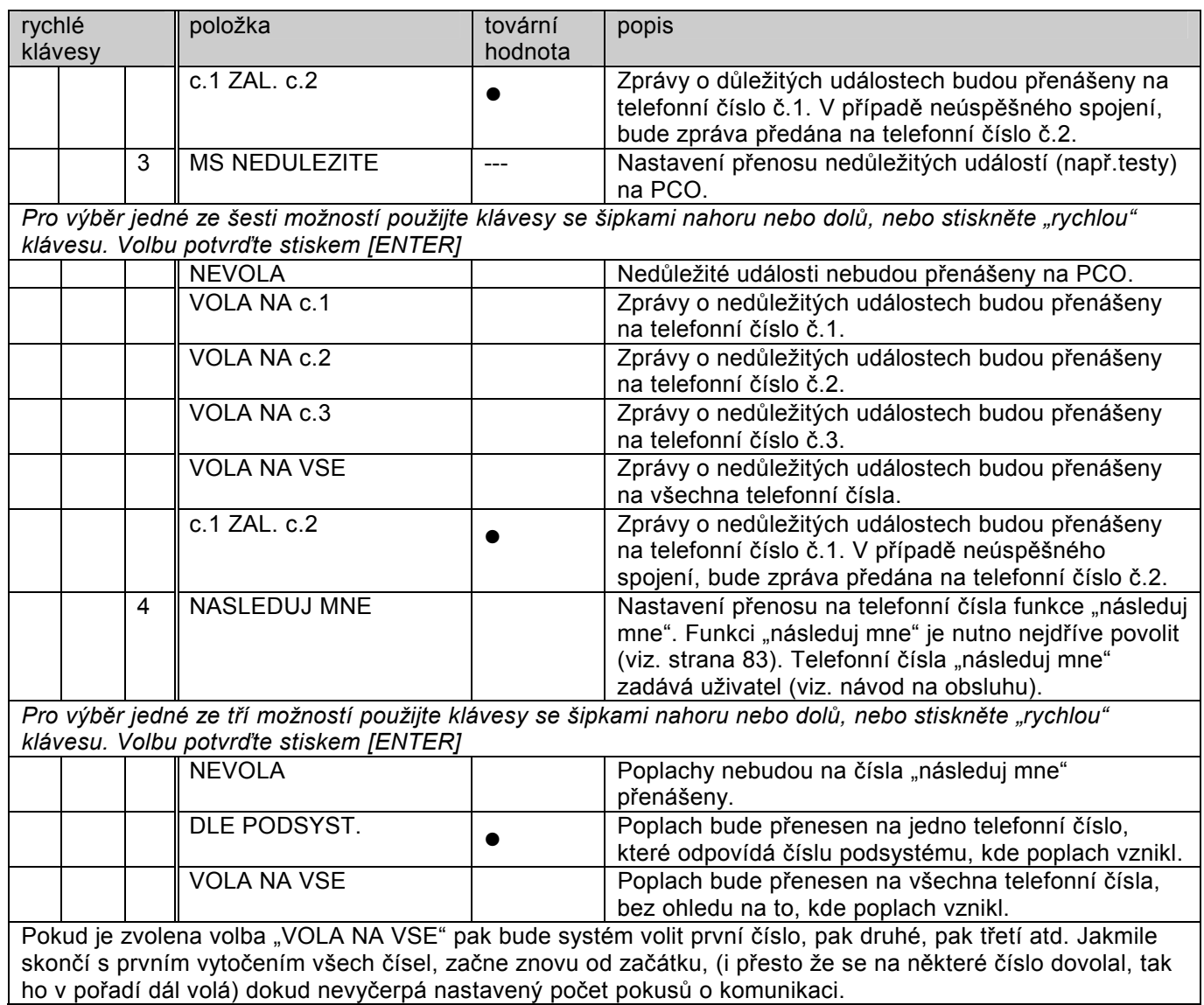

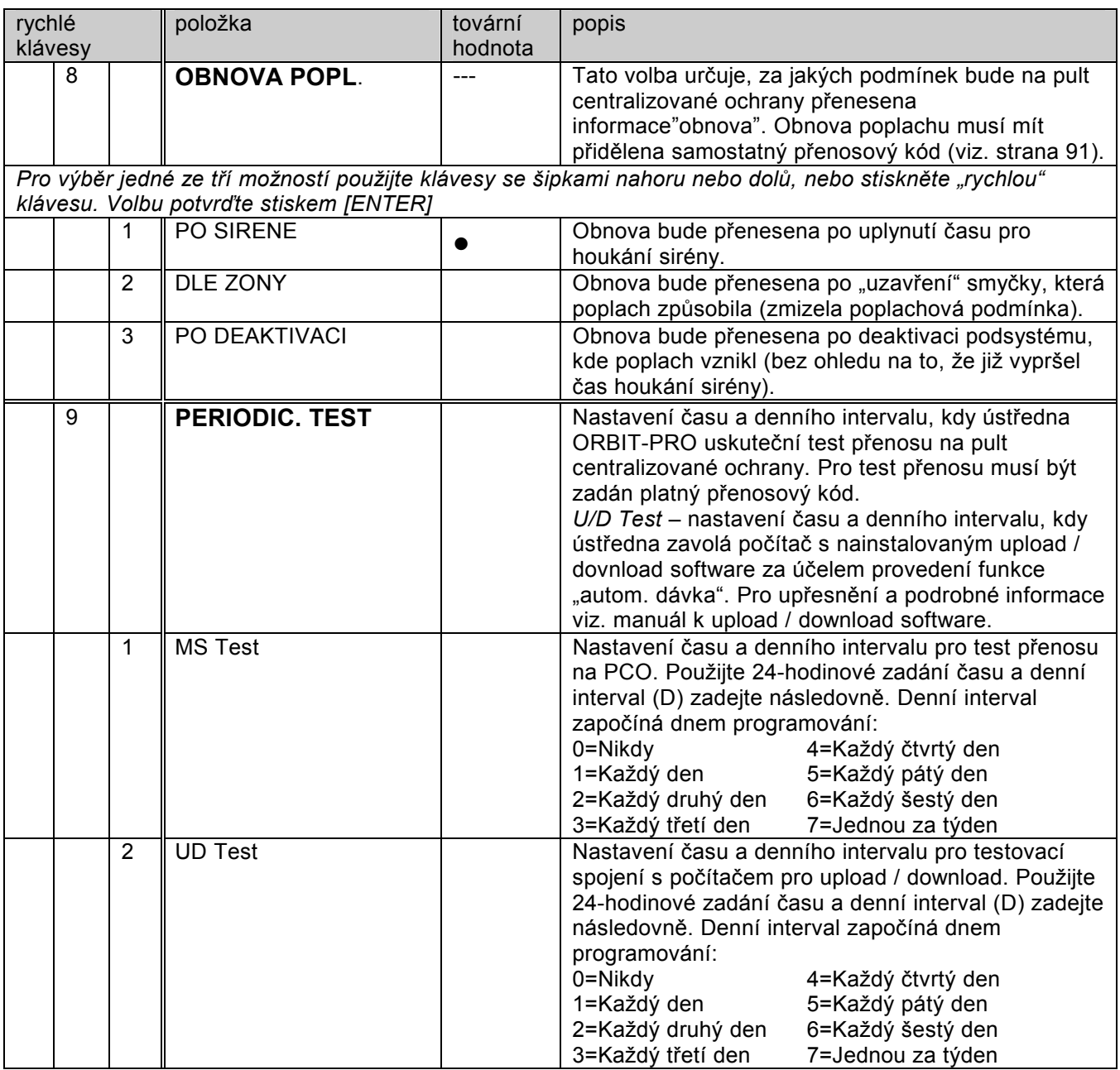

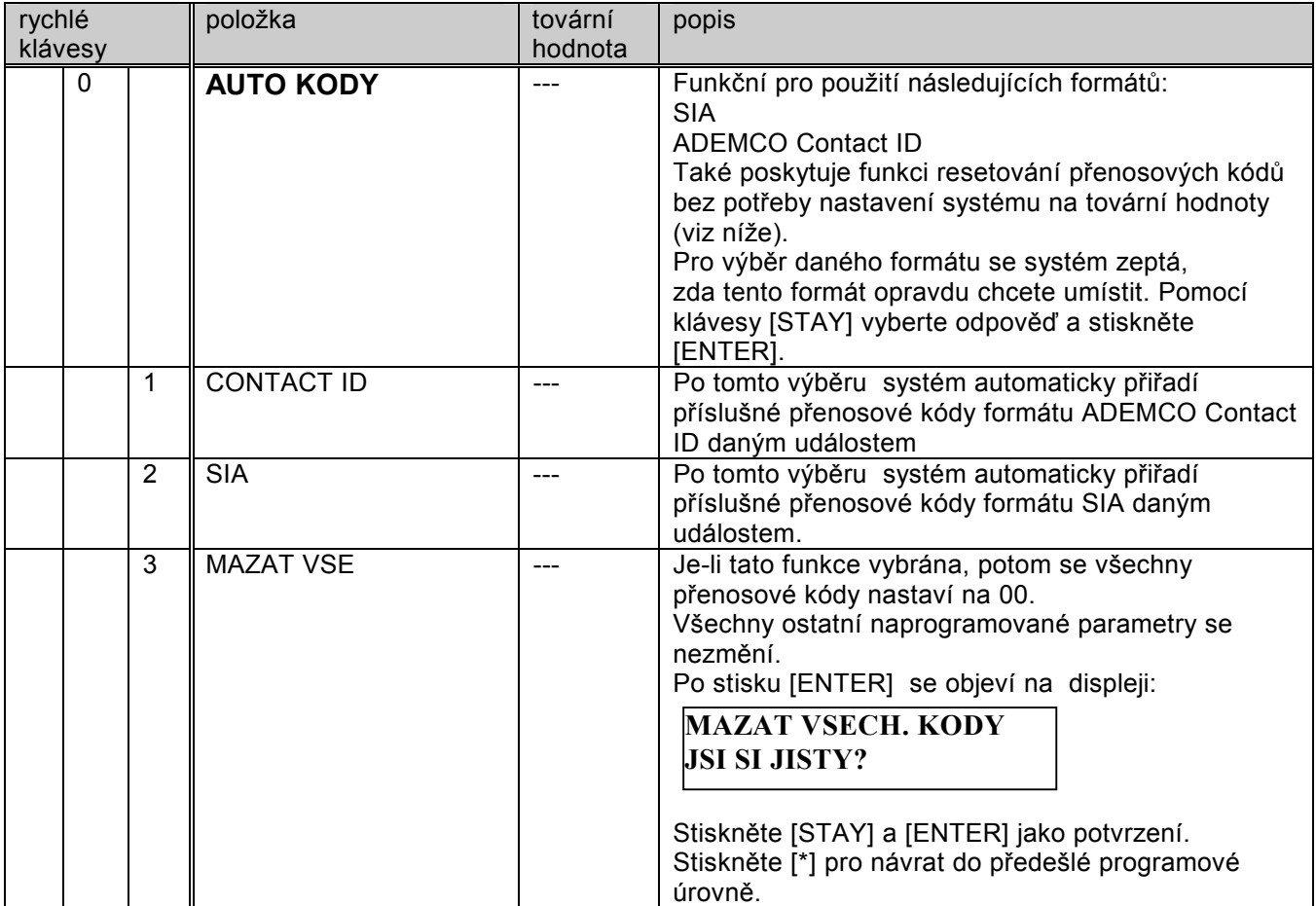

#### **6) Přenosové kódy**

V této části lze naprogramovat přenosové kódy událostí pro přenos na pult centralizované ochrany. Přenosové kódy jsou programovány pro každý typ události. Kódy určuje provozovatel pultu centralizované ochrany. Před naprogramováním přenosových kódů si ověřte jejich správnost u provozovatele PCO. Ne všechny komunikační formáty podporují dále uváděné přenosy zpráv. Nutno konzultovat s bezpečnostní službou, na kterou bude Váš systém napojen. Pokud nechcete nějakou událost přenášet, naprogramujte jako přenosový kód dvě nuly (00).

ADEMCO Contact ID a SIA formáty podporují vlastní přenosové kódy automaticky přiřazované událostem. Následující tabulka vysvětluje význam všech přenosových kódů.

Pokud displej zobrazuje:

 **INSTAL. PROGRAM 6) PRENOS.KODY** 

Stiskněte [ENTER]. První podkapitolou zobrazenou na displeji jsou NOUZ. KLAVESY. Stiskněte [ENTER] nebo stiskněte "rychlou" klávesu [1].

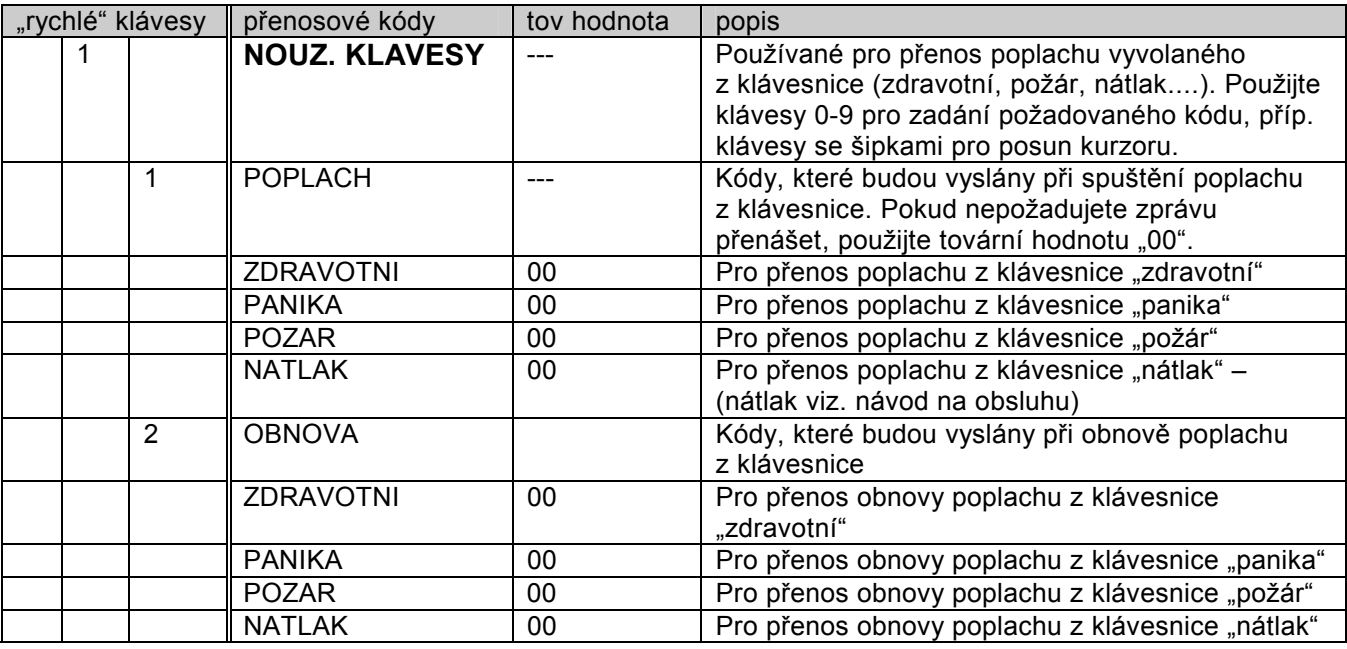

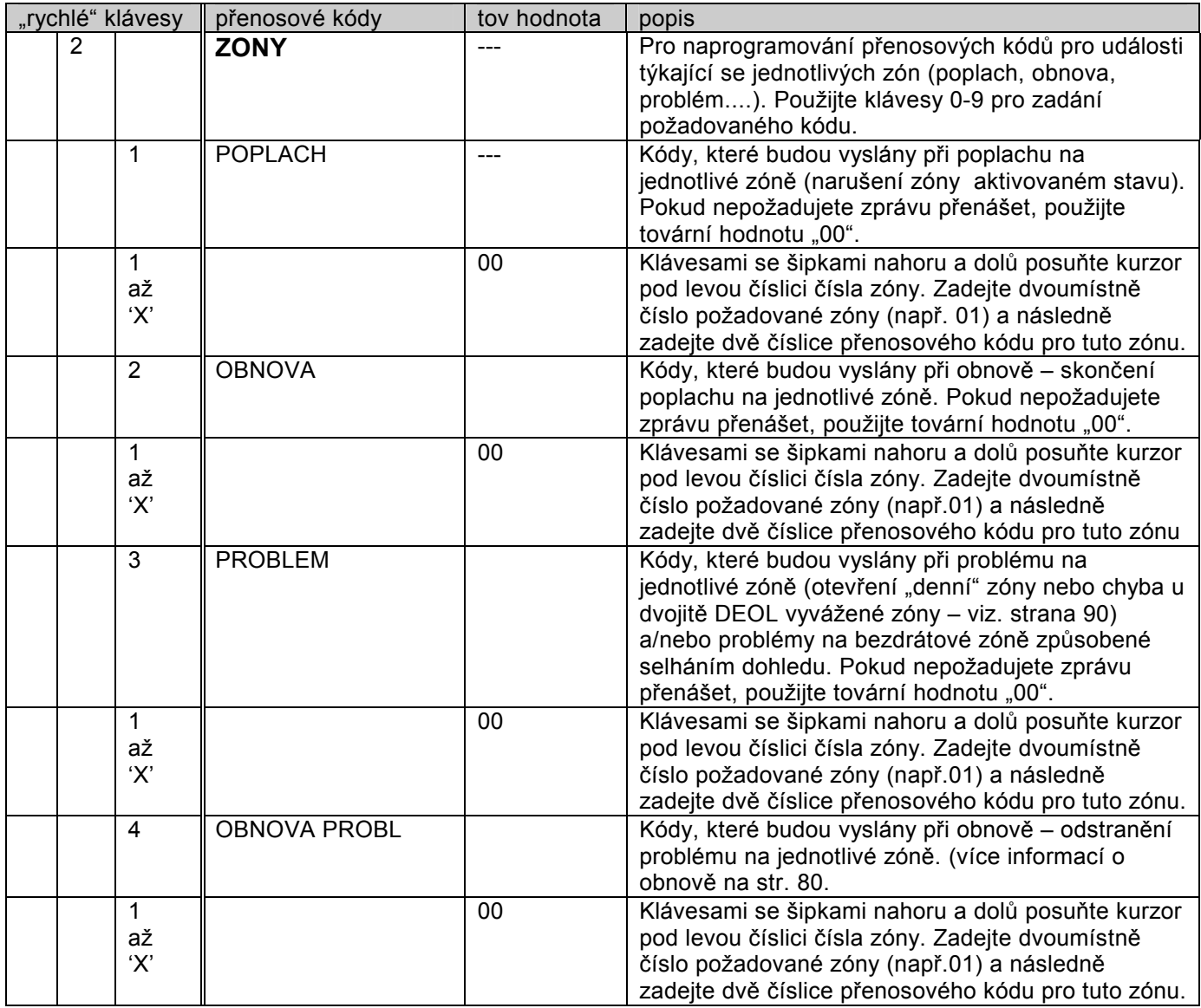

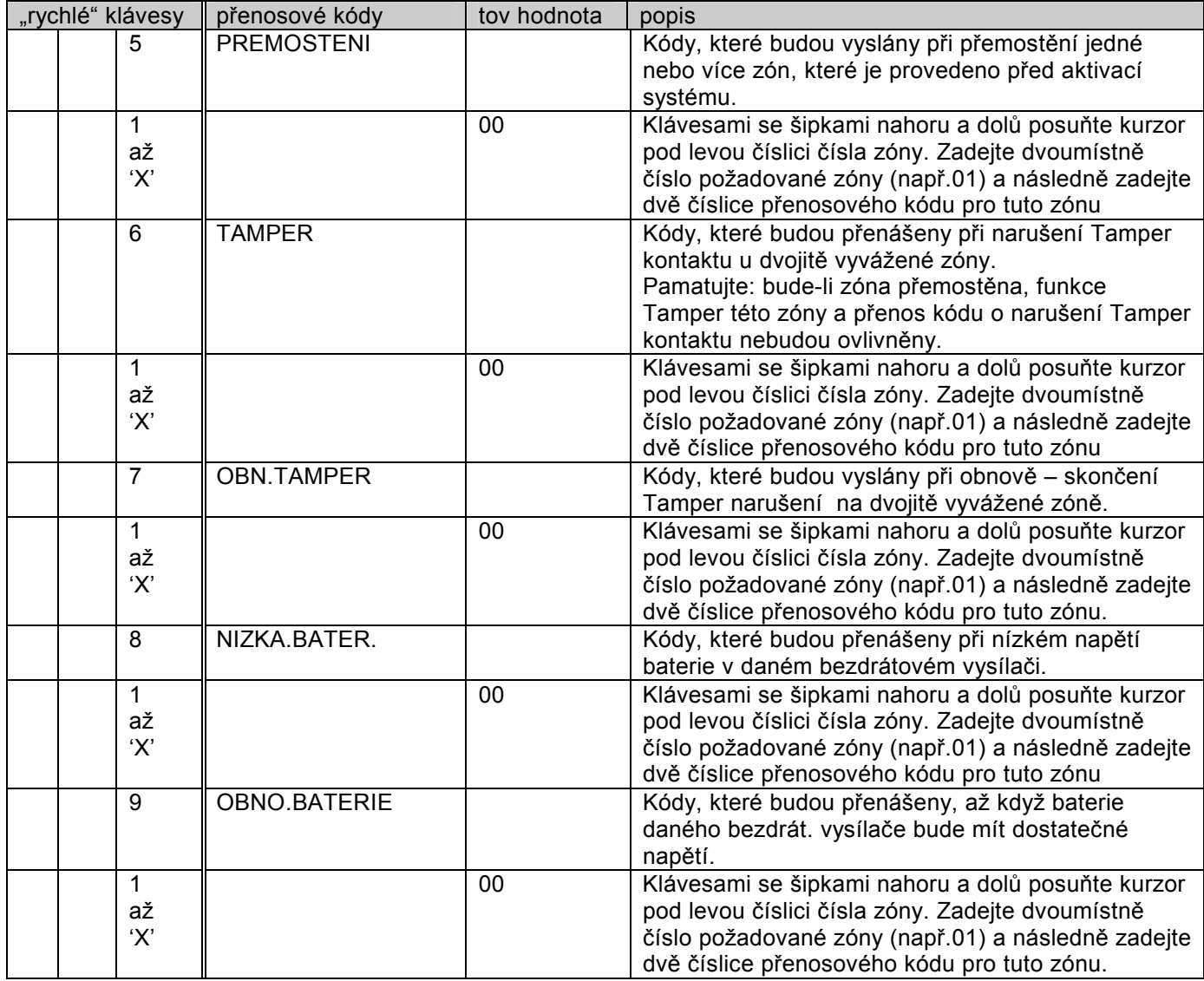

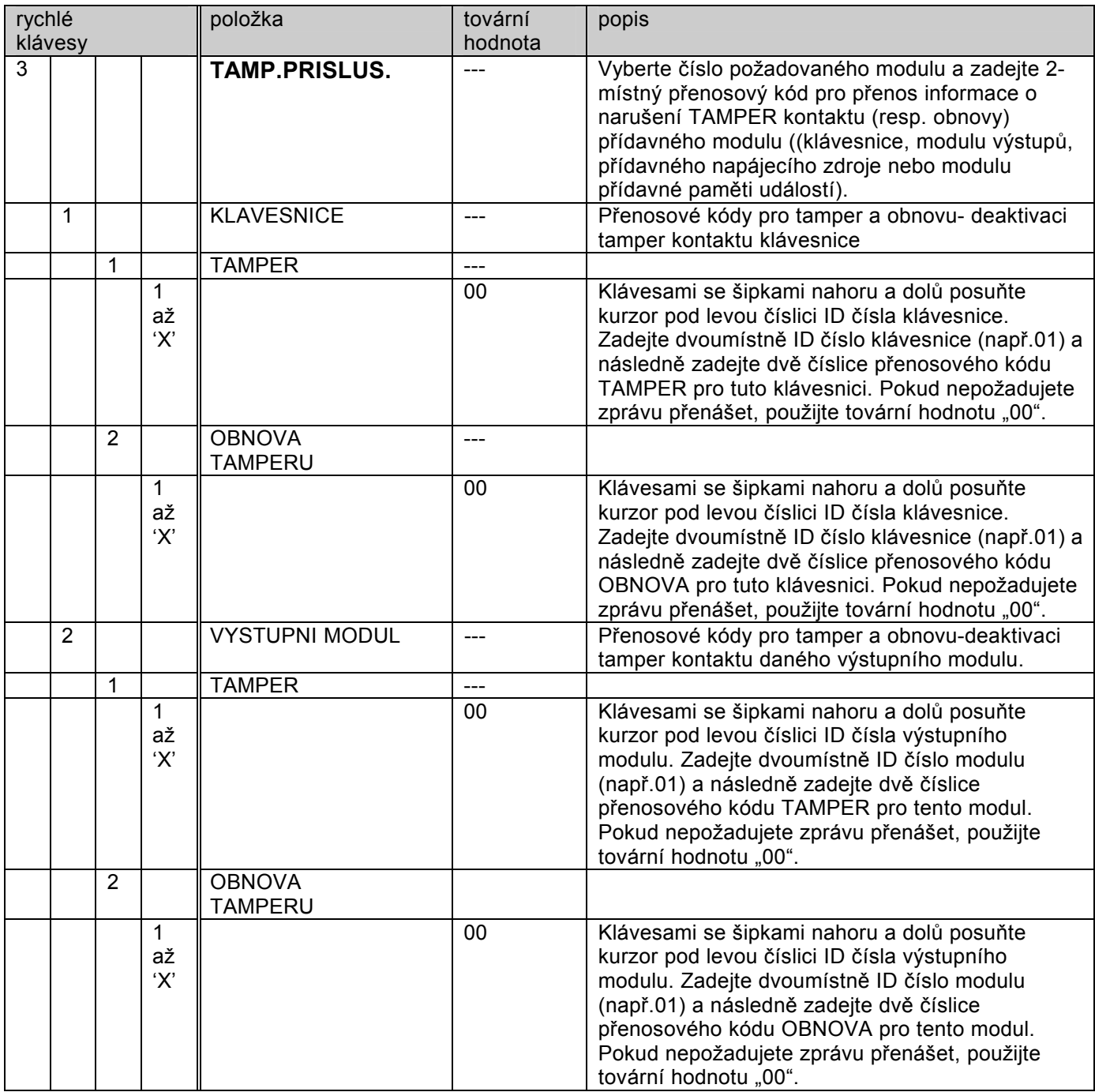

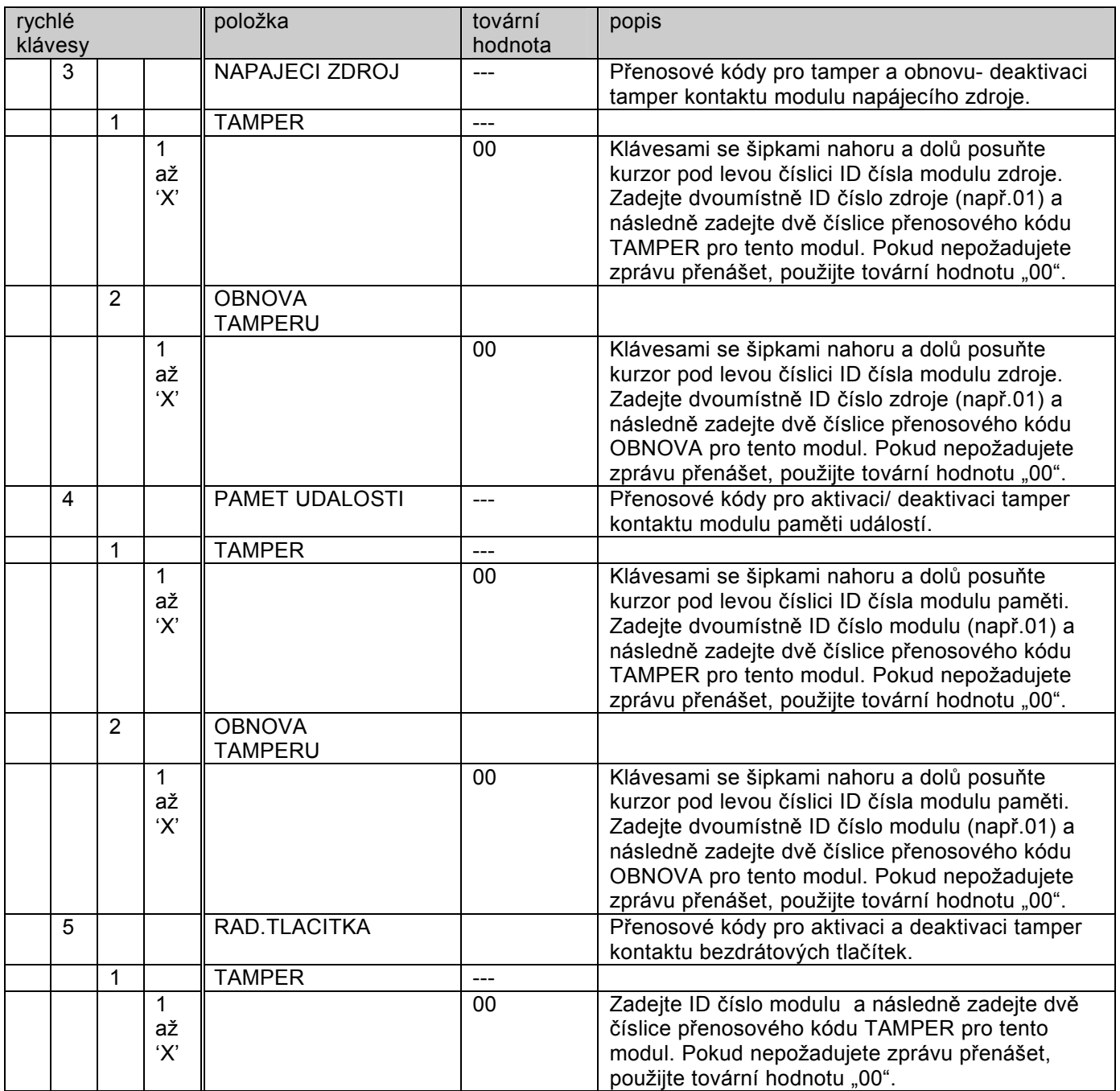

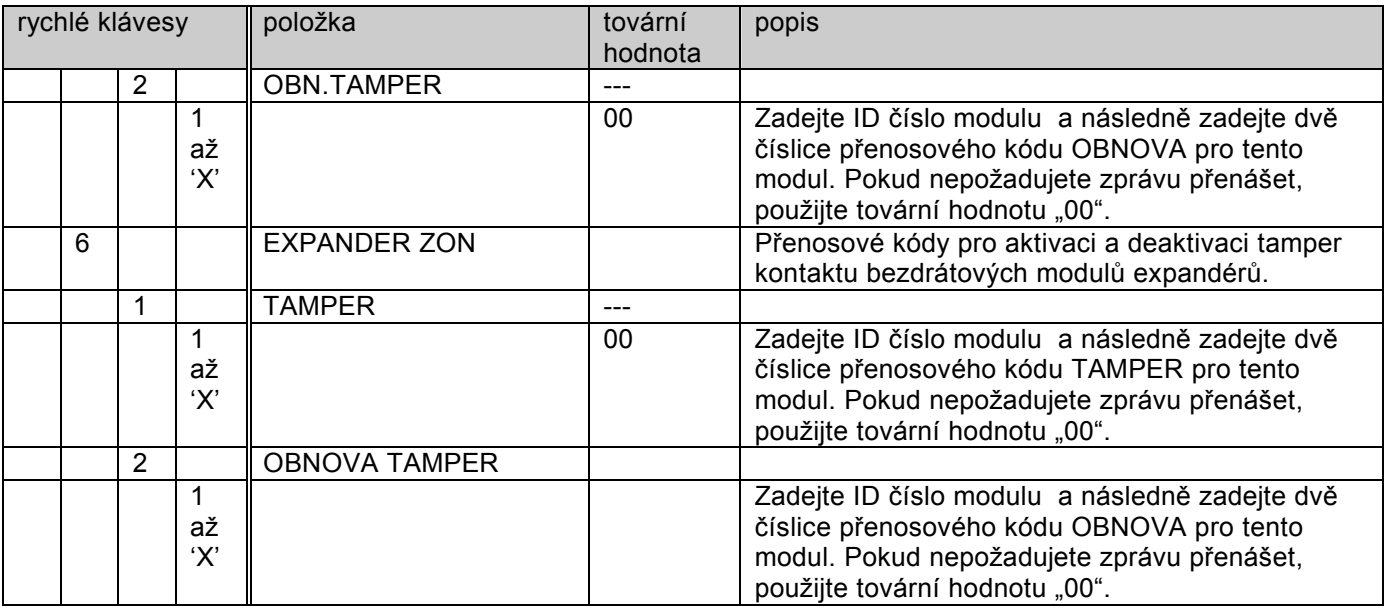

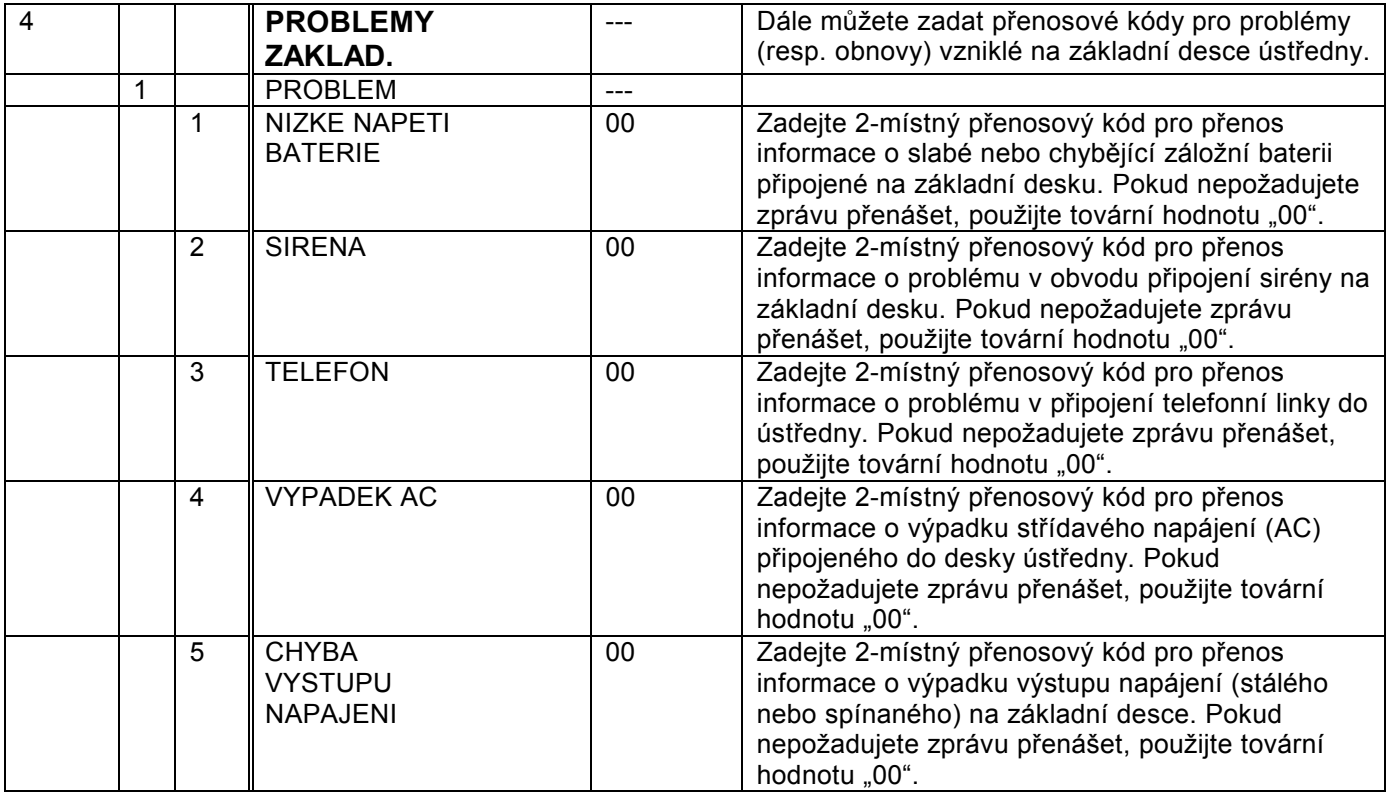

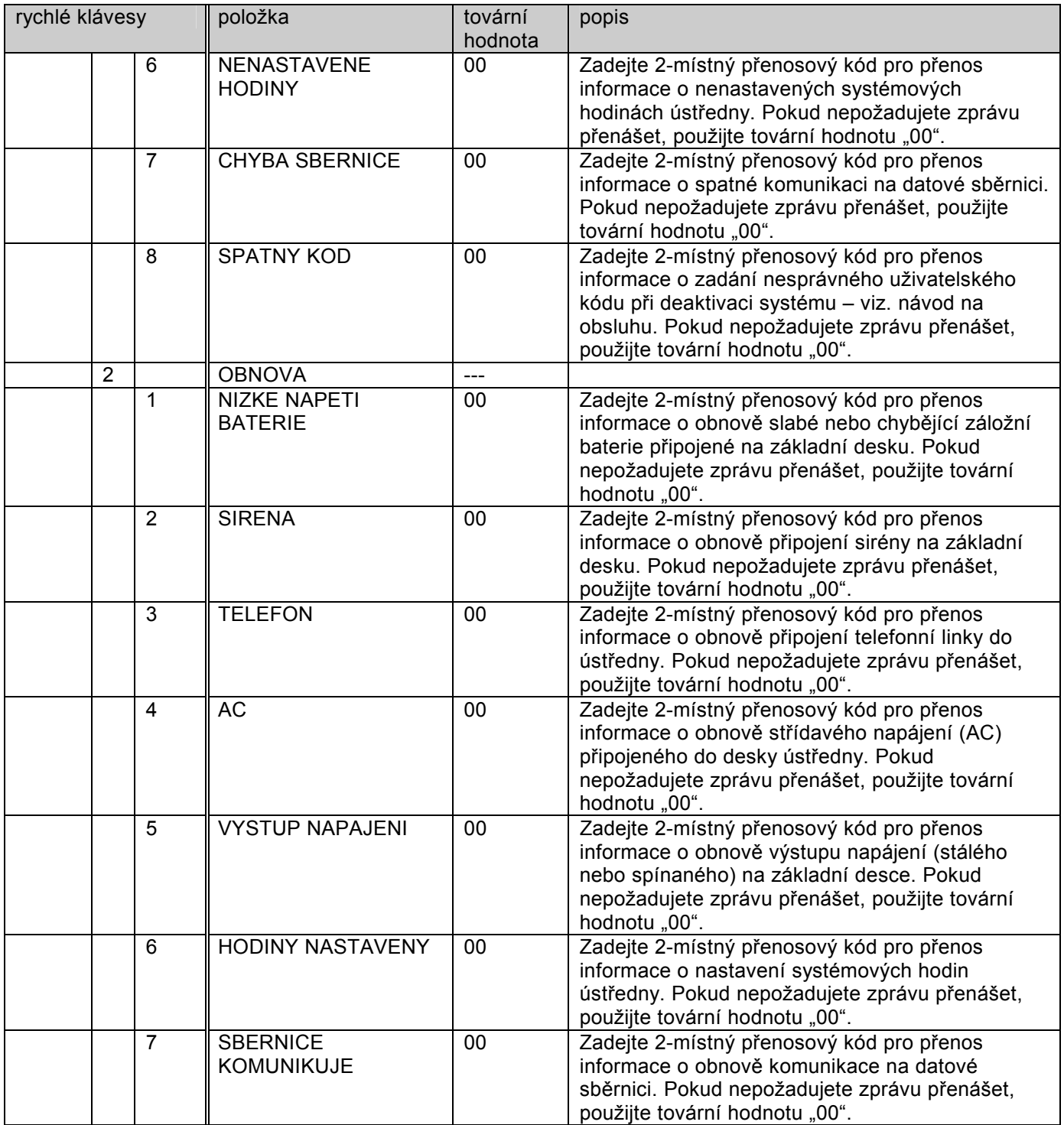

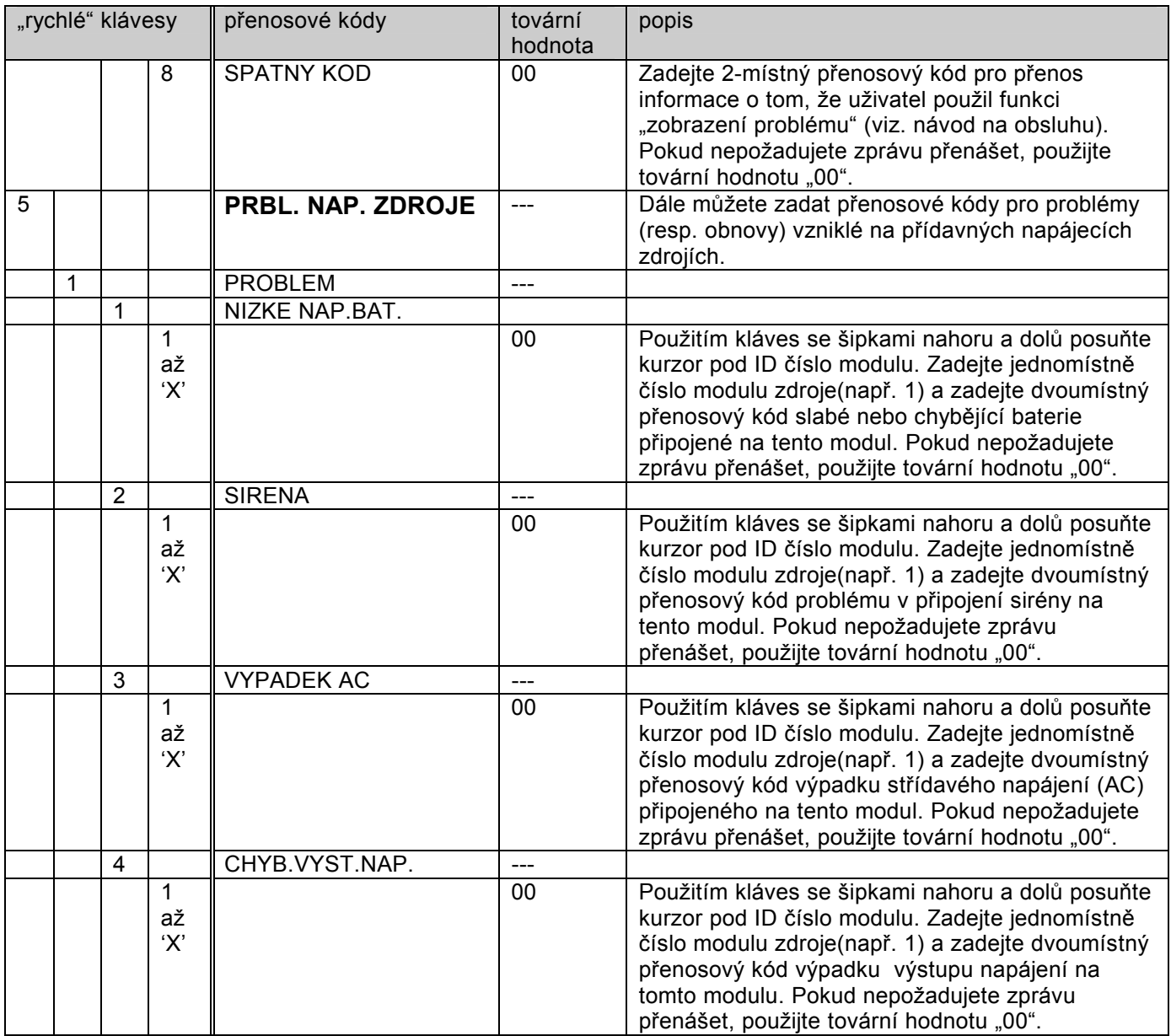

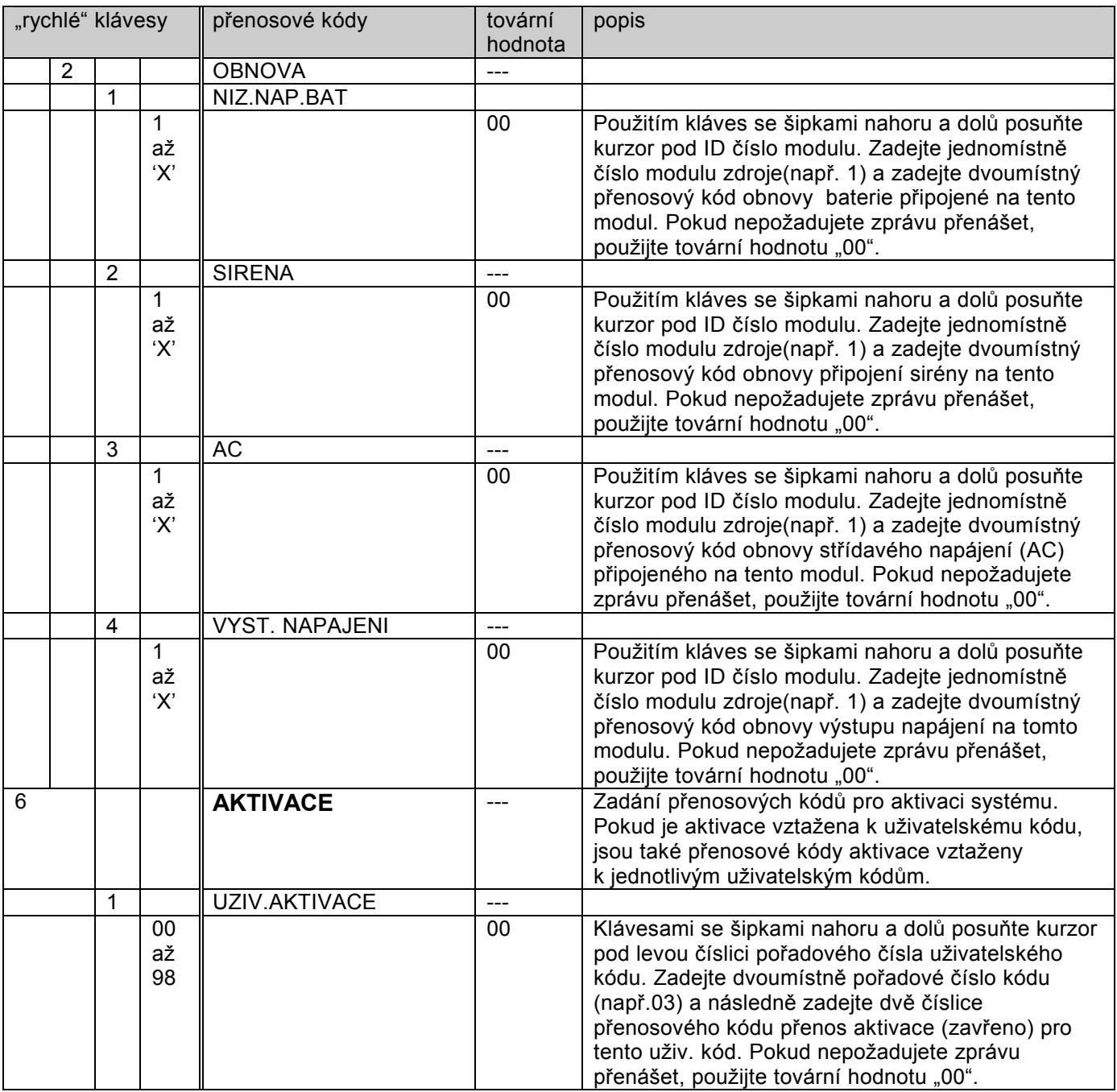

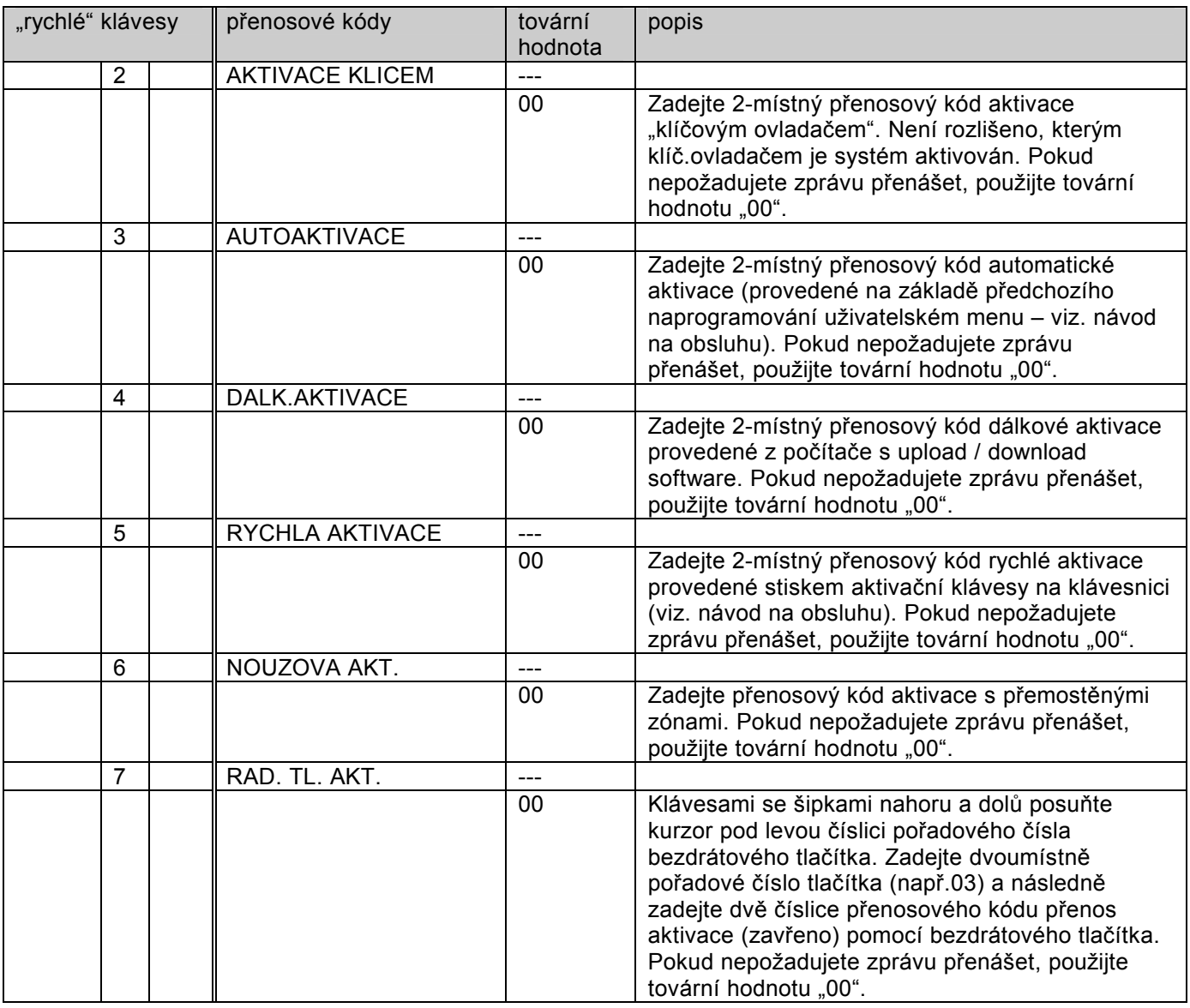

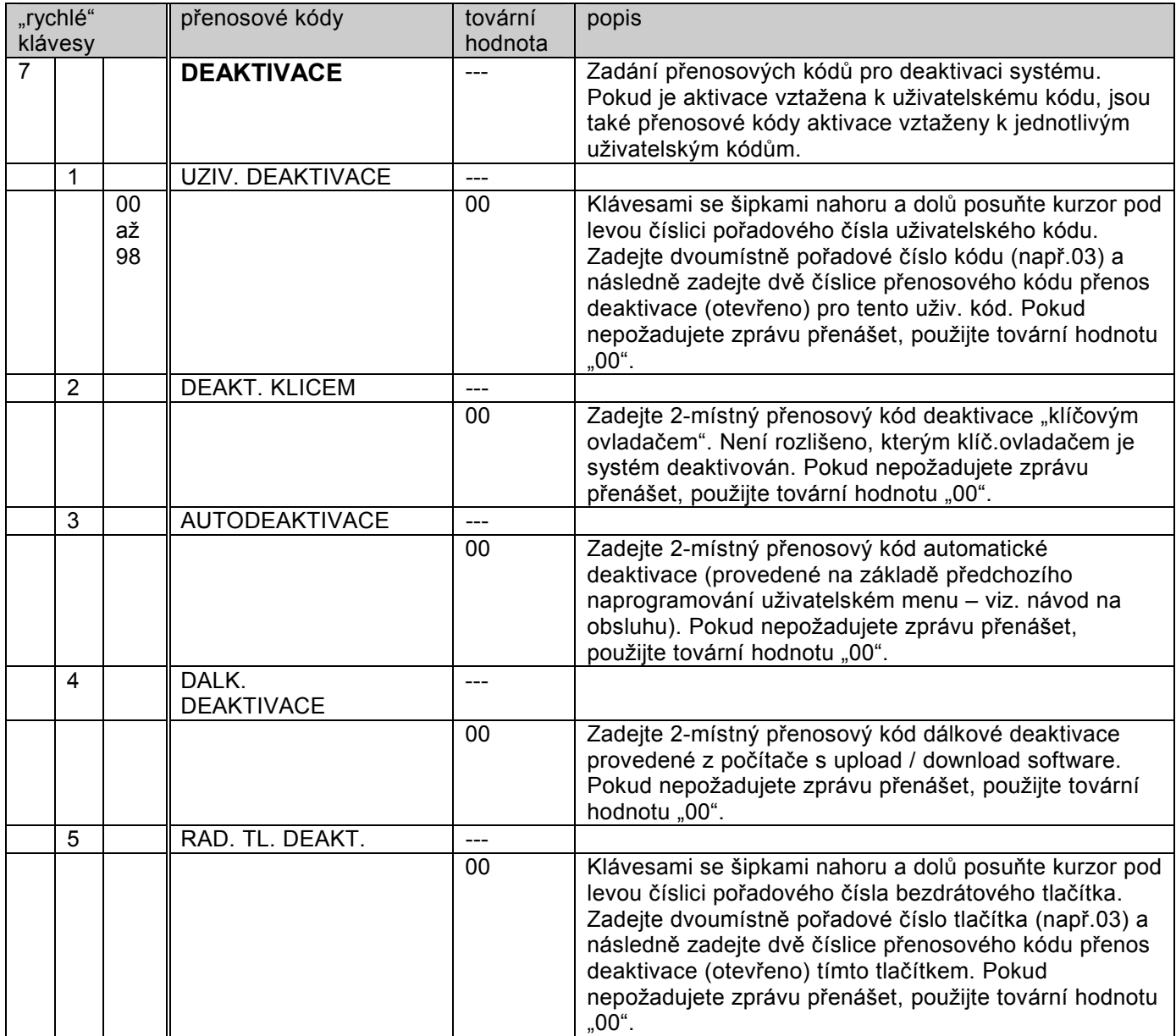

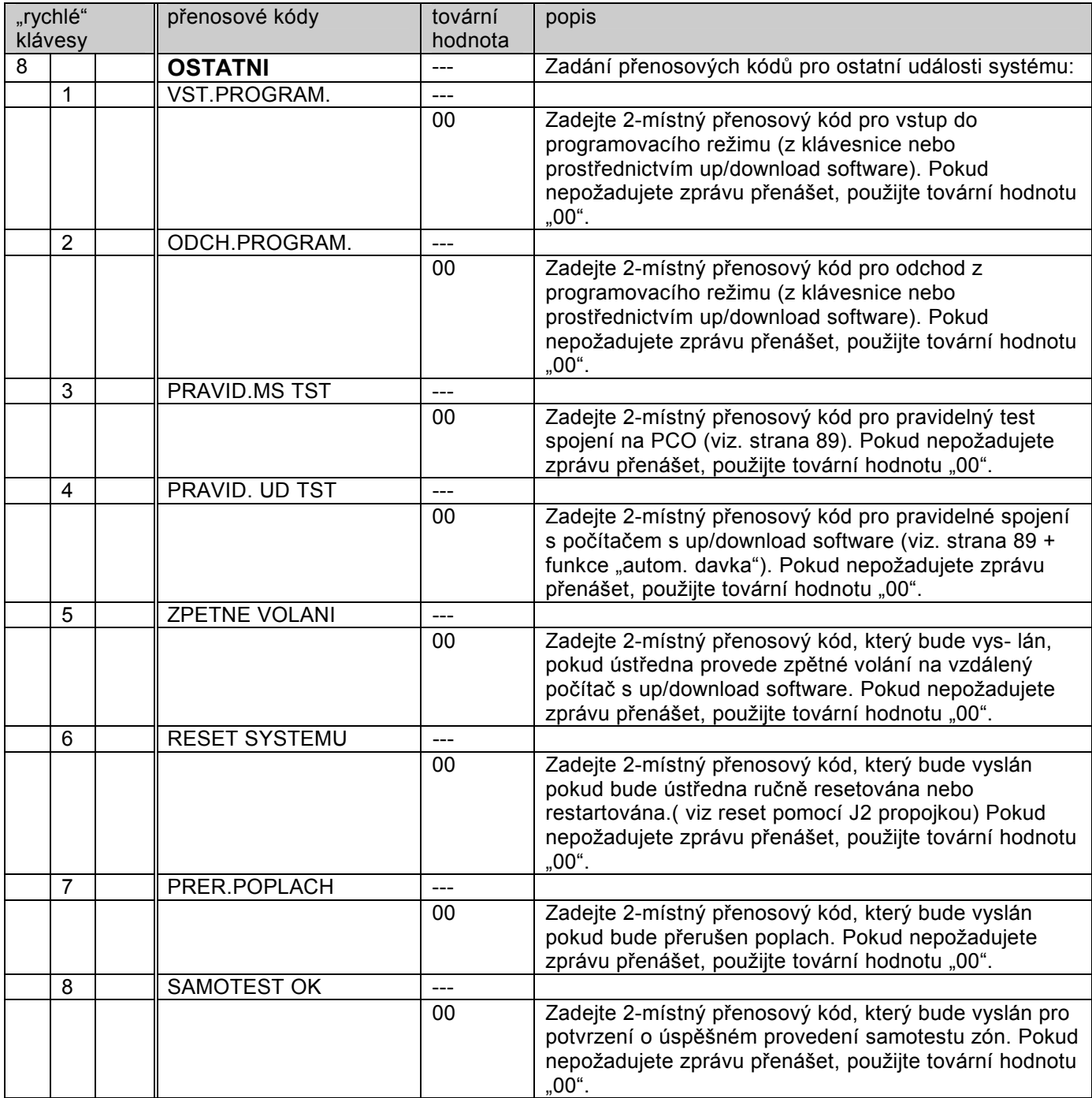

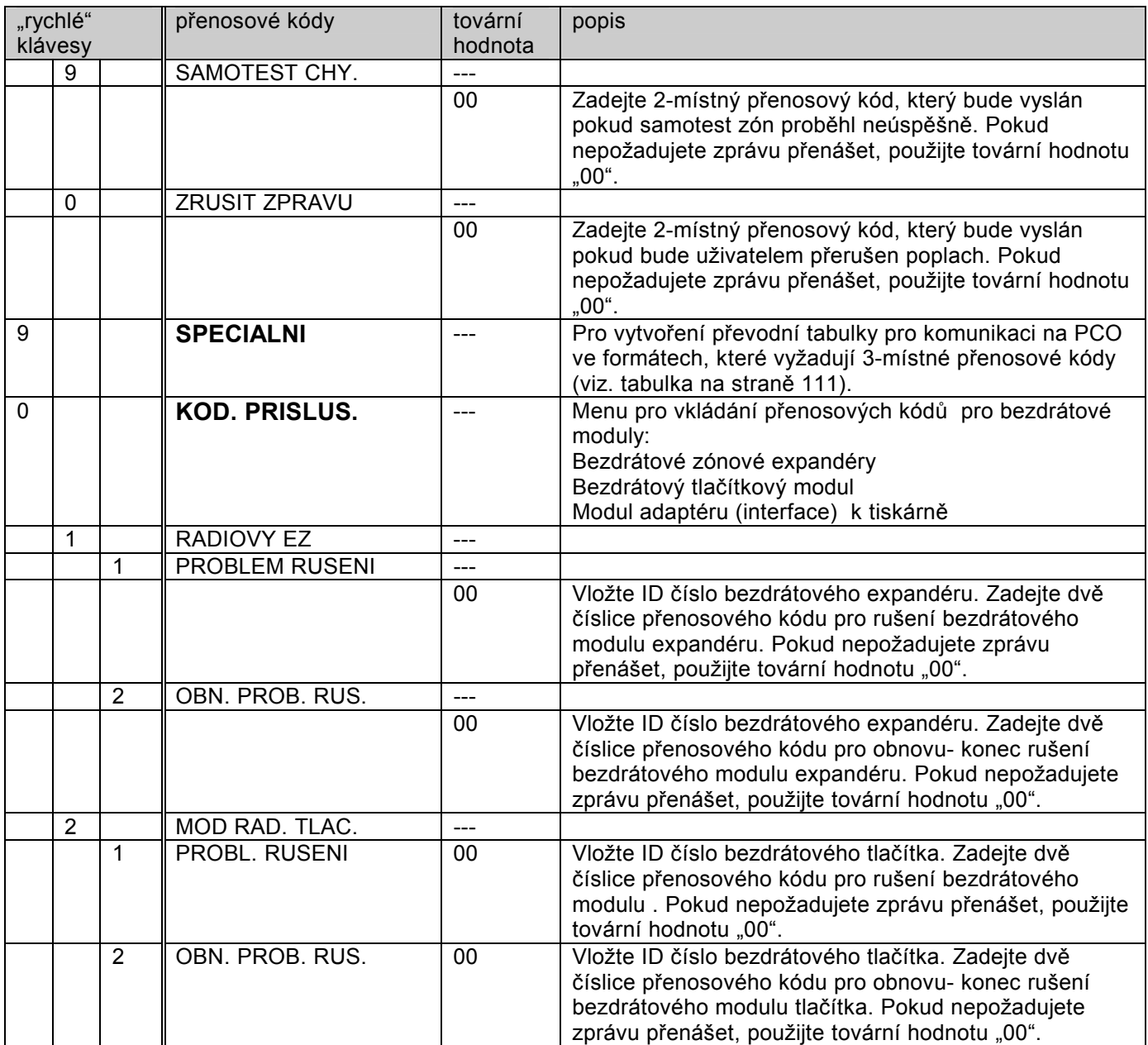

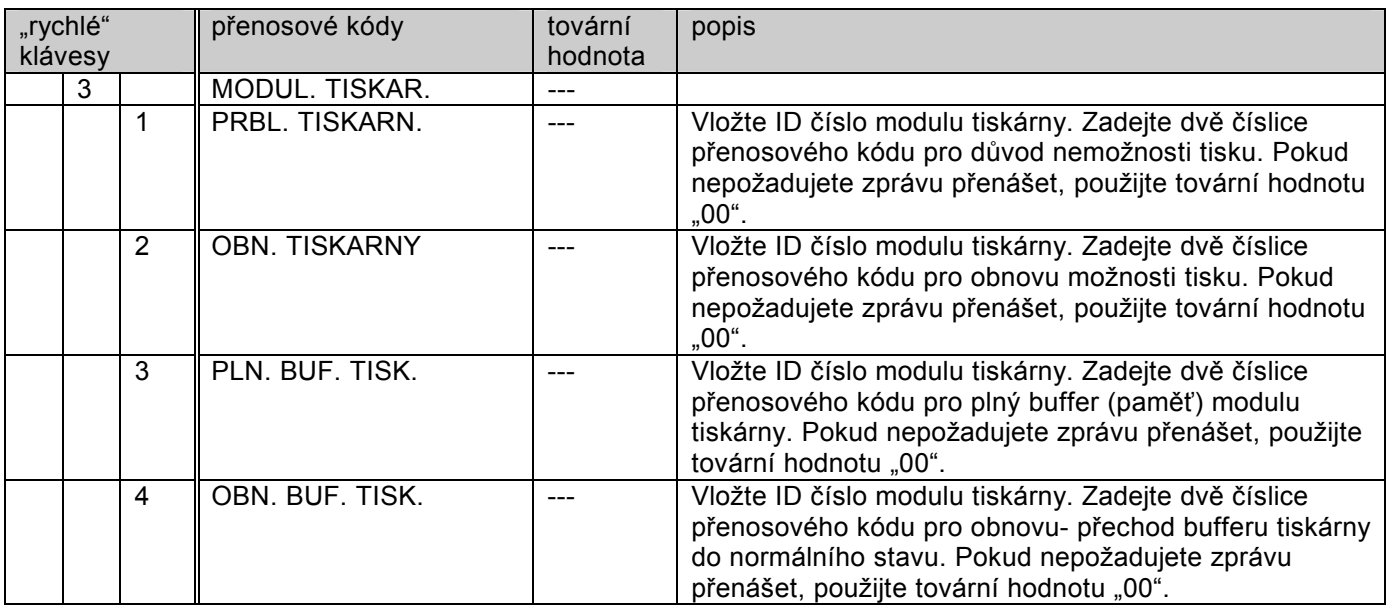

#### **7) Příslušenství**

Přidávání a ubírání modulů zapojených na datové sběrnici, porovnání modulů, testování a načítání datové sběrnice.

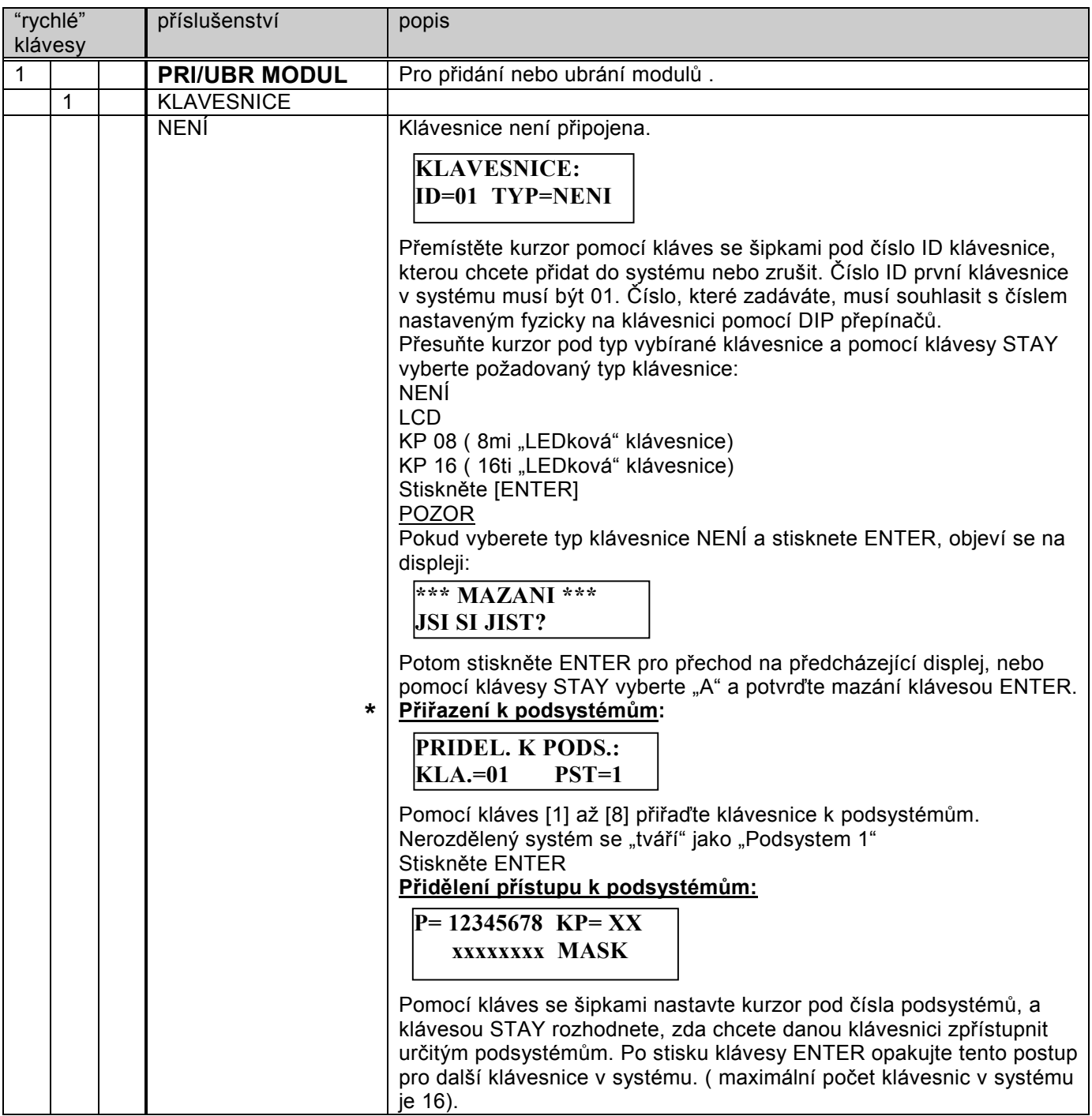

**\*** Pozn: Každá klávesnice je vždy přiřazená jen jednomu podsystému.Vznikne-li poplach v podsystému, ke kterému je klávesnice přiřazena, bude o tomto poplachu akusticky informovat bzučákem. Vznikne-li ale poplach jen v podsystému, ke kterému není daná klávesnice přiřazena (více podsystémů, více klávesnic), nebude daná klávesnice o tomto poplachu zvukově informovat.(jen na displeji a LED aktivace bliká).

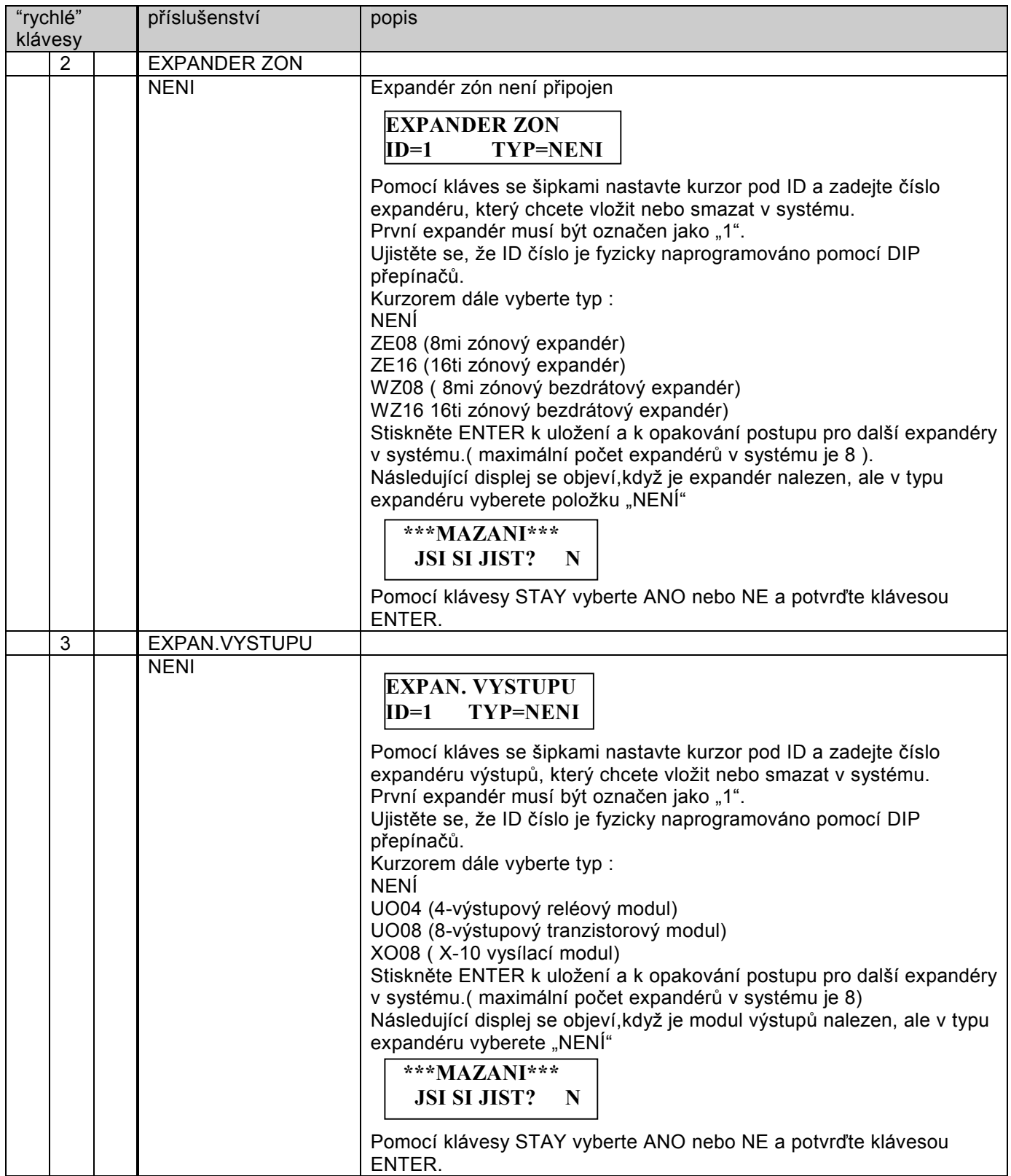

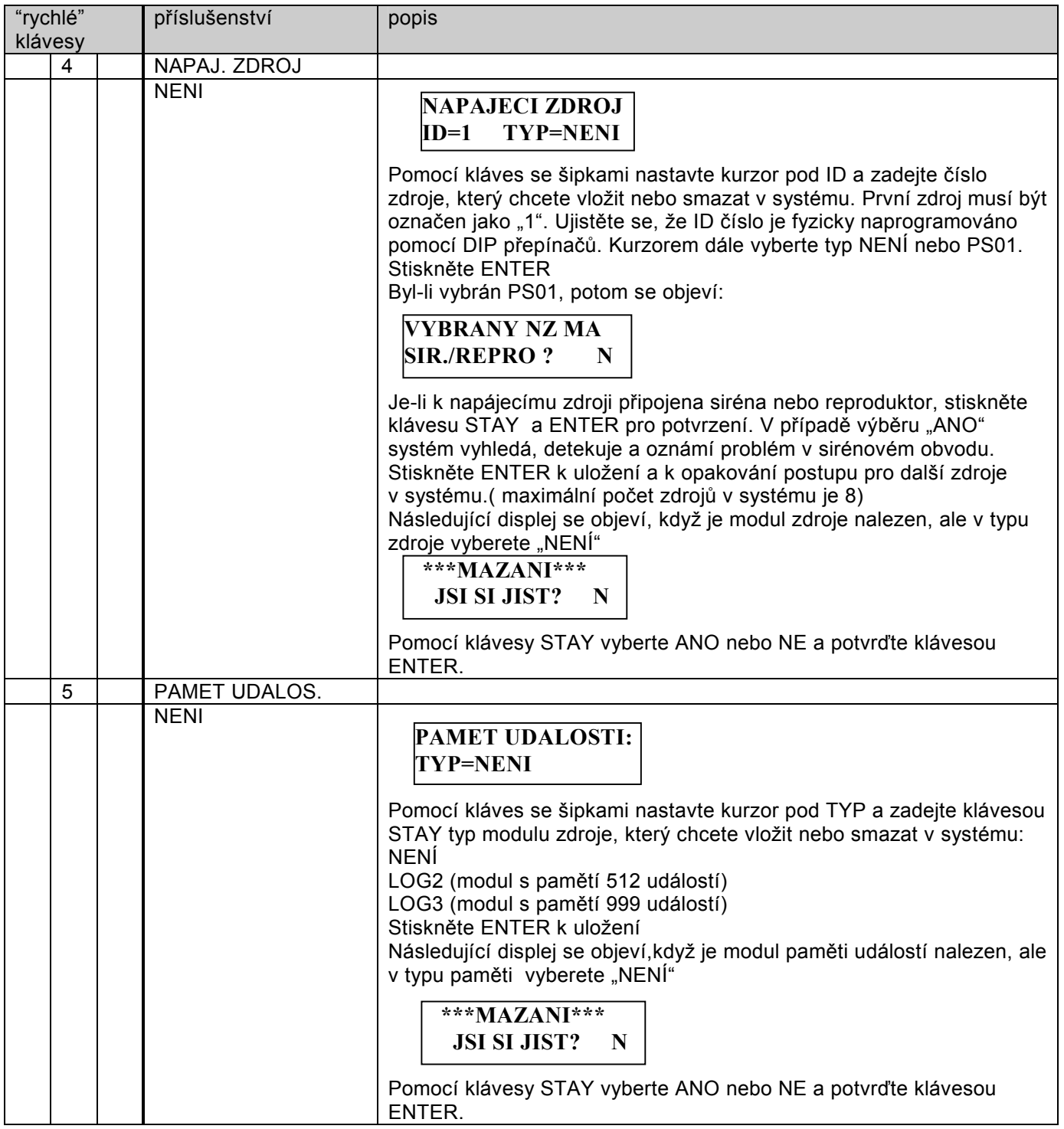

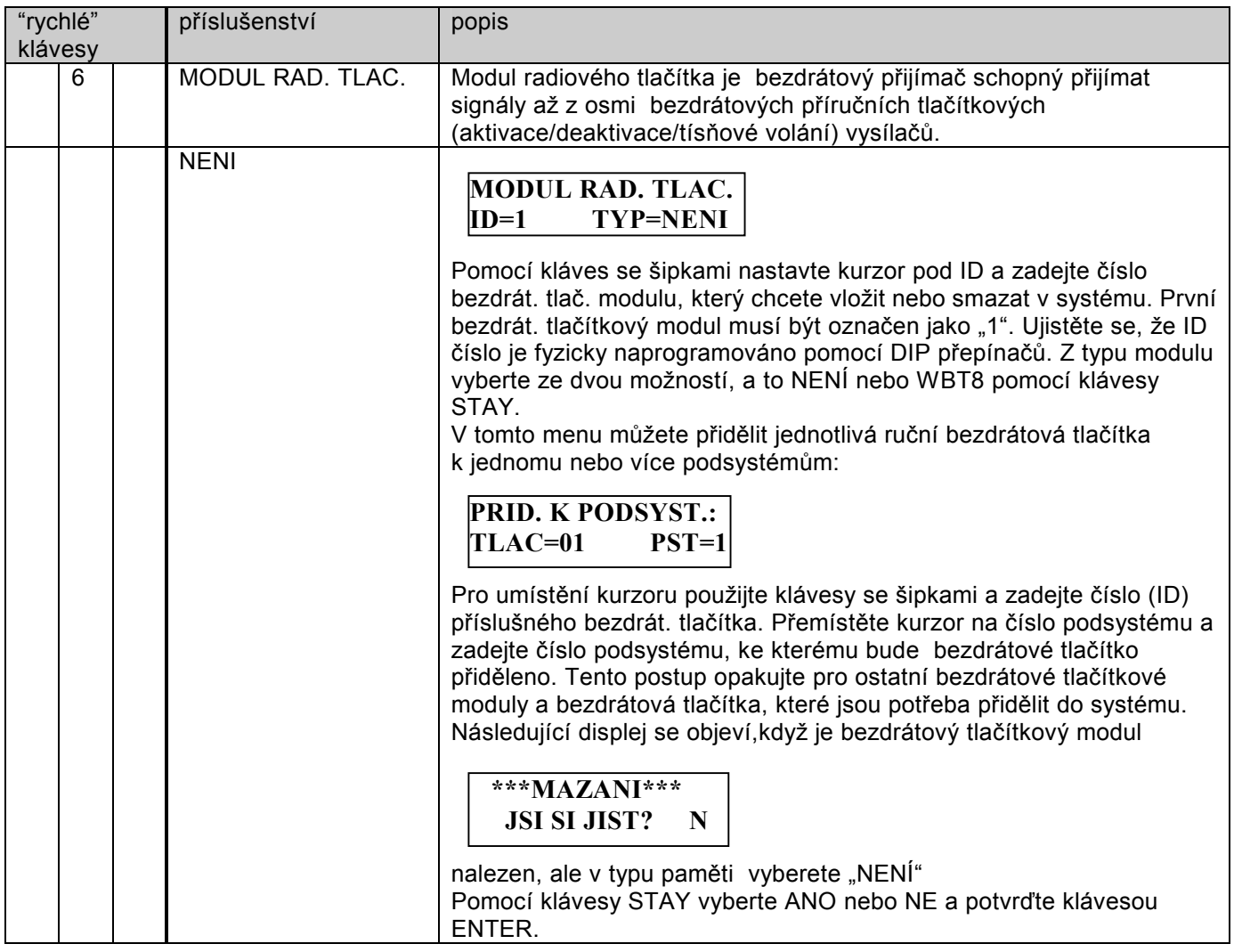

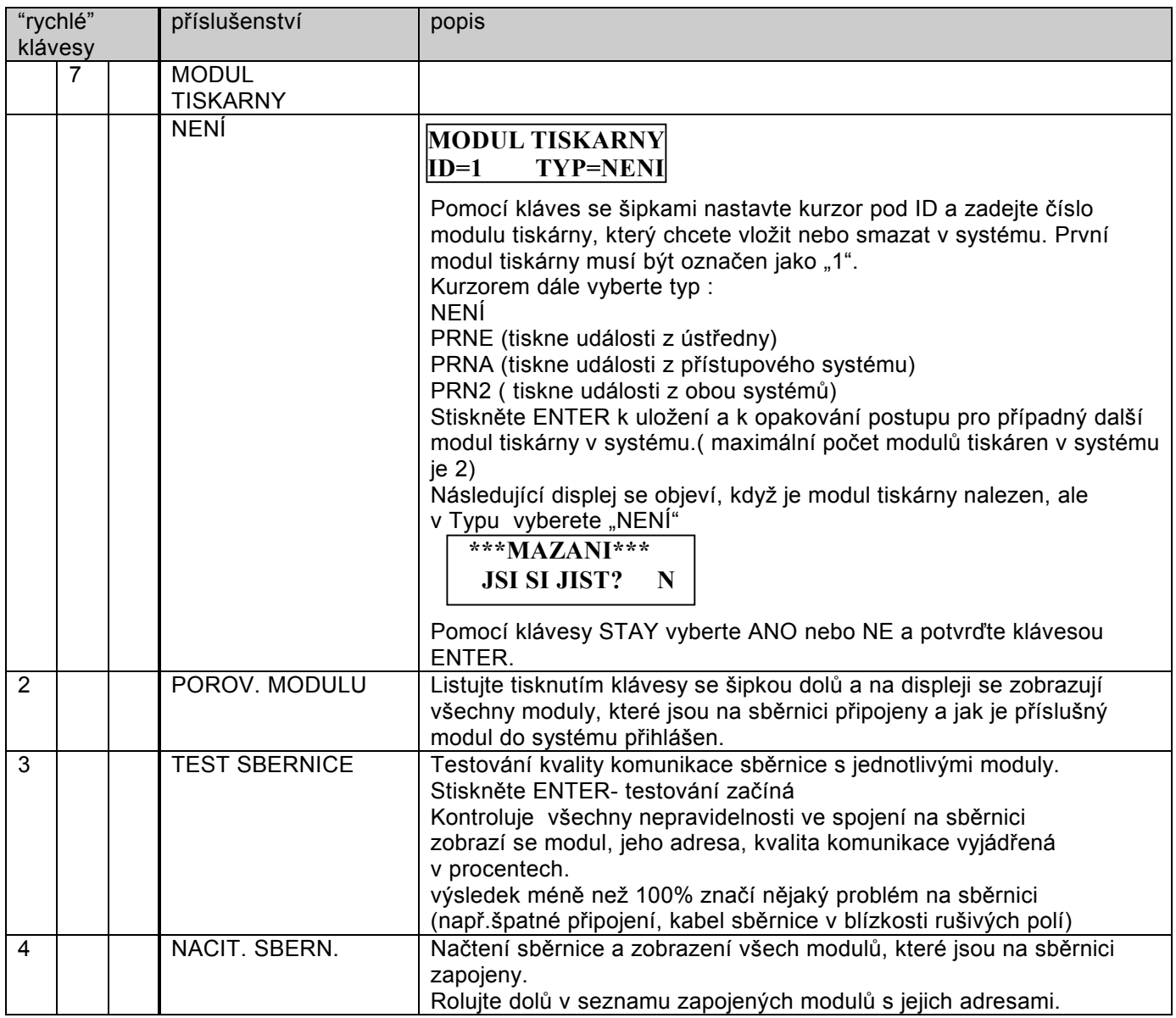
## **8) Ostatní**

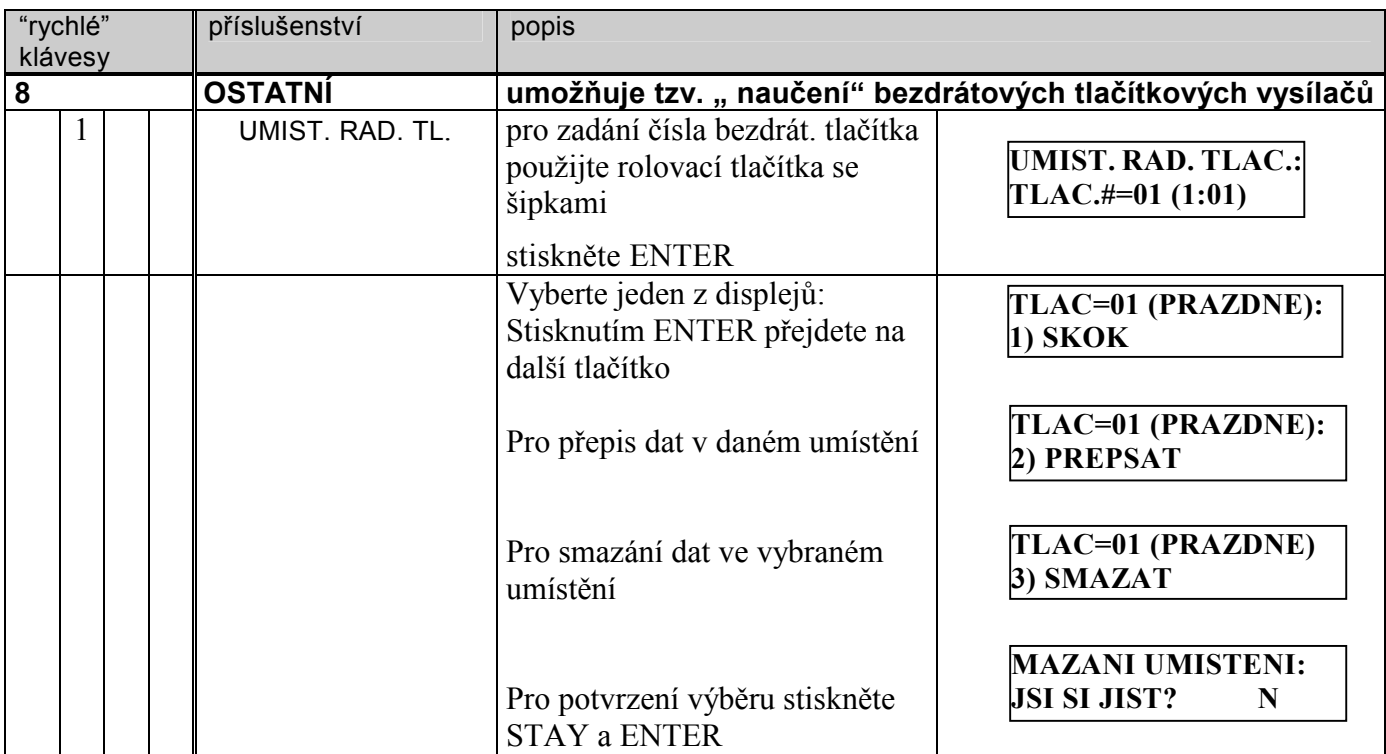

## **0) Opuštění programovacího módu**

Veškeré naprogramované změny nejsou trvale uloženy v paměti až do opuštění programovacího módu. Pro opuštění programovacího módu proveďte:

- 1. Tiskněte klávesu [ \* ] až displej bude zobrazovat nějakou položku základního menu (viz. strana 51
- 2. Stiskněte klávesu [0] pro uložení dat a opuštění programovacího módu.
- 3. Displej zobrazí:

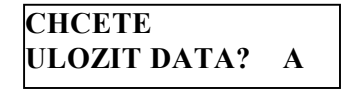

Pro uložení stiskněte ENTER, potom se objeví následující displej:

**ERUSIM CEREJTE** následuje **PROSIM CEKEJTE** 

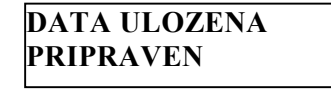

V případě, že nechcete uložit změny, stiskněte klávesu STAY pro změnu odpovědi na N a dále ENTER.

## **Modul přenosu programu**

#### **Nahrání programové konfigurace z ústředny do modulu přenosu programu:**

- 1. Přesvědčete se, že ústředna je napájena, že je připojena alespoň jedna LCD klávesnice a že jsou naprogramovány všechny požadované údaje.
- 2. Zasuňte modul přenosu programu do konektoru J1 na základní desce LED kontrolkou směrem ke svorkovnici.
- 3. Zasuňte propojku J2 na základní desce na obě dvě špičky.
- 4. Vstupte do programovacího režimu z LCD klávesnice.
- 5. Proveďte případné programové změny a opusťte programovací mód.
- 6. LED kontrolka na modulu přenosu programu bude rychle blikat a displej klávesnice zobrazí:

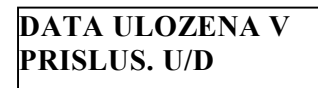

7. Jakmile kontrolka LED přestane rychle blikat, klávesnice dvakrát pípne a displej zobrazí:

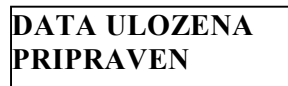

- 8. Vyjměte modul přenosu programu z konektoru J1 a vyjměte propojku J2. Zkratovací propojku uschovejte nebo ji zasuňte na jednu ze špiček.
- 9. Nyní jsou v modulu přenosu programu uložena data a připravena ke zkopírování do ústředny.

#### **Nahrání programové konfigurace z modulu přenosu programu do ústředny:**

- 1. Přesvědčete se, že ústředna je napájena, že je připojena alespoň jedna LCD klávesnice.
- 2. Zasuňte modul přenosu programu do konektoru J1 na základní desce LED kontrolkou směrem ke svorkovnici.
- 3. Zasuňte propojku J2 na základní desce na obě dvě špičky.
- 4. Odstraňte veškeré napájení (střídavé i baterii).
- 5. Připojte opět napájení do ústředny. Za malý okamžik začne kontrolka na modulu rychle blikat a displej na klávesnici zobrazí:

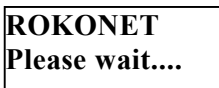

- 6. Jakmile kontrolka přestane blikat, klávesnice jednou pípne a displej zobrazí normální stav.
- 7. Vyjměte modul přenosu programu z konektoru J1 a vyjměte propojku J2. Zkratovací propojku uschovejte nebo ji zasuňte na jednu ze špiček..
- 8. Vstupte do programovacího módu prostřednictvím LCD klávesnice.
- 9. Bez provedení nějakých změn opusťte programovací mód.
- 10. Nyní je program z modulu přenesen do ústředny. Musíte nastavit systémové hodiny a datum, které byly vynulovány při odpojení od napájení.

## **Přenosové kódy pro SESCOA SUPERFAST (03B1)**

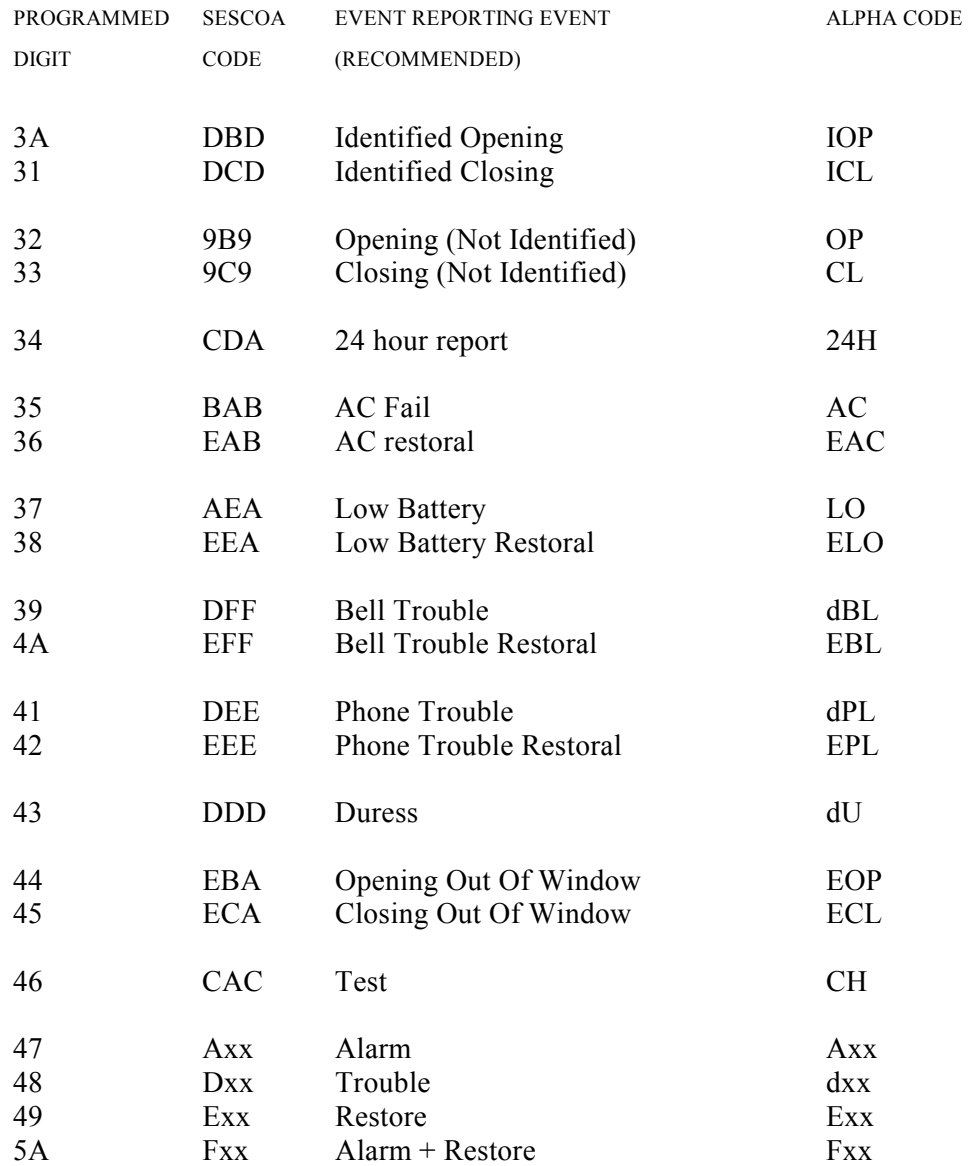

#### **NOVÉ KÓDY**

Jestliže potřebujete přenášet i další kódy, které nejsou přímo podporovány ústřednou, můžete je nastavit funkcí "speciální" (až 30 dalších kódů) – viz. strana 90.

# **Přenosové kódy pro ADEMCO POINT (CONTACT) ID (0420)**

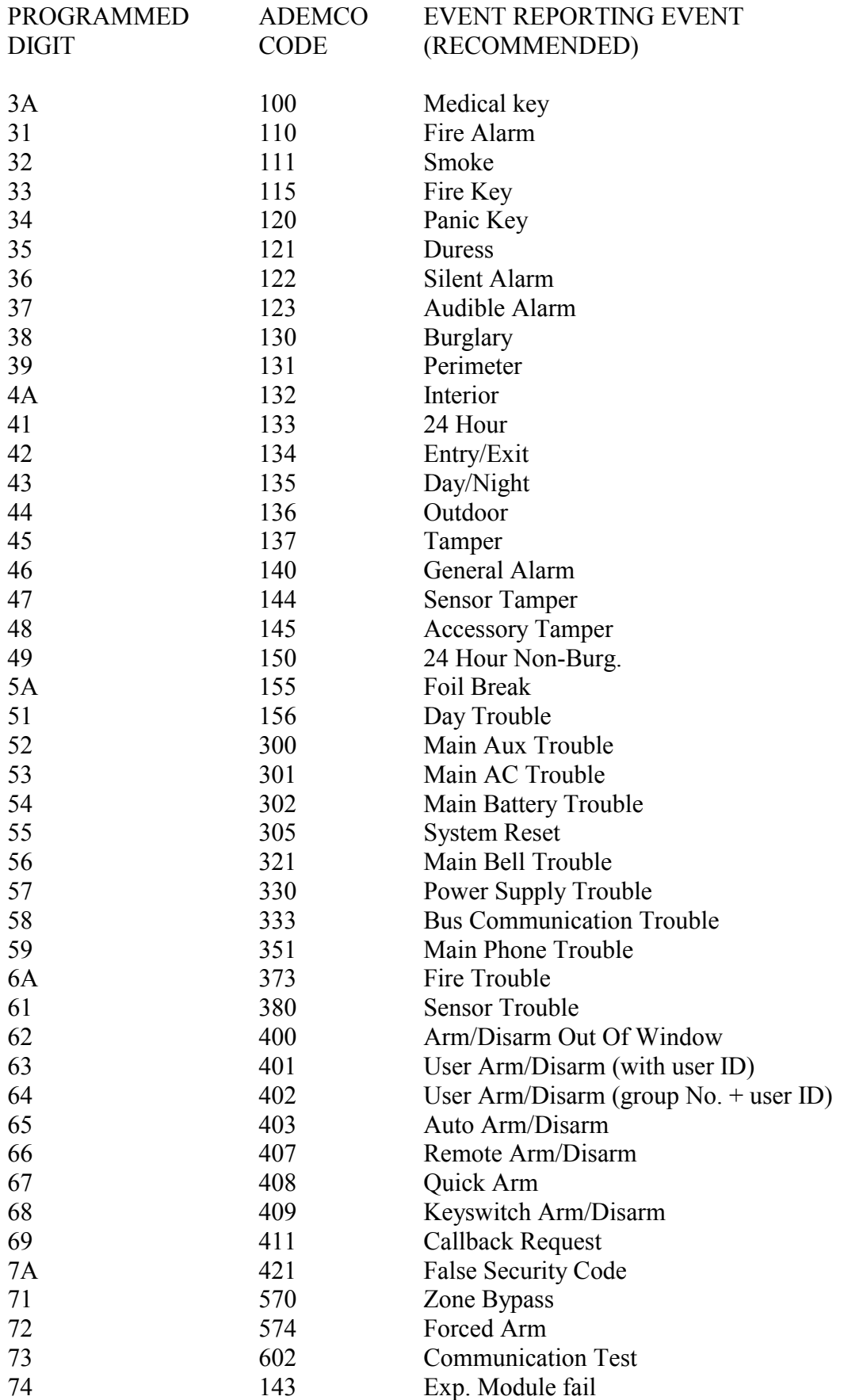

# **CLYMPO** CORDIT – Pro RP 296 Instalační a programovací manuál

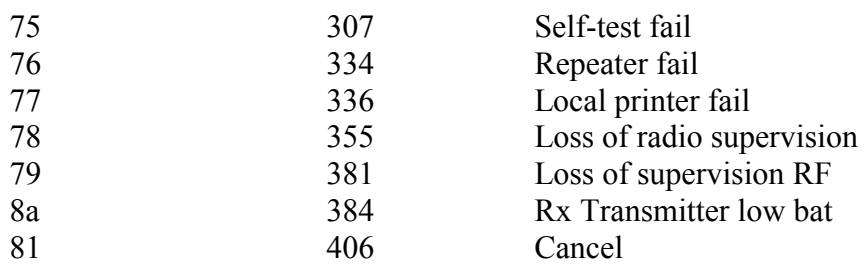

Pozn: Automatické zapnutí systému je v přenosovém formátu Ademco Contact ID identifikováno jako zapnutí uživatelem 99. V dřívějších verzích byla tato informace identifikována jako zapnutí už. kódem č.1

Podobně je informace o systémových poruchách (výpadek sítě, porucha sirény,…) přenášena jako událost v podsystému 0 ( dříve událost v podsystému 1).

# **Přenosové kódy pro SIA**

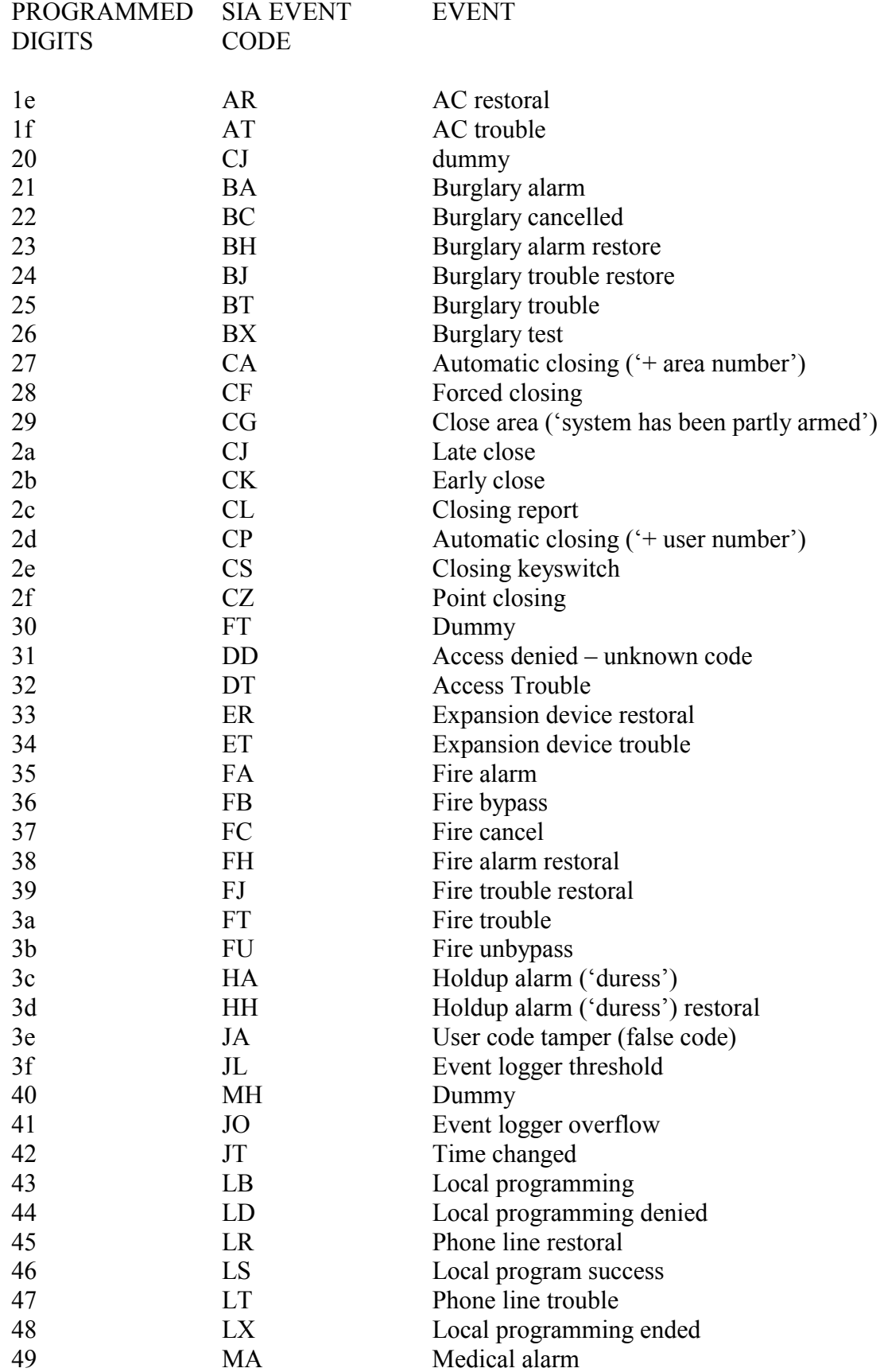

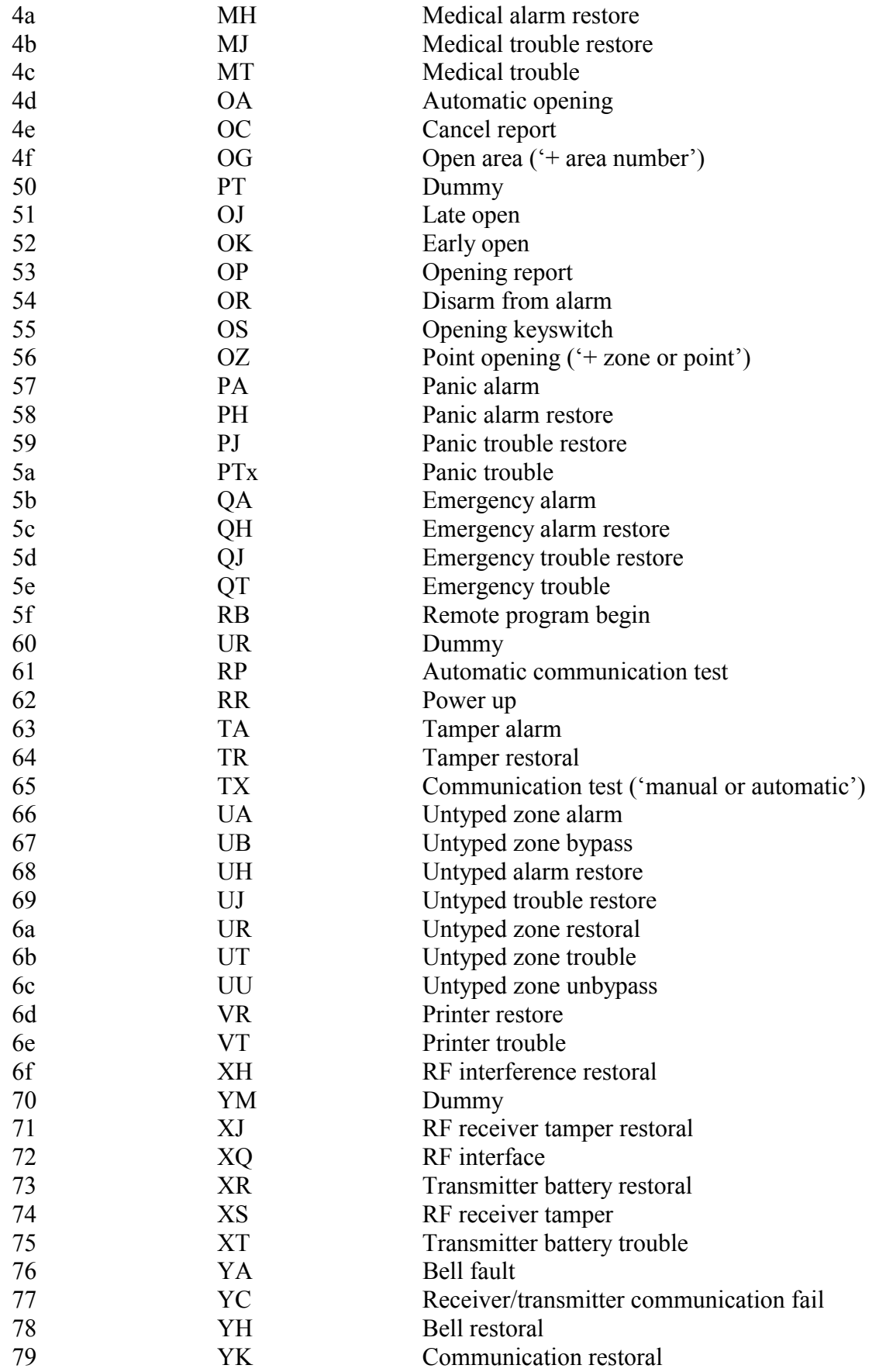

# 77 OLYMPO Orbit – Pro RP 296 Instalační a programovací manuál

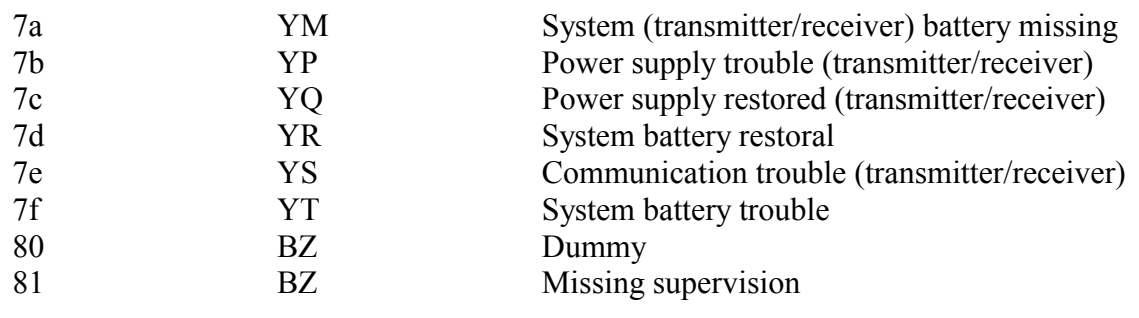

## Poznámky: